## <span id="page-0-0"></span>**Manual de servicio de Dell™ Latitude™ E5410 Discrete**

[Manipulación del equipo](file:///C:/data/systems/late5410/sp/sm/work.htm) [Adición y colocación de piezas](file:///C:/data/systems/late5410/sp/sm/parts.htm) **[Especificaciones](file:///C:/data/systems/late5410/sp/sm/specs.htm)** [Diagnósticos](file:///C:/data/systems/late5410/sp/sm/diags.htm) [Configuración del sistema](file:///C:/data/systems/late5410/sp/sm/bios.htm)

### **Notas, precauciones y advertencias**

**A NOTA:** una NOTA proporciona información importante que le ayudará a utilizar mejor el equipo.

**PRECAUCIÓN: un mensaje de PRECAUCIÓN indica la posibilidad de daños en el hardware o la pérdida de datos si no se siguen las instrucciones.** 

AVISO: un mensaje de AVISO indica el riesgo de daños materiales, lesiones o incluso la muerte.

Si ha adquirido un equipo Dell™ de la serie n, las referencias al sistema operativo Microsoft® Windows® que aparezcan en este documento no se aplican.

## **La información contenida en este documento puede modificarse sin previo aviso. © 2010 Dell Inc. Todos los derechos reservados.**

Queda estrictamente prohibida la reproducción de este material en cualquier forma sin la autorización por escrito de Dell Inc.

Marcas comerciales utilizadas en este texto: *Dell*, el logotipo de DELL, Latifude, Wi-Fi Catcher y ExpressCharge som marcas comerciales de Dell Inc.; Intel, Pentium, Celeron y Core son<br>TouchStrip es una marca comercial de

Otras marcas y nombres comerciales pueden utilizarse en este documento para hacer referencia a las entidades que los poseen o a sus productos. Dell Inc. renuncia a cualquier<br>interés sobre la propiedad de marcas y nombres c

**Junio de 2010 Rev. A00**

## <span id="page-1-0"></span>**Panel de acceso**

**Manual de servicio de Dell™ Latitude™ E5410 Discrete**

AVISO: antes de manipular el interior del equipo, lea las instrucciones de seguridad suministradas con éste. Para obtener información adicional<br>sobre prácticas recomendadas de seguridad, visite la página de inicio sobre el

## **Extracción del panel de acceso**

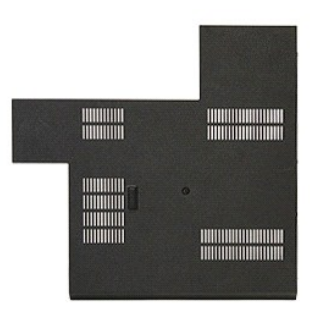

- 1. Siga los procedimientos que se describen en <u>Antes de manipular el interior del equipo</u>.<br>2. Extraiga la <u>[batería](file:///C:/data/systems/late5410/sp/sm/battery.htm)</u>.<br>3. Afloje el tornillo que fija el panel de acceso al equipo.
- 
- 

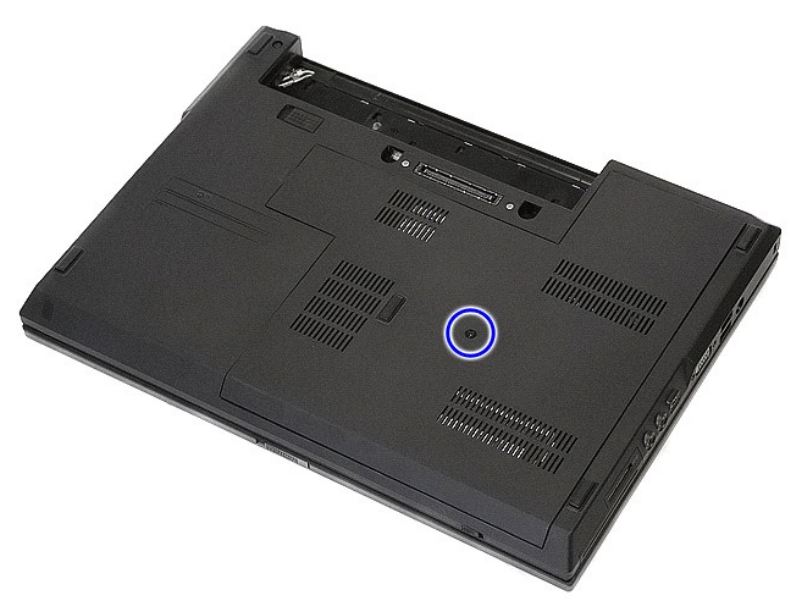

4. Levante el panel de acceso en diagonal para extraerlo del equipo.

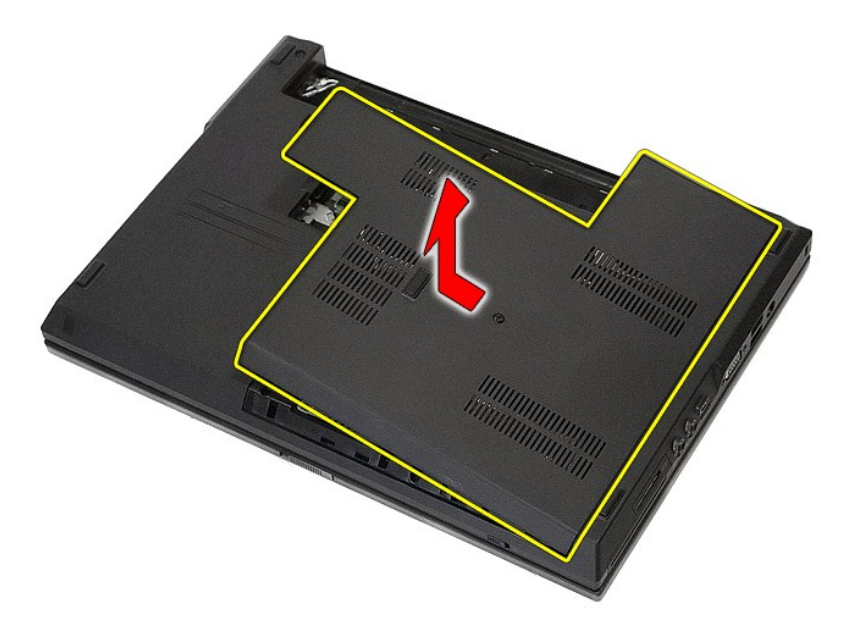

# **Colocación del panel de acceso**

Para volver a colocar el panel de acceso, realice los pasos descritos anteriormente en el orden inverso.

### <span id="page-3-0"></span>**Ensamblaje de la pantalla Manual de servicio de Dell™ Latitude™ E5410 Discrete**

AVISO: antes de manipular el interior del equipo, lea las instrucciones de seguridad suministradas con éste. Para obtener información adicional<br>sobre prácticas recomendadas de seguridad, visite la página de inicio sobre el

## **Extracción del ensamblaje de pantalla**

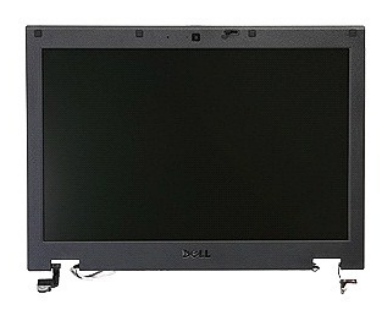

- 1. Siga los procedimientos que se describen en <u>Antes de manipular el interior del equipo</u><br>
2. Extraiga la <u>batería</u> del equipo.<br>
4. Extraiga la <u>tarjeta MLAN</u> del equipo.<br>
5. Extraiga la <u>tarjeta MLAN</u> del equipo.<br>
5. Ex
- 
- 
- 
- 
- 2. Extraiga la <u>[batería](file:///C:/data/systems/late5410/sp/sm/battery.htm)</u> del equipo.<br>3. Extraiga el <u>panel de acceso</u> del equipo.<br>4. Extraiga la tarjeta <u>WLAN</u> del equipo.<br>5. Extraiga el <u>teclado</u> de equipo.<br>6. Extraiga el <u>teclado</u> de equipo.<br>7. Desconecte las antenas

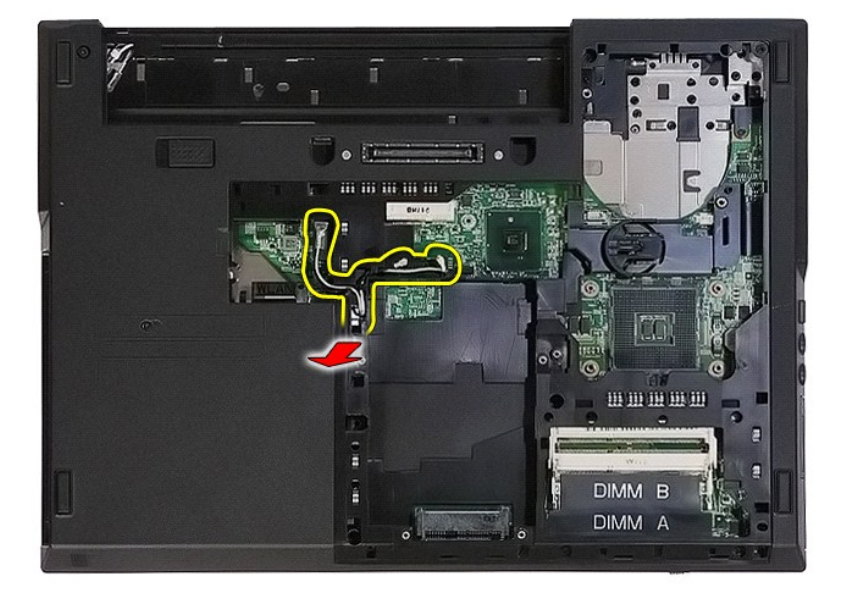

8. Extraiga los tornillos que fijan al equipo la parte inferior del ensamblaje de la pantalla.

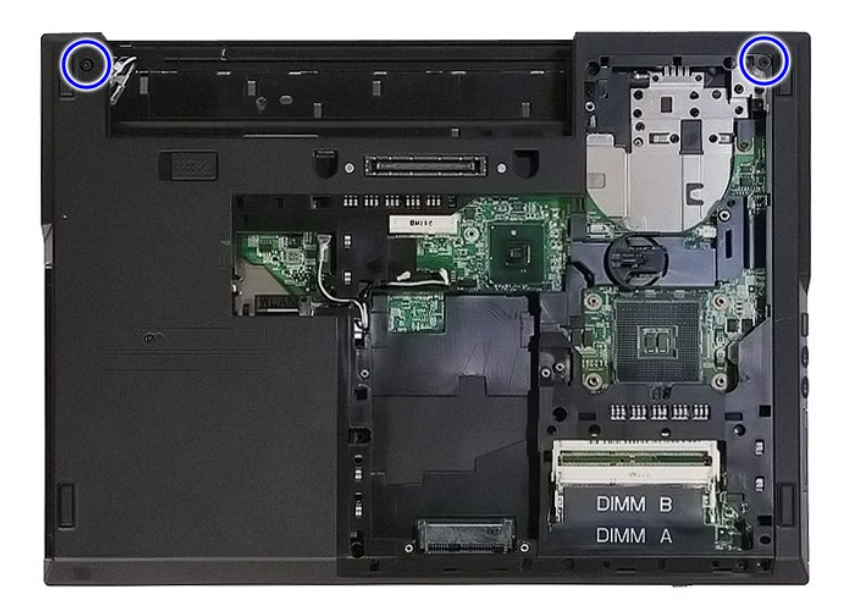

9. Desconecte el cable de datos de la pantalla de la placa base.

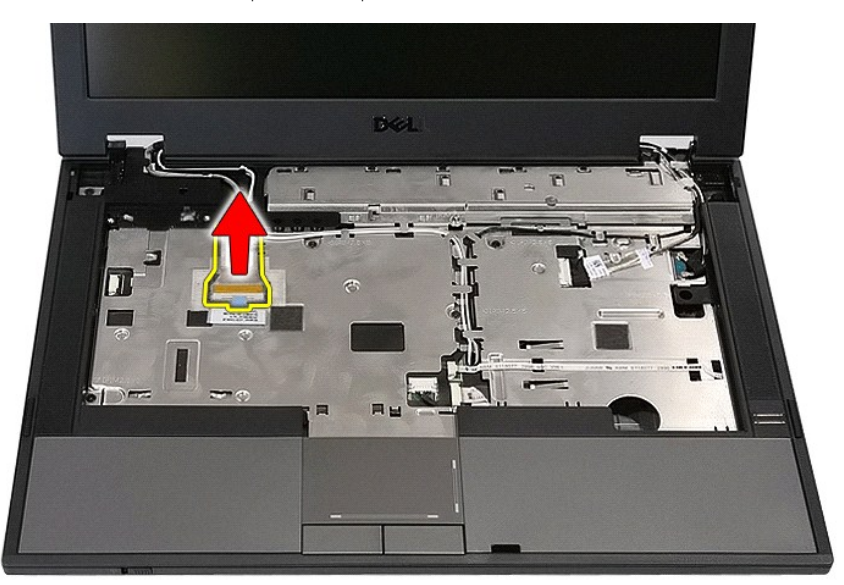

10. Desconecte el cable de la cámara de la placa base.

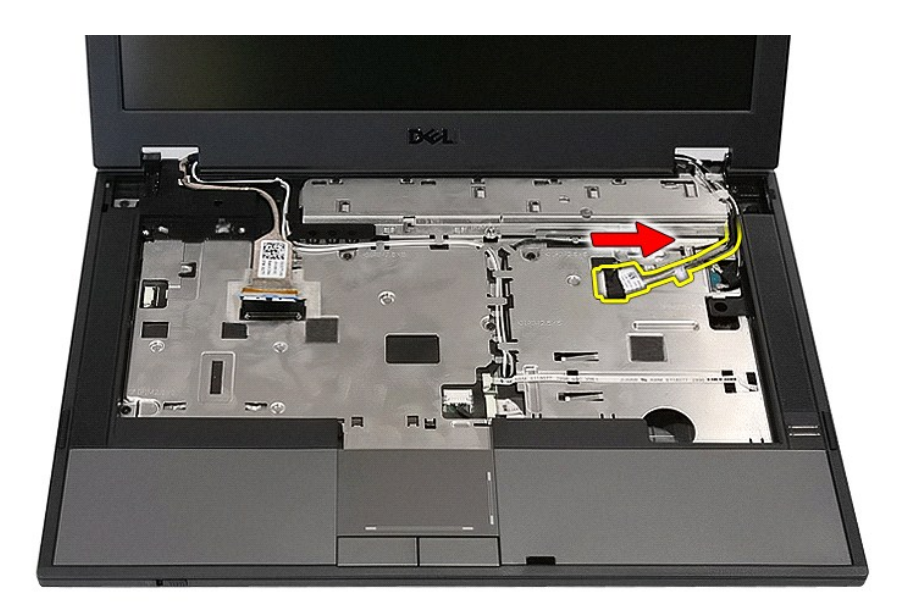

11. Suelte los cables de antena de la tarjeta WWAN (si está instalada).

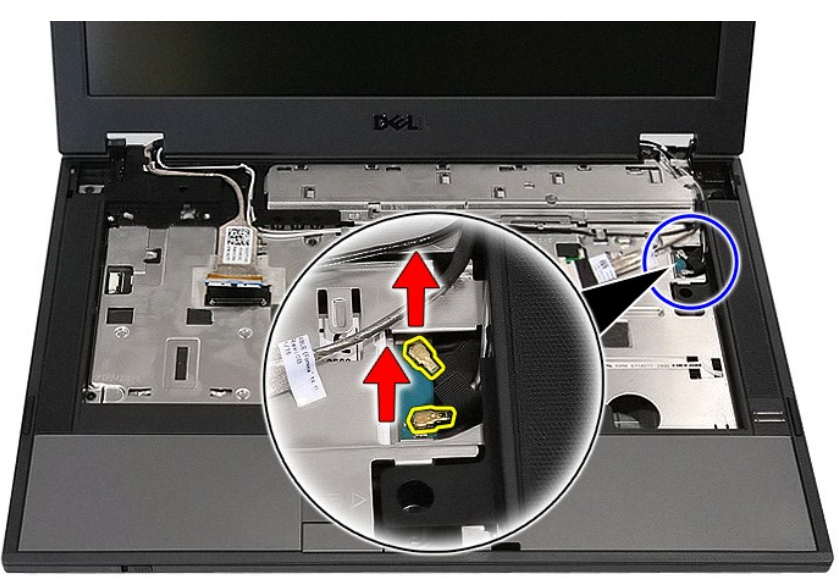

12. Saque los cables de la conducción.

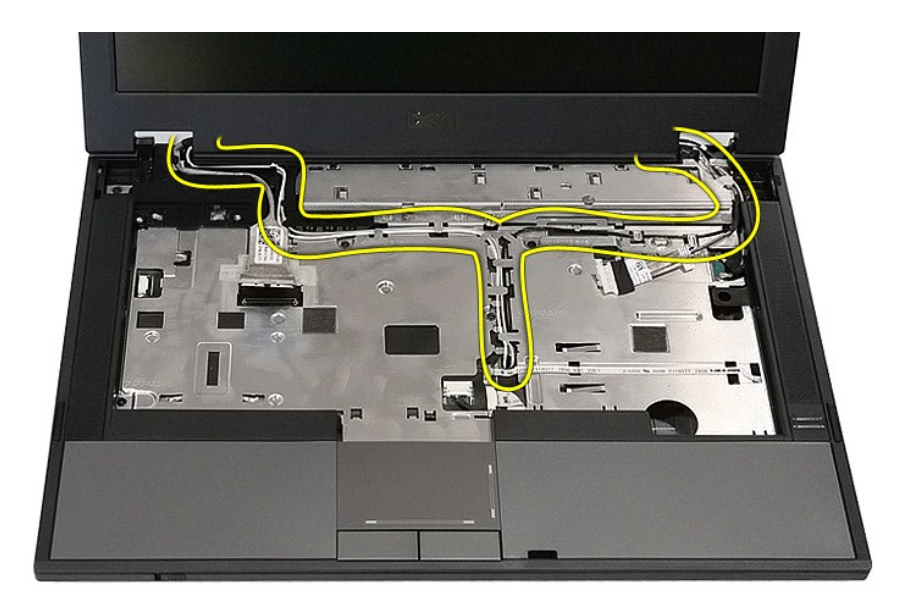

13. Quite los tornillos que fijan el ensamblaje de la pantalla al chasis del equipo.

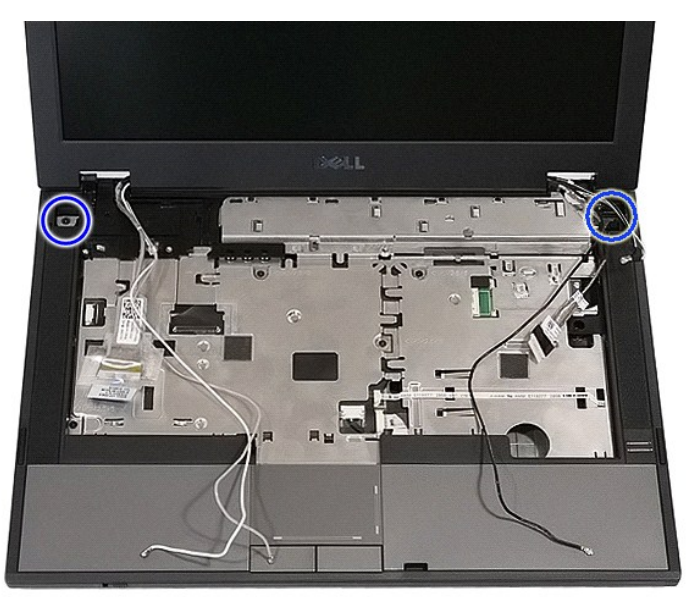

14. Levante el ensamblaje de la pantalla para separarlo del equipo.

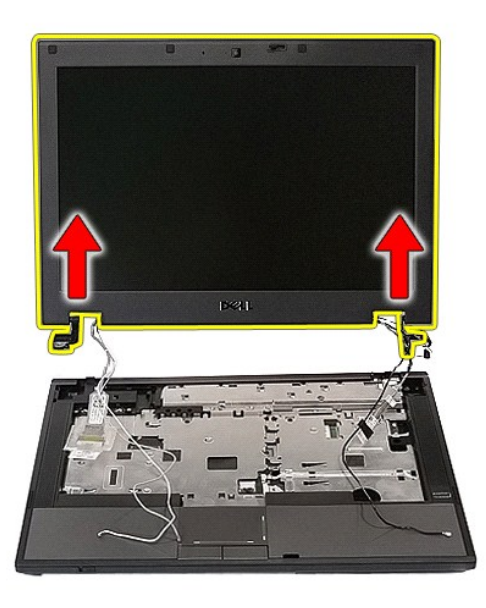

# **Colocación del ensamblaje de la pantalla**

Para volver a colocar el conjunto de pantalla, realice los pasos descritos anteriormente en el orden inverso.

### <span id="page-8-0"></span>**Batería**

**Manual de servicio de Dell™ Latitude™ E5410 Discrete**

AVISO: antes de manipular el interior del equipo, lea las instrucciones de seguridad suministradas con éste. Para obtener información adicional<br>sobre prácticas recomendadas de seguridad, visite la página de inicio sobre el

## **Extracción de la batería**

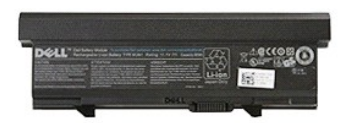

1. Siga los procedimientos que se describen en <u>Antes de manipular el interior del equipo</u>.<br>2. Deslice el seguro de liberación de la batería a la posición desbloqueada.

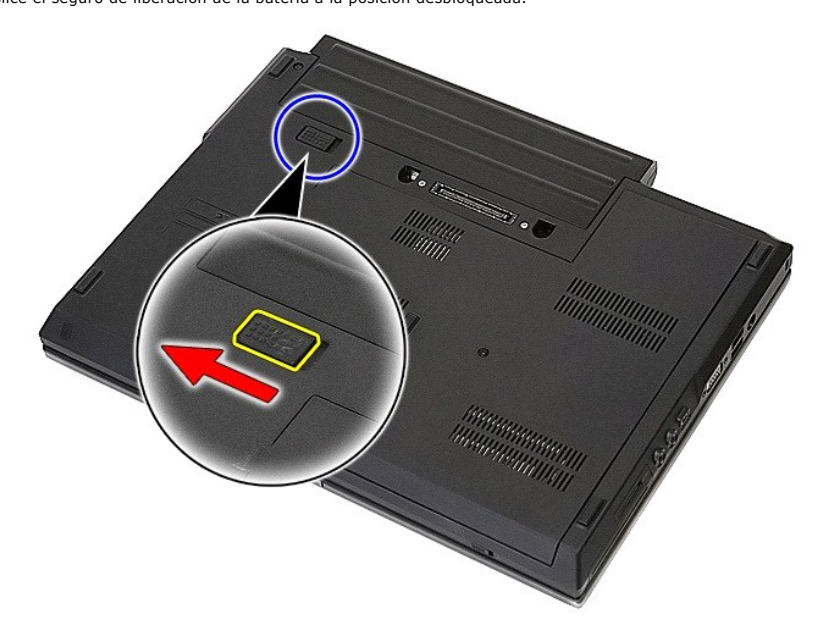

3. Extraiga la batería del equipo.

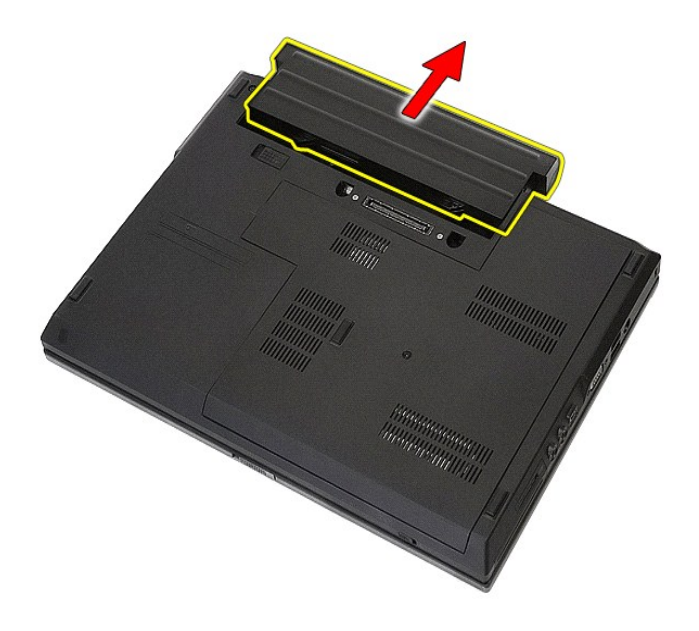

## **Colocación de la batería**

Para volver a colocar la batería, realice los pasos descritos anteriormente en el orden inverso.

## **Placa Bluetooth**

**Manual de servicio de Dell™ Latitude™ E5410 Discrete**

AVISO: antes de manipular el interior del equipo, lea las instrucciones de seguridad suministradas con éste. Para obtener información adicional<br>sobre prácticas recomendadas de seguridad, visite la página de inicio sobre el

### **Extracción de la placa Bluetooth**

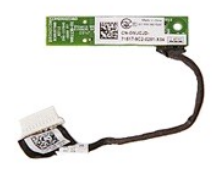

- Siga los procedimientos que se describen en [Antes de manipular el interior del equipo](file:///C:/data/systems/late5410/sp/sm/work.htm#before).
- 
- 
- 
- 
- 2. Extraiga la <u>[batería](file:///C:/data/systems/late5410/sp/sm/battery.htm)</u> del equipo.<br>3. Extraiga el <u>panel de accesso</u> del equipo.<br>4. Extraiga la <u>[unidad óptica](file:///C:/data/systems/late5410/sp/sm/op_dv.htm)</u> del equipo.<br>5. Extraiga la <u>cubierta del LED</u> del equipo.<br>6. Extraiga el <u>teclado del equipo.</u><br>7. Extraiga e
- 
- - MARINE CAR
- 11. Libere los seguros de la placa Bluetooth y extraiga la placa.

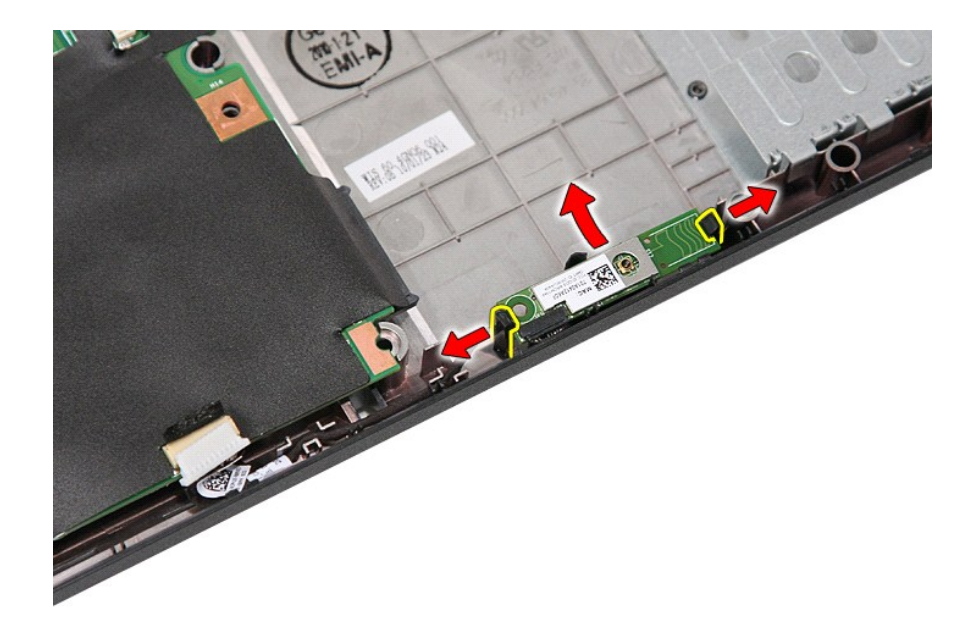

## **Colocación de la placa Bluetooth**

Para volver a colocar la placa Bluetooth, lleve a cabo los pasos anteriores en el orden inverso.

## <span id="page-12-0"></span>**Programa de configuración del sistema**

**Manual de servicio de Dell™ Latitude™ E5410 Discrete** 

- $\bullet$  [Menú <F12>](#page-12-1)
- [Cómo entrar en el programa de configuración del sistema](#page-12-2)
- $\bullet$  [Menú de inicio](#page-12-3)
- [Prueba rápida del BIOS de la unidad](#page-12-4)
- [Pulsaciones de teclas de navegación](#page-12-5)
- [Opciones de menú del programa de configuración del sistema](#page-12-6)

El equipo ofrece las opciones de configuración del sistema y del BIOS siguientes:

- l Abrir el programa de configuración del sistema pulsando <F2>
- l Mostrar un menú de inicio para una sola vez pulsando <F12> l Iniciar la evaluación de sistema de inicio previo pulsando <Fn> y el botón de encendido

### <span id="page-12-1"></span>**Menú <F12>**

Pulse <F12> cuando aparezca el logotipo de Dell™ para abrir un menú de inicio para una sola vez con una lista de los dispositivos de inicio válidos para el<br>equipo. Las opciones **Diagnostics (**Diagnósticos) y **Enter Setup** el menú de inicio dependen de los dispositivos de inicio instalados en el equipo. Este menú resulta útil cuando se intenta iniciar desde un dispositivo concreto<br>o visualizar los diagnósticos del equipo. Los cambios realiza

### <span id="page-12-2"></span>**Cómo entrar en el programa de configuración del sistema**

Pulse <F2> para abrir el programa de configuración del sistema y cambiar los valores de configuración que el usuario puede definir. Si tiene problemas para<br>abrir el programa de configuración del sistema con esta tecla, pul

### <span id="page-12-3"></span>**Menú de inicio**

El equipo ofrece una menú de inicio de una vez mejorado:

- 
- 1 **Acceso más fácil:** pulse <F12> durante el inicio del sistema para abrir el menú.<br>1 **Indicación para el usuario:** la pulsación de tecla que falta aparece ahora en la pantalla de presentación del BIOS.
- r **Opciones de diagnóstico añadidas:** el menú de inicio incluye dos opciones nuevas: IDE Drive Diagnostics (90/90 Hard Drive Diagnostics) (Diagnósticos<br>de la unidad IDE [diagnóstico de la unidad de disco duro 90/90]) y **Bo**

### <span id="page-12-4"></span>**Prueba rápida del BIOS de la unidad**

La prueba rápida del BIOS de la unidad le permite probar el funcionamiento físico de la unidad de disco duro sin tener que buscar y descargar archivos de<br>s**upport.dell.com** o tener que hacer disqueteras o discos CD de inic para iniciar la prueba.

### <span id="page-12-5"></span>**Pulsaciones de teclas de navegación**

Utilice las pulsaciones de tecla siguientes para navegar por las pantallas del programa de configuración del sistema.

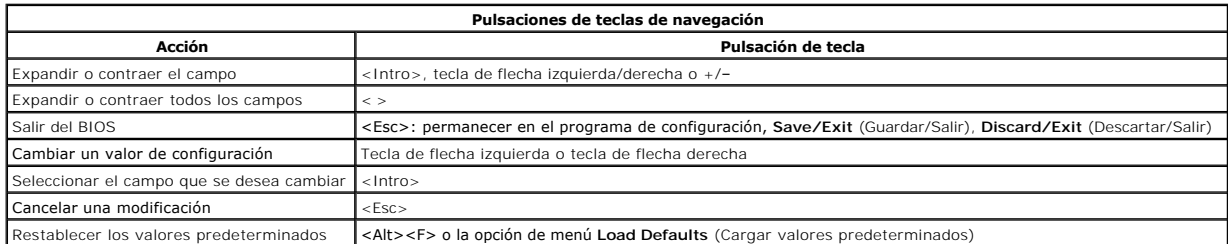

### <span id="page-12-6"></span>**Opciones de menú del programa de configuración del sistema**

Las siguientes tablas describen las opciones de menú para el BIOS de configuración del sistema.

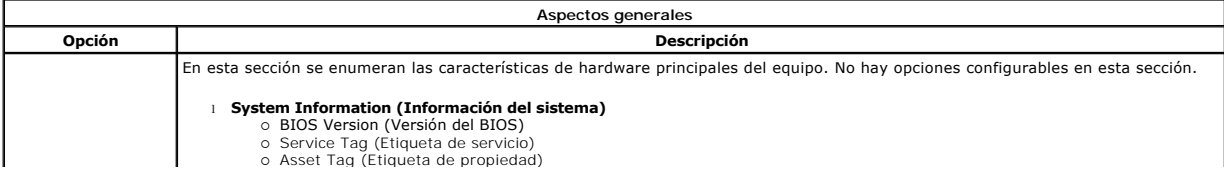

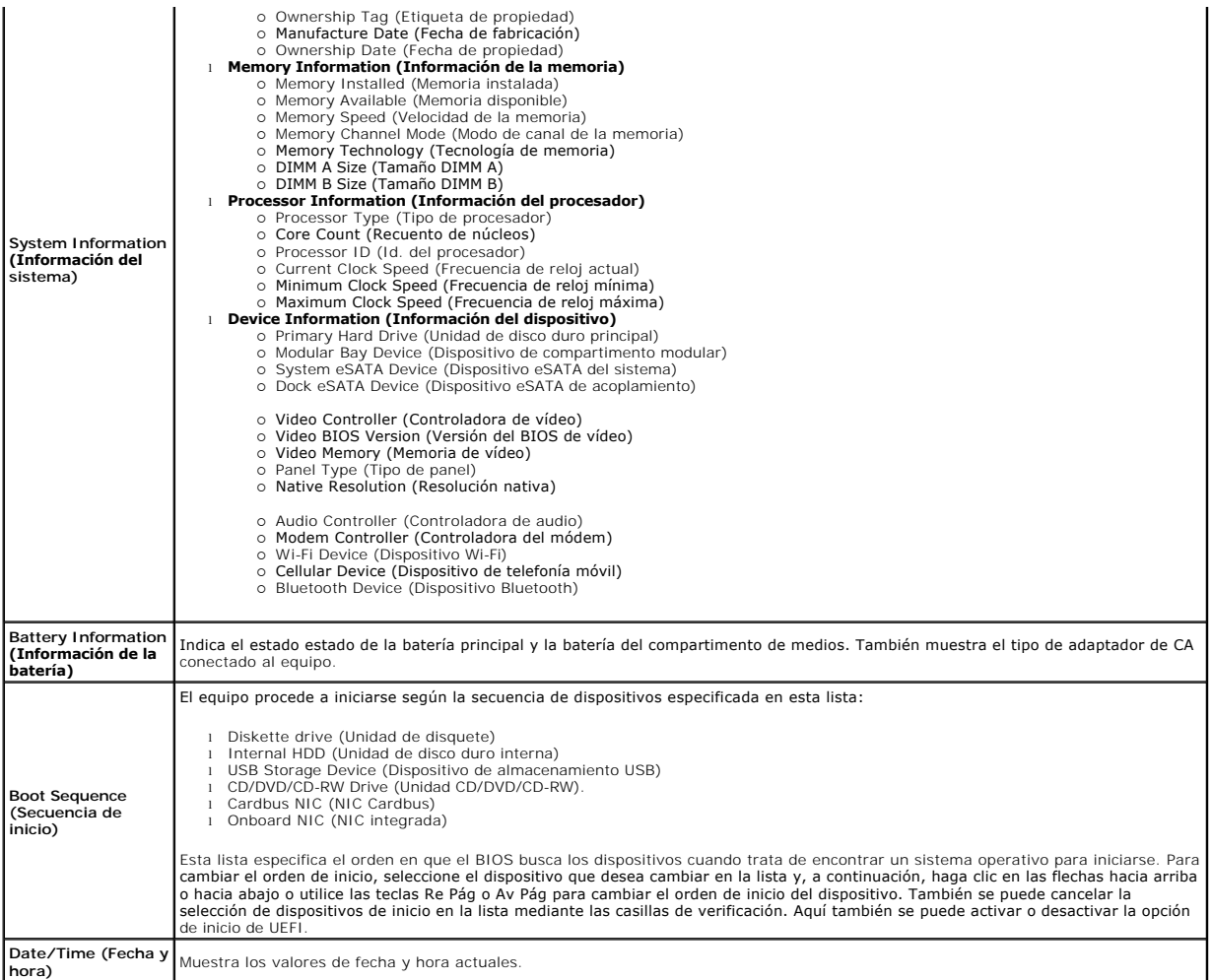

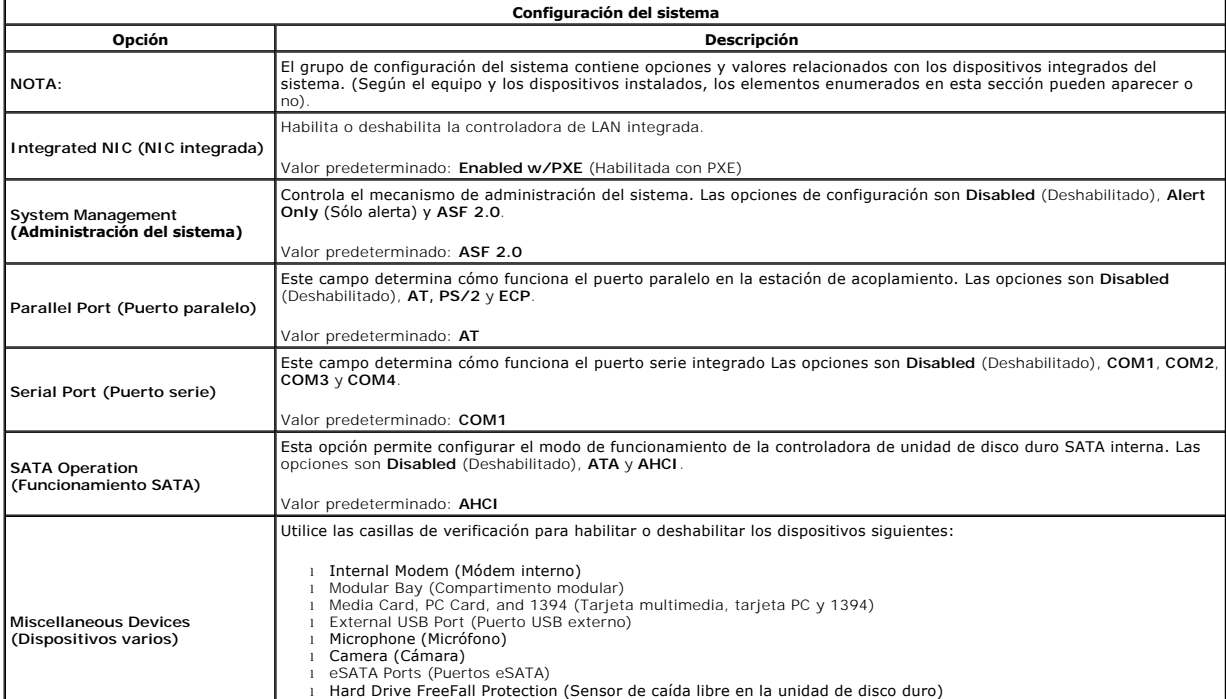

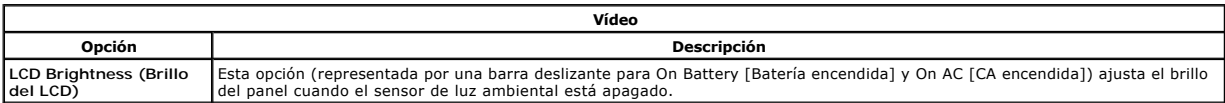

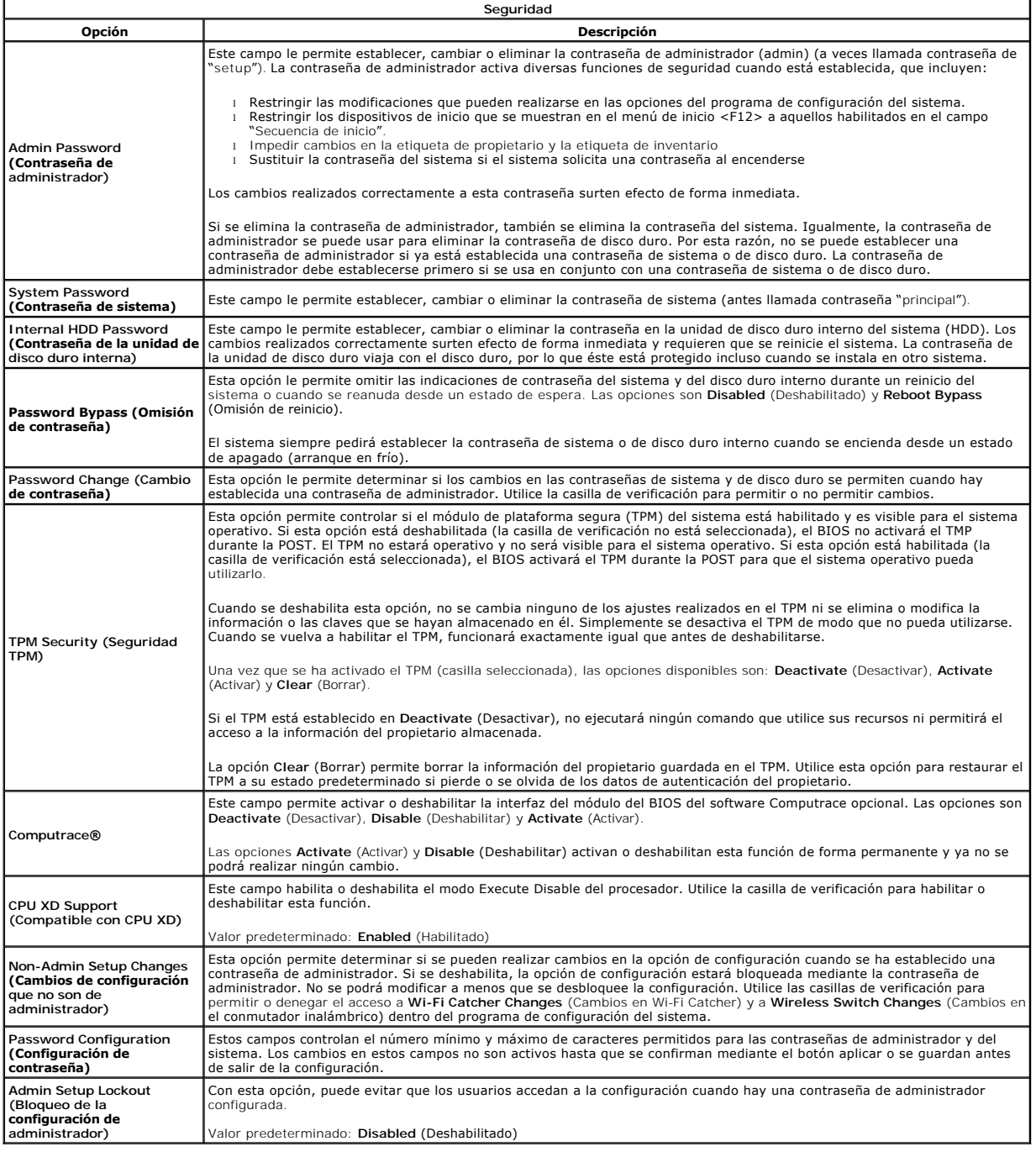

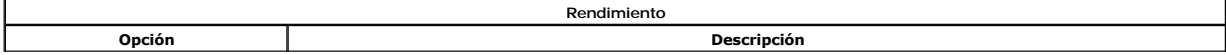

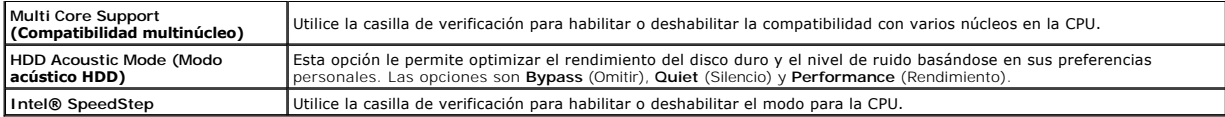

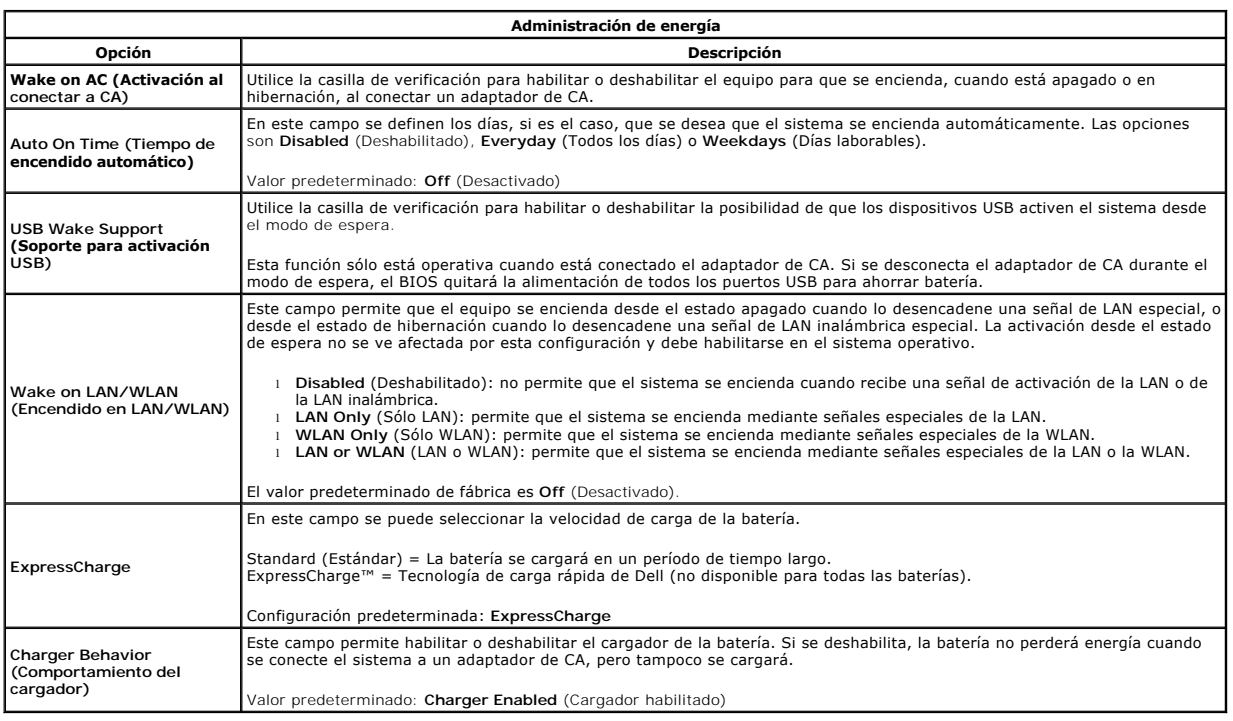

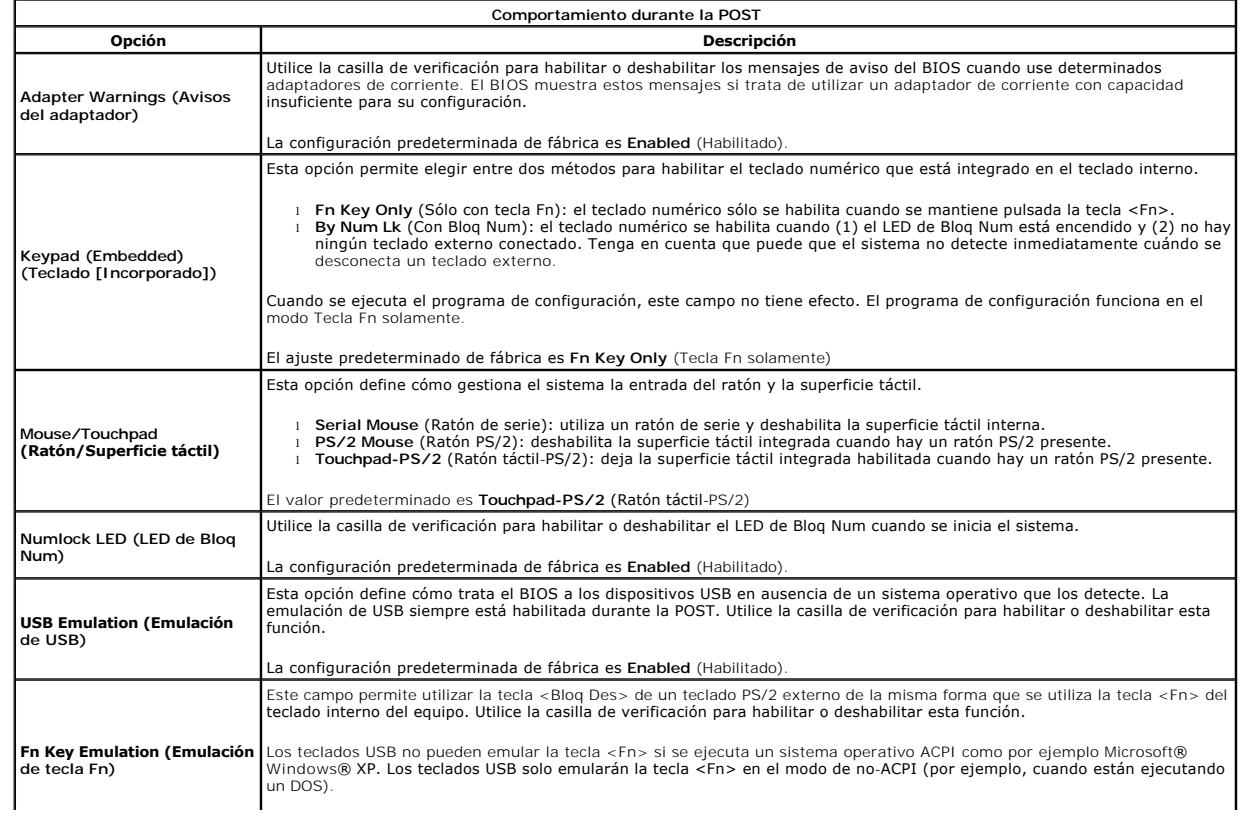

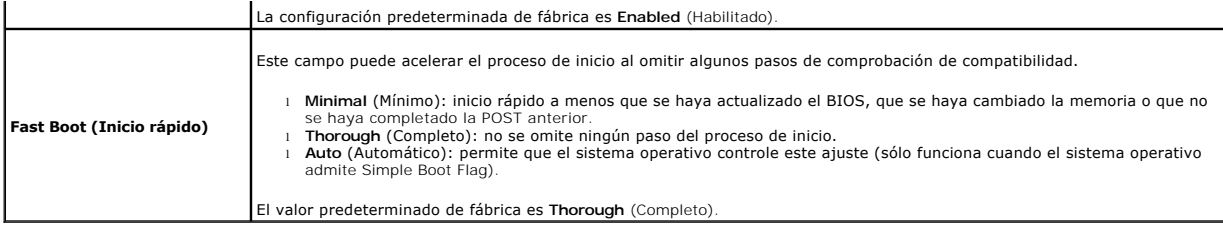

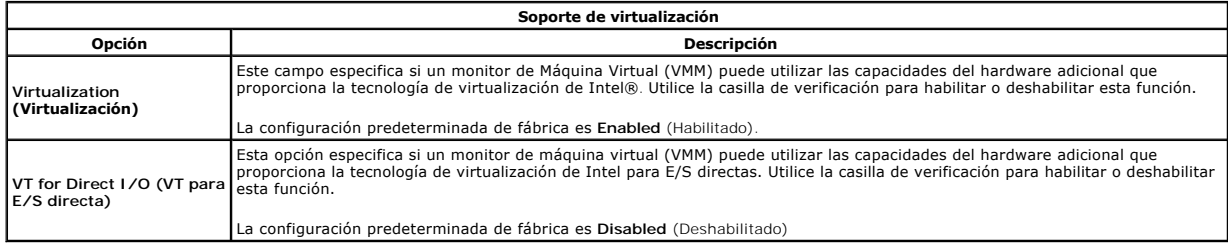

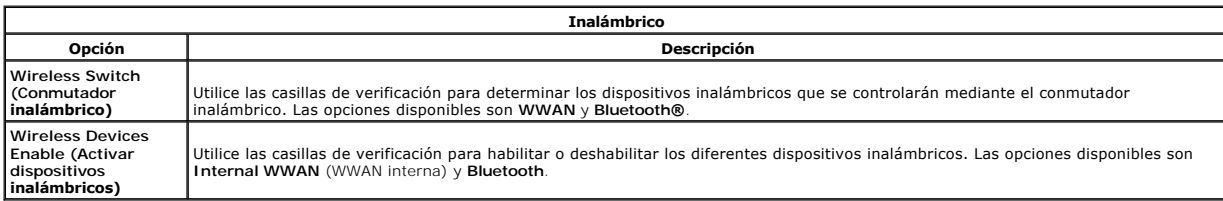

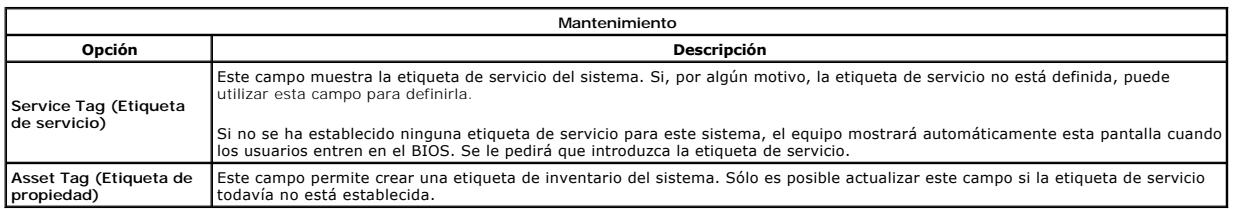

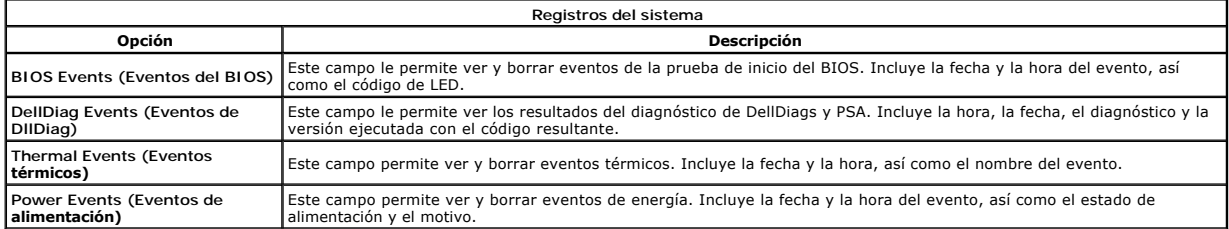

## <span id="page-17-0"></span>**Cubierta del LED**

**Manual de servicio de Dell™ Latitude™ E5410 Discrete**

AVISO: antes de manipular el interior del equipo, lea las instrucciones de seguridad suministradas con éste. Para obtener información adicional<br>sobre prácticas recomendadas de seguridad, visite la página de inicio sobre el

## **Extracción de la cubierta del LED**

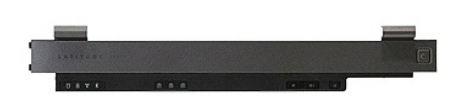

- 
- 1. Siga los procedimientos que se describen en <u>Antes de manipular el interior del equipo</u>.<br>2. Extraiga la <u>[batería](file:///C:/data/systems/late5410/sp/sm/battery.htm)</u>.<br>3. Abra la pantalla con un ángulo de 180 grados. En el lado derecho del equipo, utilice un destornill

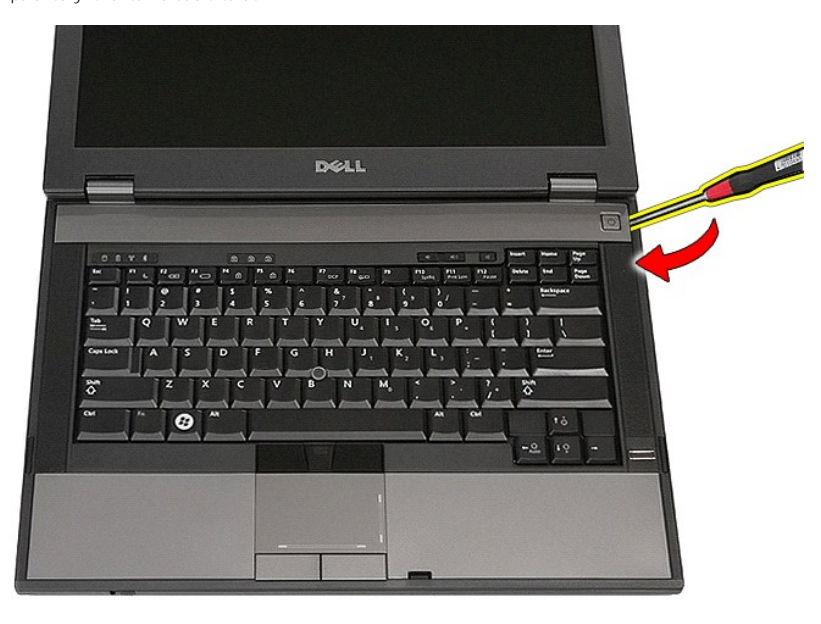

4. Haga palanca suavemente en el borde de la cubierta del LED para liberarla de los seguros y extraerla.

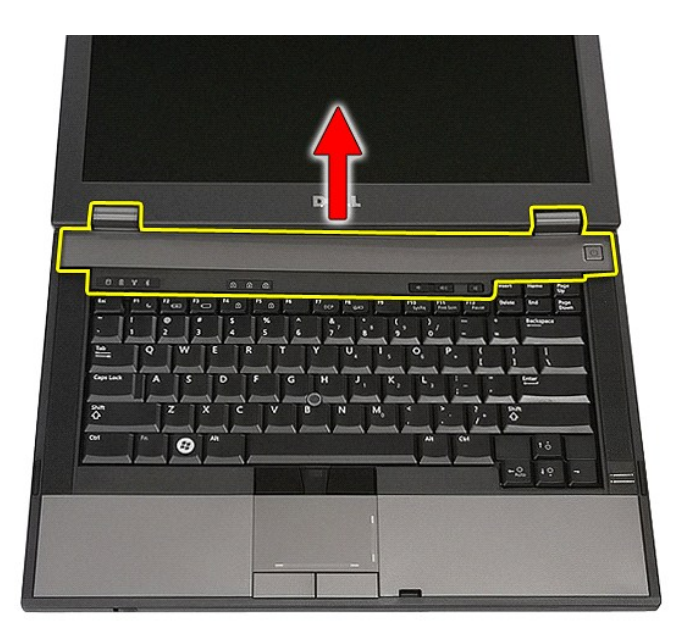

# **Colocación de la cubierta del LED**

Para volver a colocar la cubierta del LED, lleve a cabo los anteriores pasos en el orden inverso.

### **Batería de tipo botón**

**Manual de servicio de Dell™ Latitude™ E5410 Discrete**

AVISO: antes de manipular el interior del equipo, lea las instrucciones de seguridad suministradas con éste. Para obtener información adicional<br>sobre prácticas recomendadas de seguridad, visite la página de inicio sobre el

## **Extracción de la batería de tipo botón**

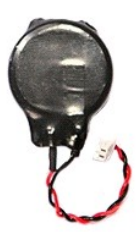

- 
- 
- 1. Siga los procedimientos que se describen en <u>Antes de manipular el interior del equipo</u>.<br>2. Extraiga al <u>[batería](file:///C:/data/systems/late5410/sp/sm/battery.htm)</u> del equipo.<br>3. Extraiga el <u>panel de acceso</u> del equipo.<br>4. Desconecte el cable de la batería de tipo bot
- 

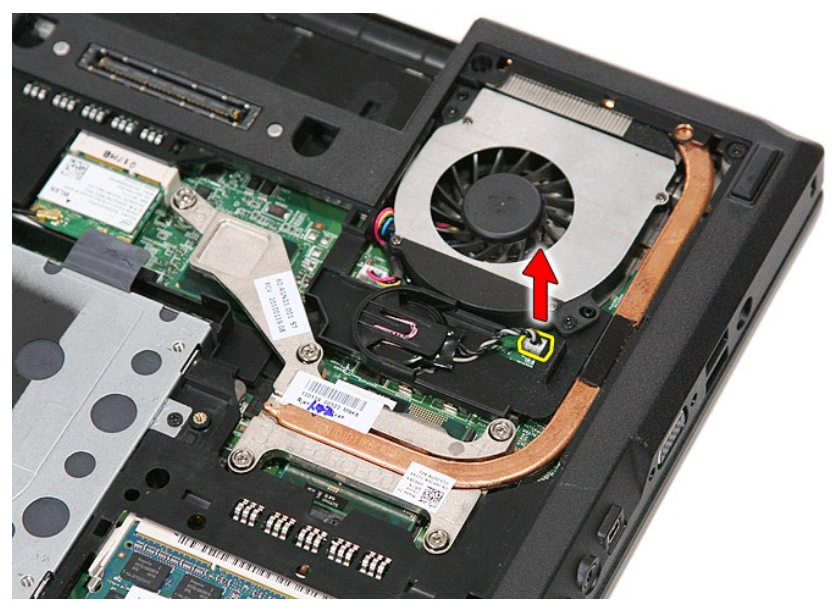

5. Deslice la batería de tipo botón para sacarla del compartimento.

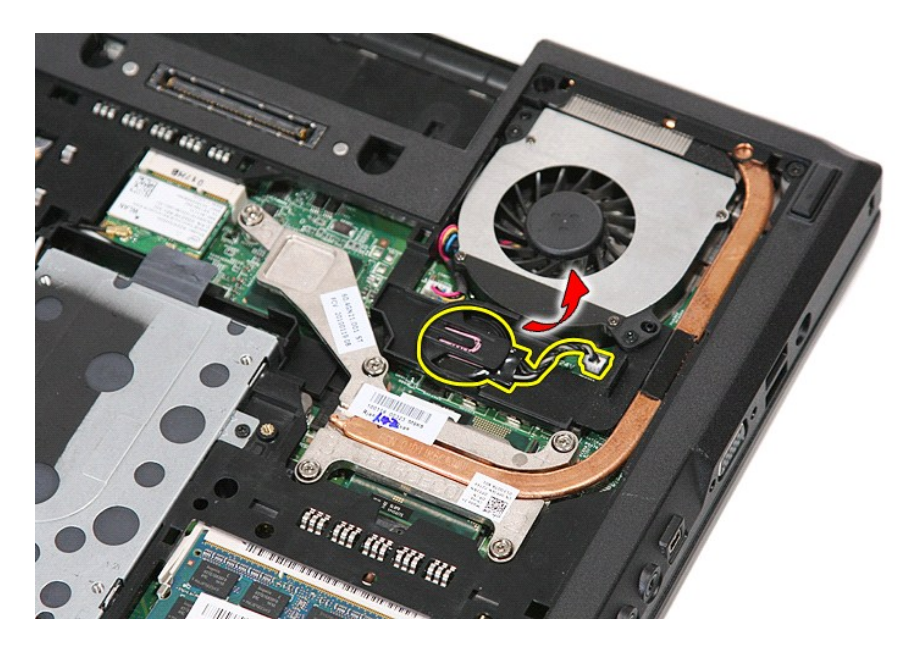

## **Colocación de la batería de tipo botón**

Para volver a colocar la batería, lleve a cabo los anteriores pasos por orden inverso.

### <span id="page-21-0"></span>**Diagnósticos**

**Manual de servicio de Dell™ Latitude™ E5410 Discrete** 

- **O** [Indicadores luminosos de estado del dispositivo](#page-21-1)
- [Indicadores luminosos de estado de la batería](#page-21-2)
- **[Indicadores luminosos de estado del teclado](#page-21-3)**
- [Códigos de error del LED](#page-21-4)

### <span id="page-21-1"></span>**Indicadores luminosos de estado del dispositivo**

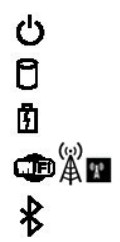

Se ilumina cuando se enciende el equipo y parpadea cuando éste se encuentra en el modo de administración de energía.

Se ilumina cuando el equipo lee o escribe datos.

Emite una luz fija o parpadea para indicar el estado de carga de la batería.

Se ilumina cuando la conexión de red inalámbrica está activada.

Se ilumina cuando se activa una tarjeta con tecnología inalámbrica Bluetooth®. Para desactivar únicamente la función de tecnología inalámbrica Bluetooth, haga clic con el botón derecho del ratón en la bandeja del sistema y seleccione **Disable Bluetooth Radio** (Desactivar radio Bluetooth).

### <span id="page-21-2"></span>**Indicadores luminosos de estado de la batería**

Si el equipo está conectado a un enchufe eléctrico, el indicador de la batería funciona de la siguiente manera:

- l **Luz ámbar y luz azul parpadeando alternativamente:** se ha conectado al portátil un adaptador de CA no compatible o no autenticado y que no es de Dell AC.
- 
- 1 **Luz ámbar parpadeando alternativamente con luz azul fija:** error temporal de la batería cuando está conectada a un adaptador de CA.<br>1 **Luz ámbar parpadeando constantemente:** error grave de la batería cuando está conect
- 
- l **Luz apagada:** batería en modo de carga completa cuando está conectada a un adaptador de CA. l **Luz azul encendida:** batería en modo de carga cuando está conectada a un adaptador de CA.

### <span id="page-21-3"></span>**Indicadores luminosos de estado del teclado**

Los indicadores luminosos de color verde situados sobre el teclado indican lo siguiente:

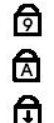

Se ilumina cuando el teclado numérico está activado.

Se ilumina cuando la función Bloq Mayús está activada.

Se ilumina cuando la función Bloq Despl está activada.

## <span id="page-21-4"></span>**Códigos de error del LED**

En la tabla siguiente se muestran los códigos LED que pueden aparecer en una situación sin POST.

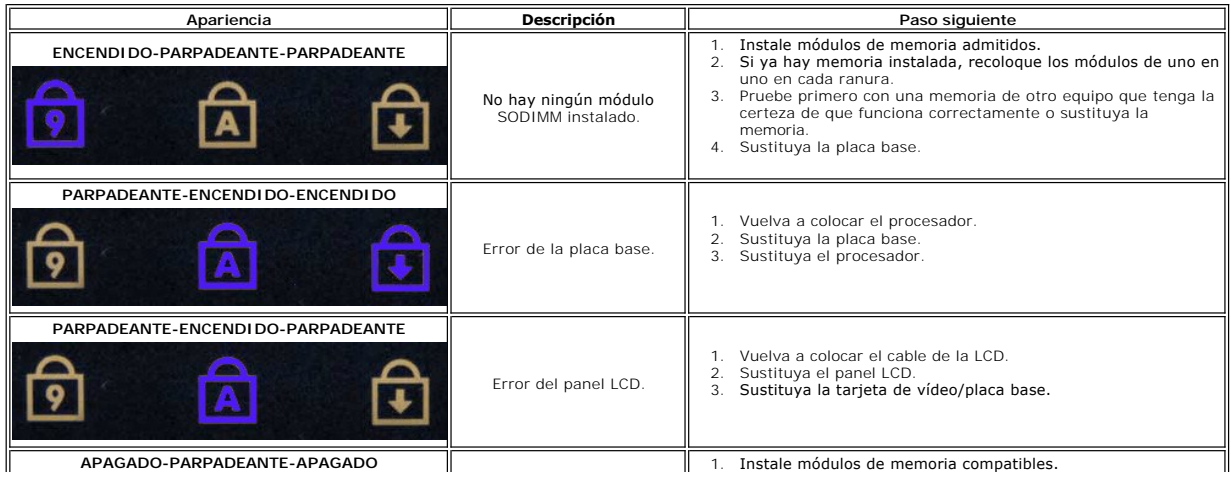

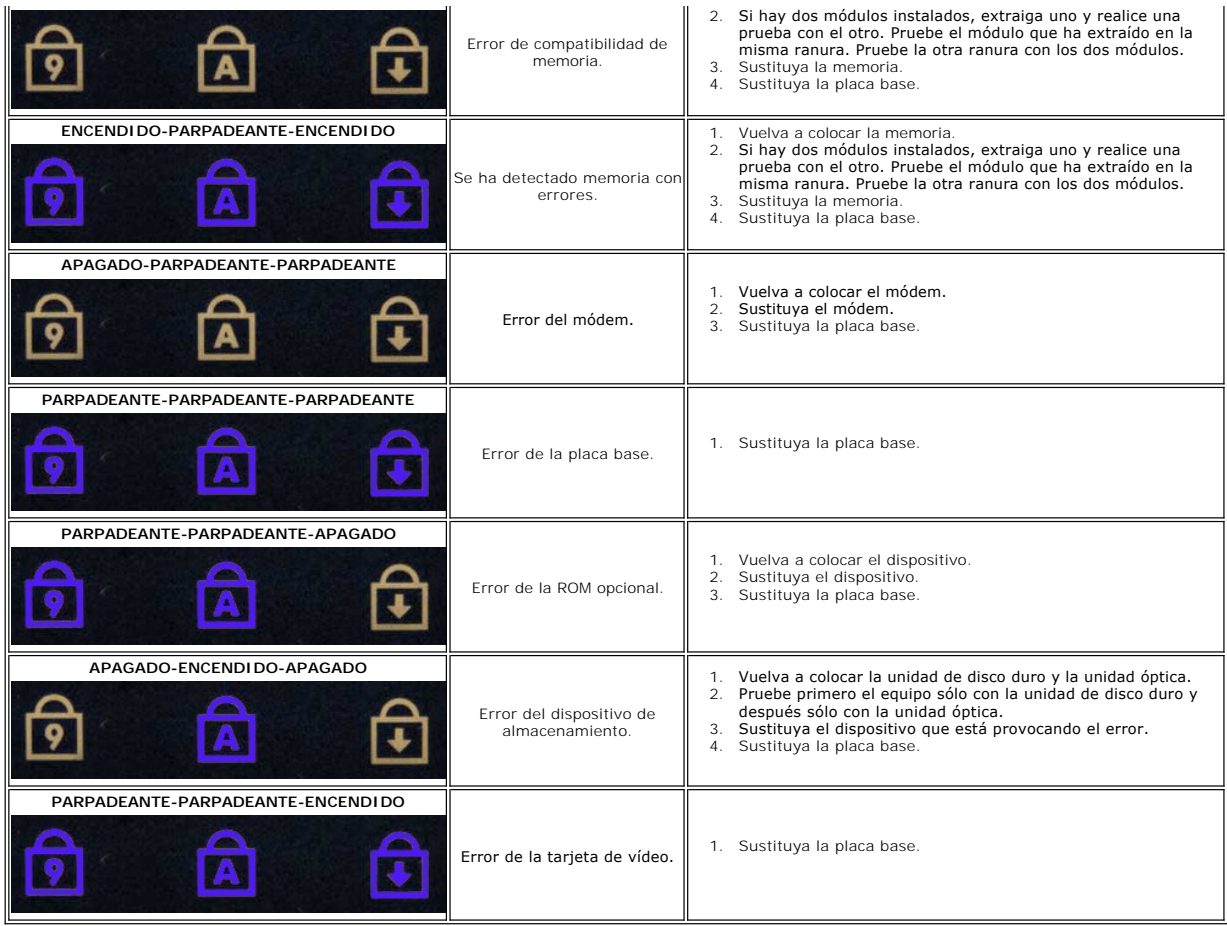

### <span id="page-23-0"></span>**Ventilador**

**Manual de servicio de Dell™ Latitude™ E5410 Discrete**

AVISO: antes de manipular el interior del equipo, lea las instrucciones de seguridad suministradas con éste. Para obtener información adicional<br>sobre prácticas recomendadas de seguridad, visite la página de inicio sobre el

## **Extracción del ventilador**

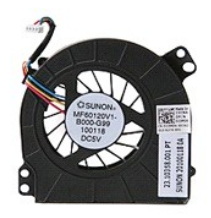

1. Siga los procedimientos que se describen en [Antes de manipular el interior del equipo](file:///C:/data/systems/late5410/sp/sm/work.htm#before).

2. Extraiga la <u>[batería](file:///C:/data/systems/late5410/sp/sm/battery.htm)</u>.<br>3. Extraiga el <u>panel de acceso</u>.<br>4. Desconecte el cable del ventilador de la placa base.

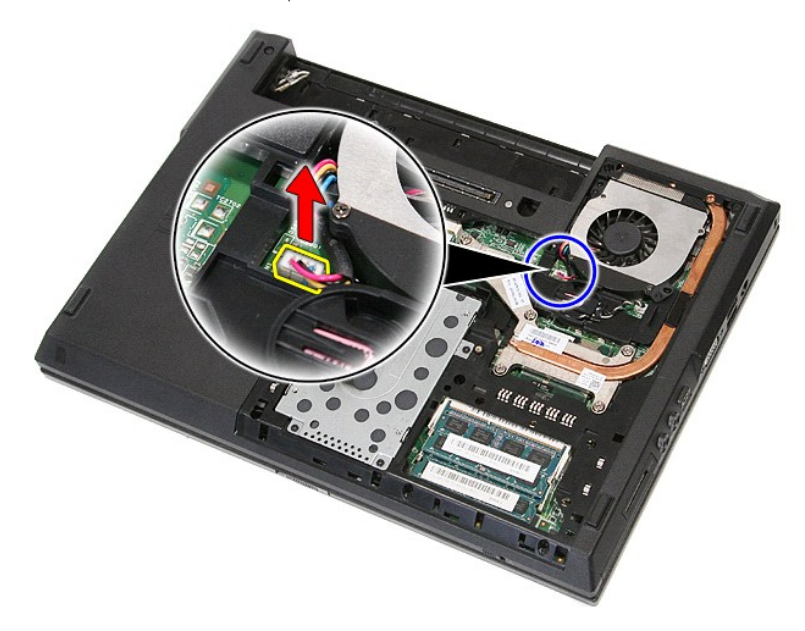

5. Extraiga los tornillos que fijan el ventilador a la placa base.

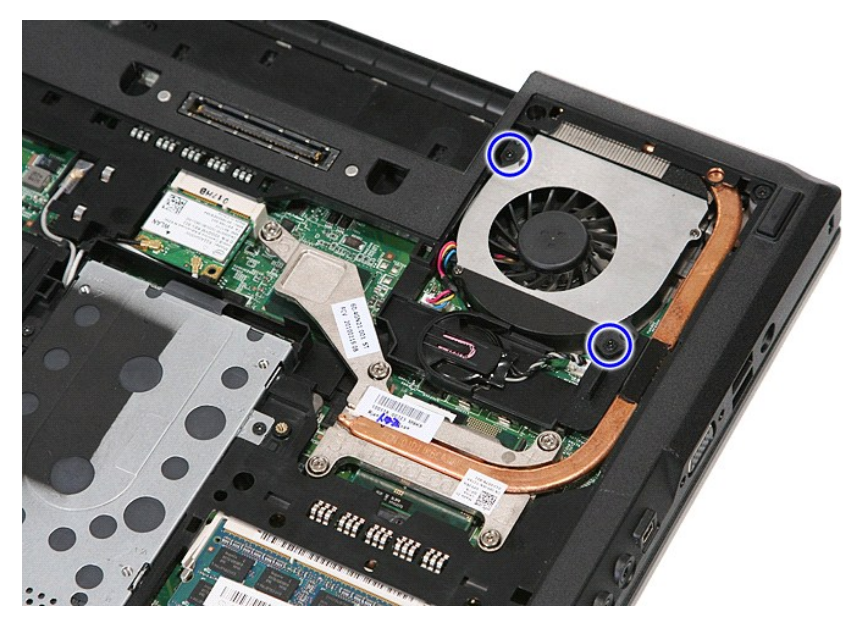

6. Levante el ventilador para extraerlo.

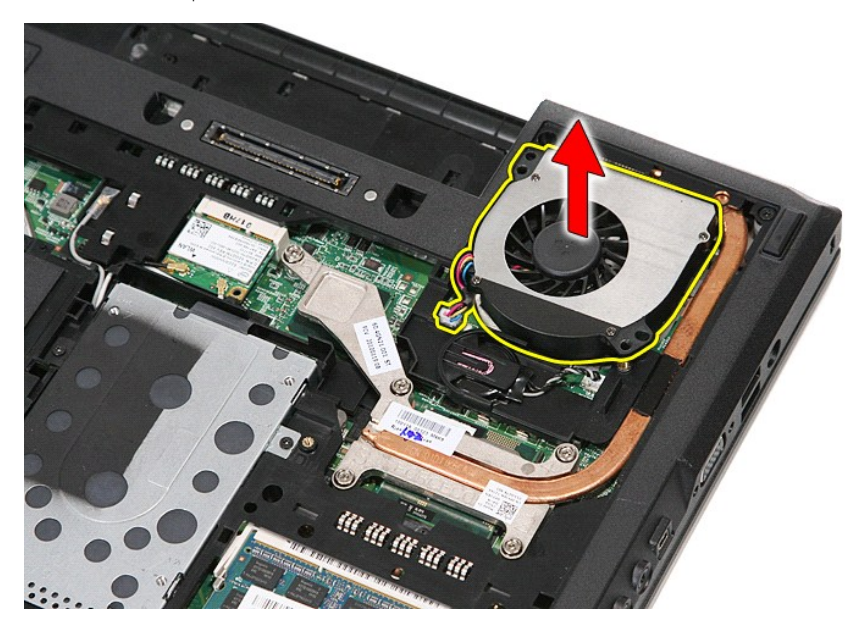

## **Colocación del ventilador**

Para volver a colocar el ventilador, realice los pasos descritos anteriormente en el orden inverso.

#### **Lector de huellas dactilares Manual de servicio de Dell™ Latitude™ E5410 Discrete**

AVISO: antes de manipular el interior del equipo, lea las instrucciones de seguridad suministradas con éste. Para obtener información adicional<br>sobre prácticas recomendadas de seguridad, visite la página de inicio sobre el

## **Extracción del lector de huellas dactilares**

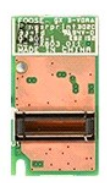

- 1. Siga los procedimientos que se describen en <u>Antes de manipular el interior del equipo</u>.<br>2. Extraiga la <u>[batería](file:///C:/data/systems/late5410/sp/sm/battery.htm)</u> del equipo.<br>3. Extraiga el <u>panel de acceso</u> del equipo.<br>4. Extraiga la <u>unidad ófortea</u> del equipo.<br>5. E
- 
- 
- 
- 
- 
- 
- 9. Extraiga el <u>reposamanos</u> del equipo.<br>10. Extraiga el tornillo que fija el lector de huellas dactilares al reposamanos.

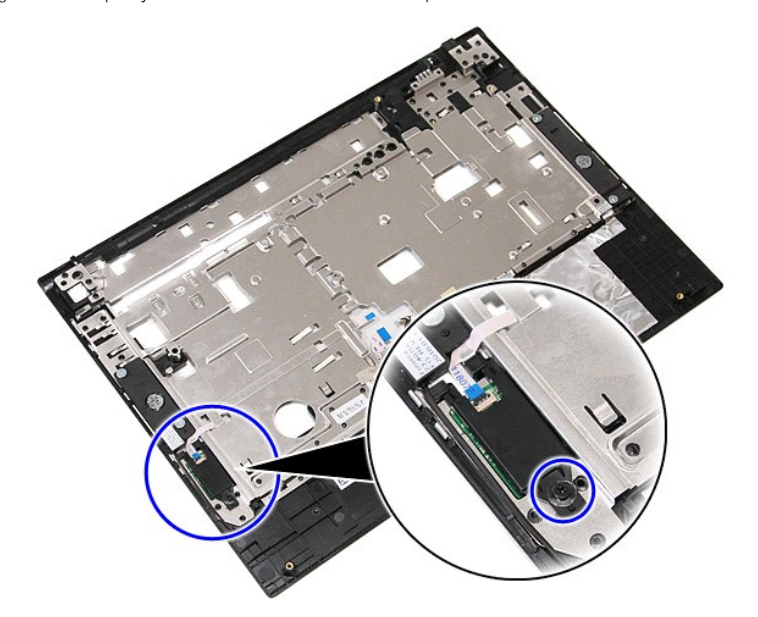

11. Levante la cubierta del lector de huellas dactilares en diagonal para extraerla.

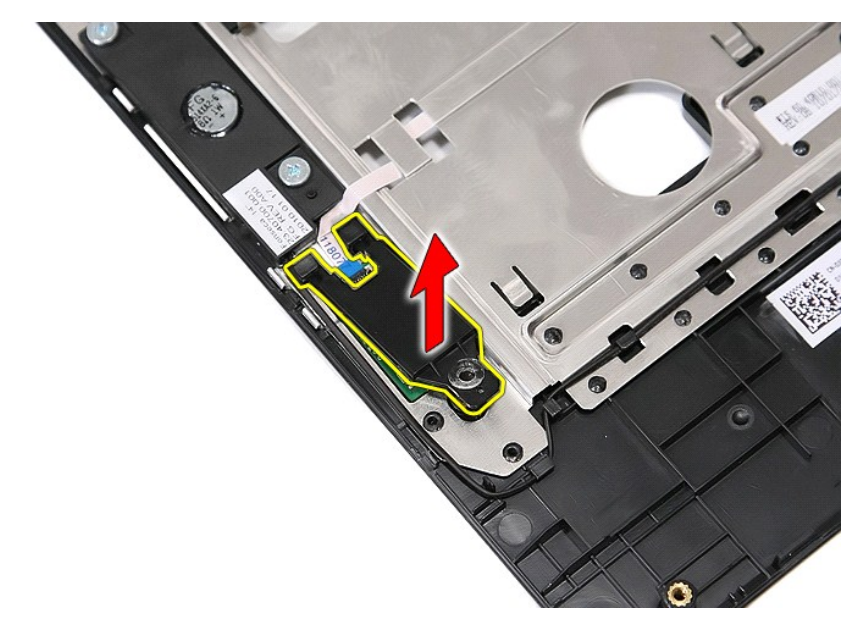

12. Abra el gancho de fijación del cable de datos del lector de huellas dactilares.

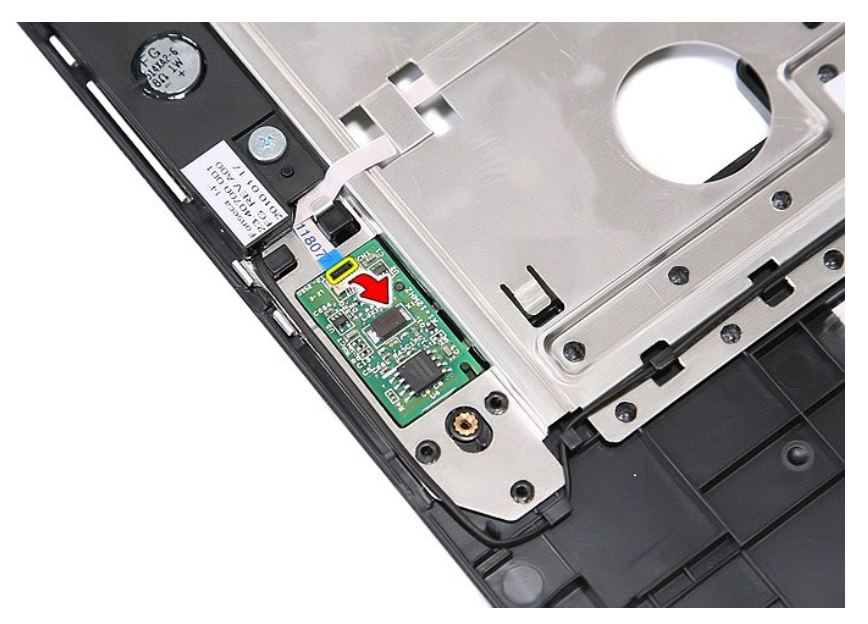

13. Desconecte el cable de datos del lector de huellas dactilares.

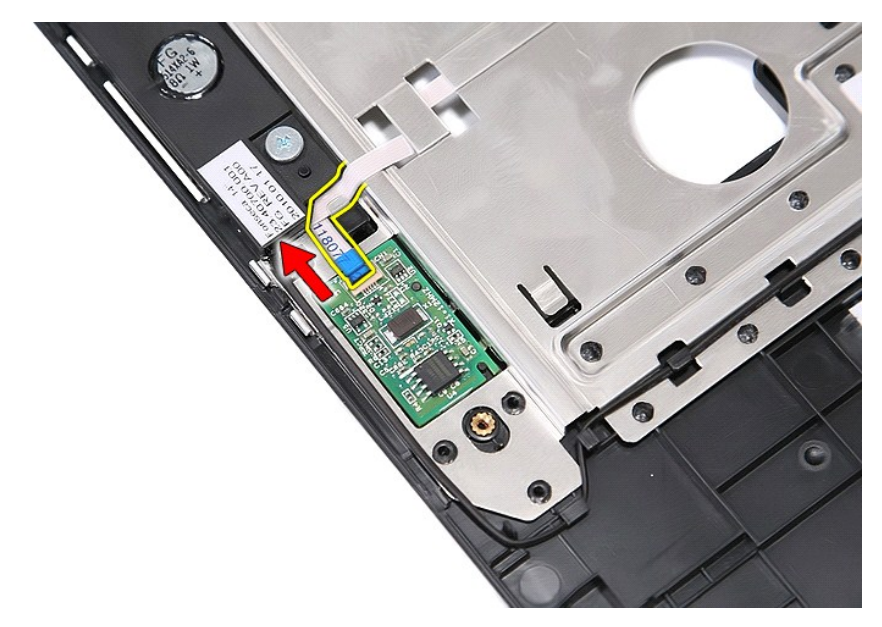

14. Levante la placa del lector de huellas dactilares para extraerla.

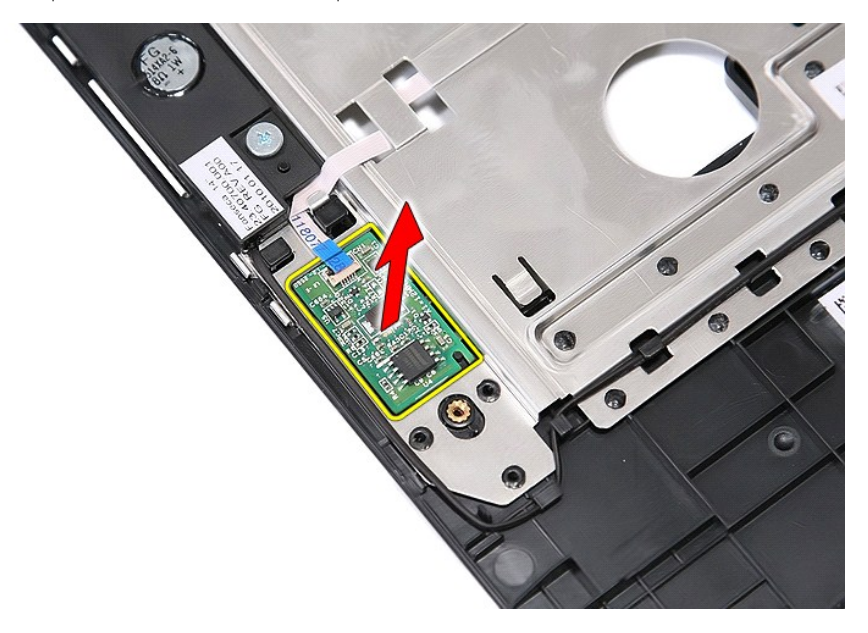

## **Colocación del lector de huellas dactilares**

Para volver a colocar el lector de huellas dactilares, lleve a cabo los pasos anteriores en el orden inverso.

### **Unidad de disco duro Manual de servicio de Dell™ Latitude™ E5410 Discrete**

AVISO: antes de manipular el interior del equipo, lea las instrucciones de seguridad suministradas con éste. Para obtener información adicional<br>sobre prácticas recomendadas de seguridad, visite la página de inicio sobre el

## **Extracción de la unidad de disco duro**

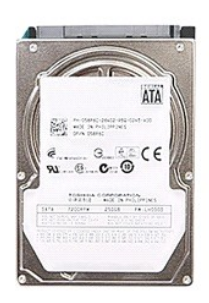

- 
- 
- 1. Siga los procedimientos que se describen en <u>Antes de manipular el interior del equipo</u>.<br>2. Extraiga la <u>[batería](file:///C:/data/systems/late5410/sp/sm/battery.htm)</u> del equipo.<br>3. Extraiga el <u>panel de acceso</u> del equipo.<br>4. Extraiga los tornillos que fijan la unidad de
- 

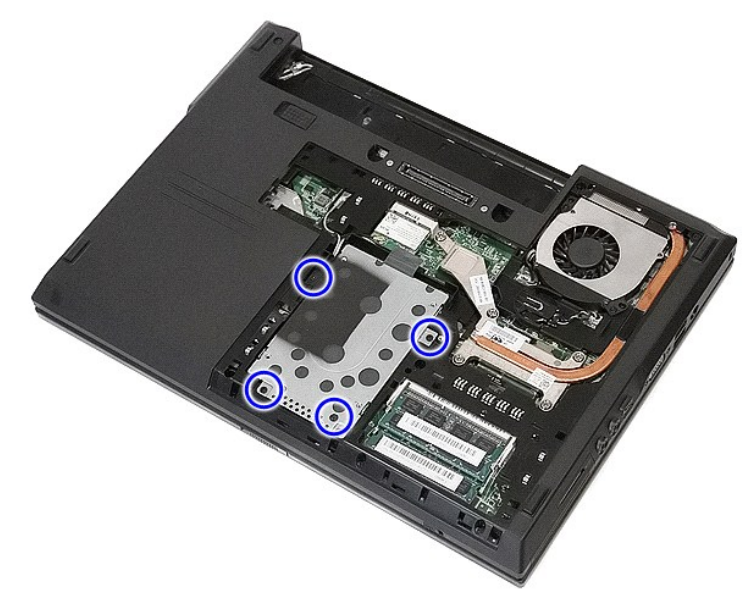

5. Deslice la unidad de disco duro hacia el centro para sacarla del equipo.

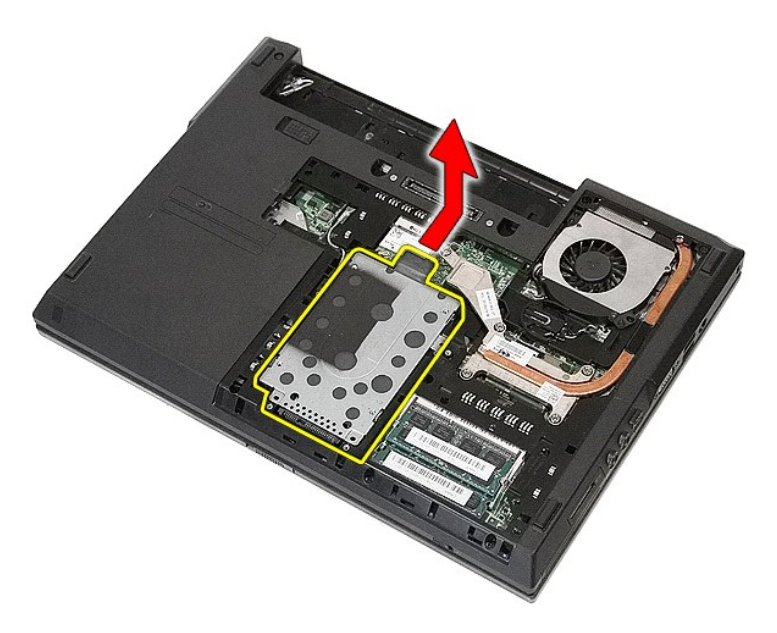

6. Extraiga los tornillos que fijan el sujetador de la unidad de disco duro a la unidad.

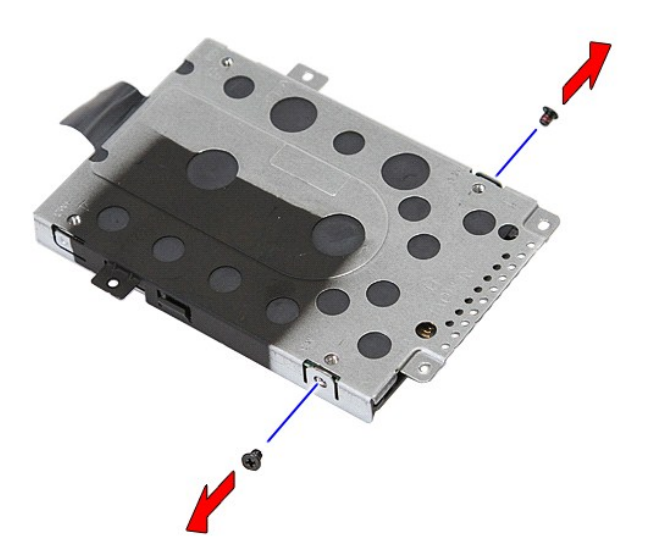

7. Levante el sujetador de la unidad de disco duro en diagonal para extraerlo.

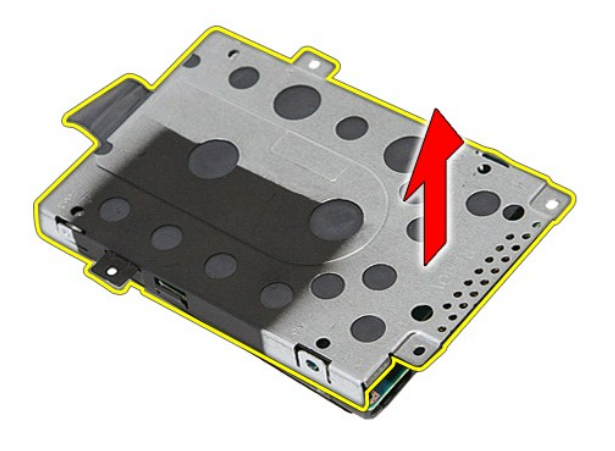

## **Colocación de la unidad de disco duro**

Para volver a colocar la unidad de disco duro, realice los pasos descritos anteriormente en el orden inverso.

### **Disipador de calor**

**Manual de servicio de Dell™ Latitude™ E5410 Discrete**

AVISO: antes de manipular el interior del equipo, lea las instrucciones de seguridad suministradas con éste. Para obtener información adicional<br>sobre prácticas recomendadas de seguridad, visite la página de inicio sobre el

## **Extracción del disipador de calor**

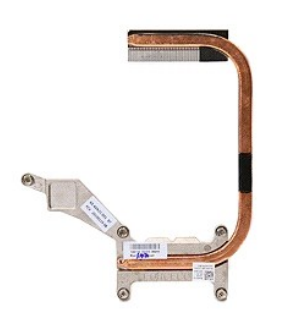

- 1. Siga los procedimientos que se describen en <u>Antes de manipular el interior del equipo</u>.<br>2. Extraiga la <u>[batería](file:///C:/data/systems/late5410/sp/sm/battery.htm)</u> del equipo.<br>3. Extraiga el <u>panel de acceso</u> del equipo.<br>4. Extraiga el <u>vantillado</u>r del equipo.<br>5. Aflo
- 
- 
- 

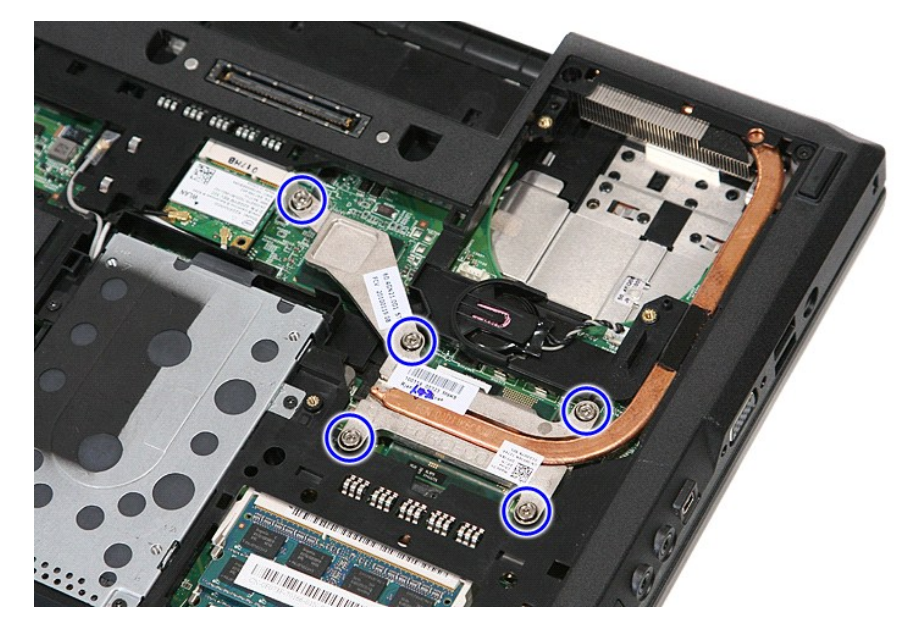

6. Levante el disipador de calor en diagonal para extraerlo del equipo.

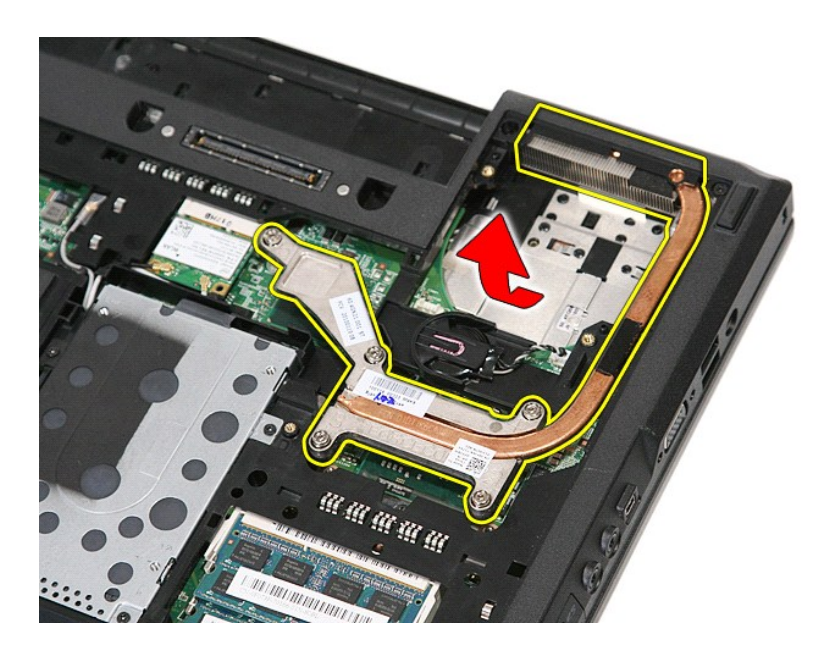

# **Colocación del disipador de calor**

Para volver a colocar el disipador de calor, realice los pasos descritos anteriormente en el orden inverso.

### <span id="page-33-0"></span>**Teclado**

**Manual de servicio de Dell™ Latitude™ E5410 Discrete**

AVISO: antes de manipular el interior del equipo, lea las instrucciones de seguridad suministradas con éste. Para obtener información adicional<br>sobre prácticas recomendadas de seguridad, visite la página de inicio sobre el

## **Cómo extraer el teclado**

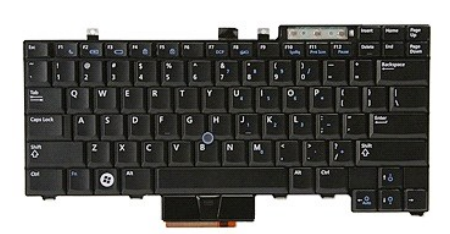

- 1. Siga los procedimientos que se describen en <u>Antes de manipular el interior del equipo</u>.<br>2. Extraiga la <u>[batería](file:///C:/data/systems/late5410/sp/sm/battery.htm)</u> del equipo.<br>3. Extraiga la <u>cubierta del LED</u> del equipo.<br>4. Extraiga los tornillos que fijan el teclado
- 
- 

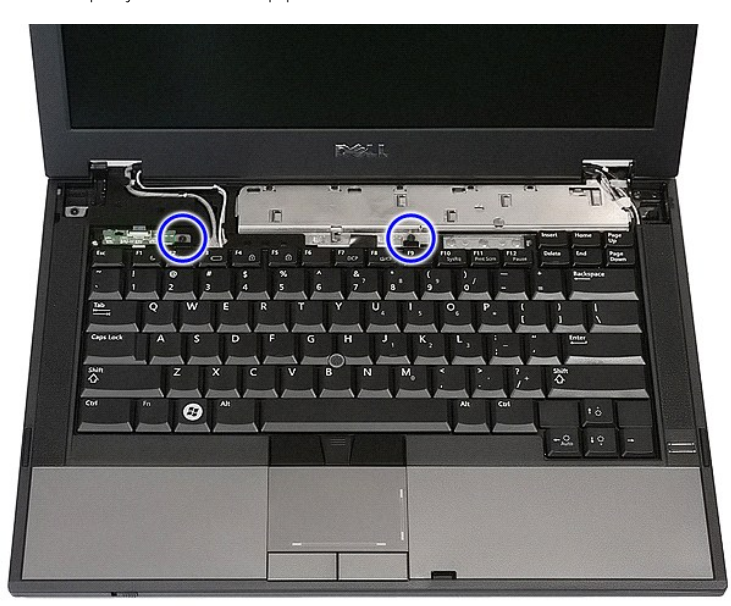

5. Deslice el teclado hacia arriba y, a continuación, levántelo y extráigalo del equipo.

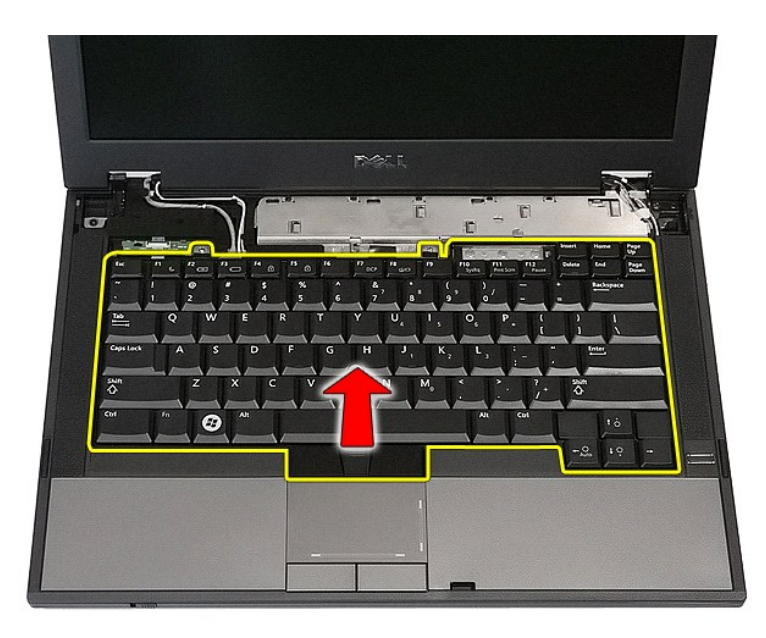

## **Colocación del teclado**

Para volver a colocar el teclado, realice los pasos descritos anteriormente en el orden inverso.

### **Bisel de la pantalla Manual de servicio de Dell™ Latitude™ E5410 Discrete**

AVISO: antes de manipular el interior del equipo, lea las instrucciones de seguridad suministradas con éste. Para obtener información adicional<br>sobre prácticas recomendadas de seguridad, visite la página de inicio sobre el

## **Extracción del bisel de la pantalla**

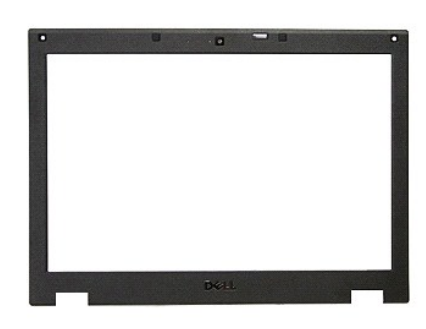

- Siga los procedimientos que se describen en [Antes de manipular el interior del equipo](file:///C:/data/systems/late5410/sp/sm/work.htm#before).
- 
- 
- 
- 
- 2. Extraiga la <u>[batería](file:///C:/data/systems/late5410/sp/sm/battery.htm)</u> del equipo.<br>3. Extraiga el <u>panel de acceso</u> del equipo.<br>4. Extraiga la tarjeta <u>WLAN</u> del equipo.<br>5. Extraiga el <u>celado</u> del equipo.<br>6. Extraiga el <u>teclado</u> del equipo.<br>7. Extraiga el <u>ensamblaj</u>
- 

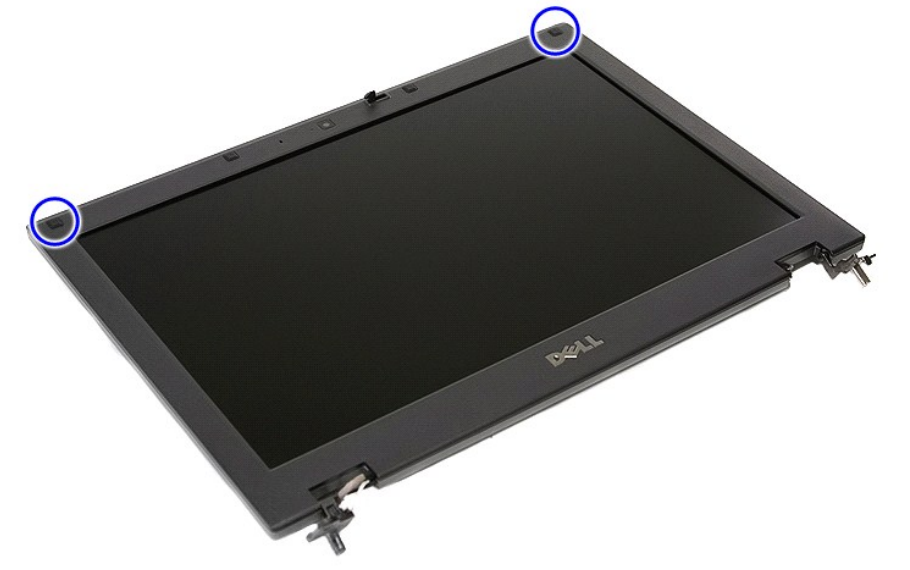

9. Retire los tornillos que fijan el bisel de la pantalla a la cubierta.
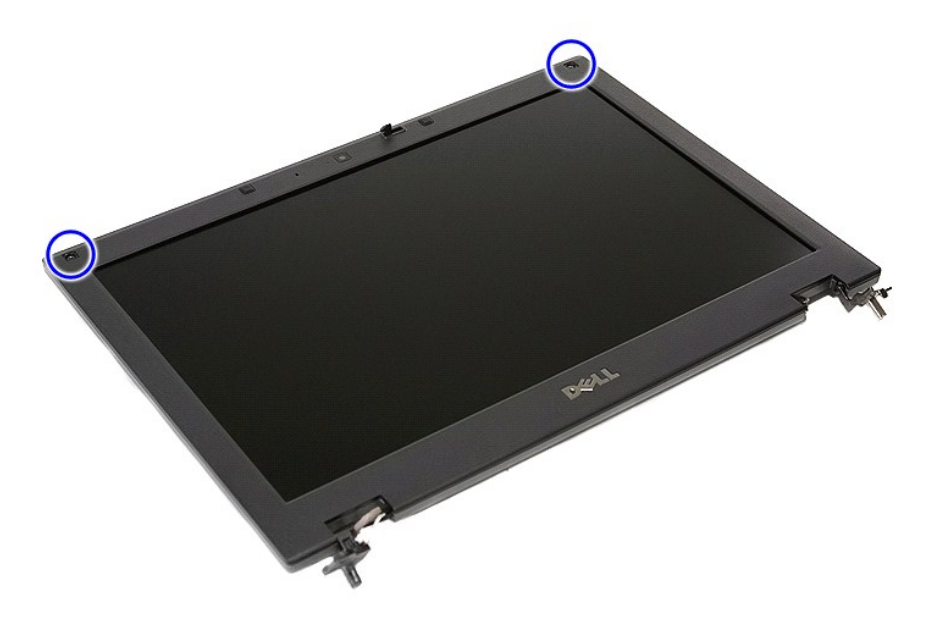

10. Suelte con cuidado el bisel de la pantalla del ensamblaje de ésta colocando los dedos debajo de un borde del bisel y moviéndolos alrededor del mismo hasta que se haya soltado completamente.

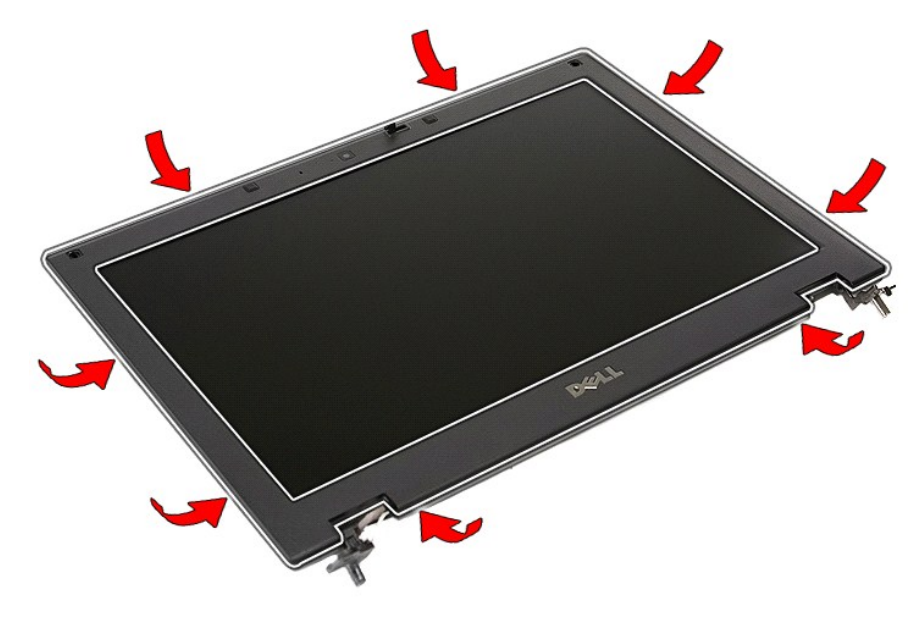

11. Levante y extraiga el bisel de la pantalla del equipo.

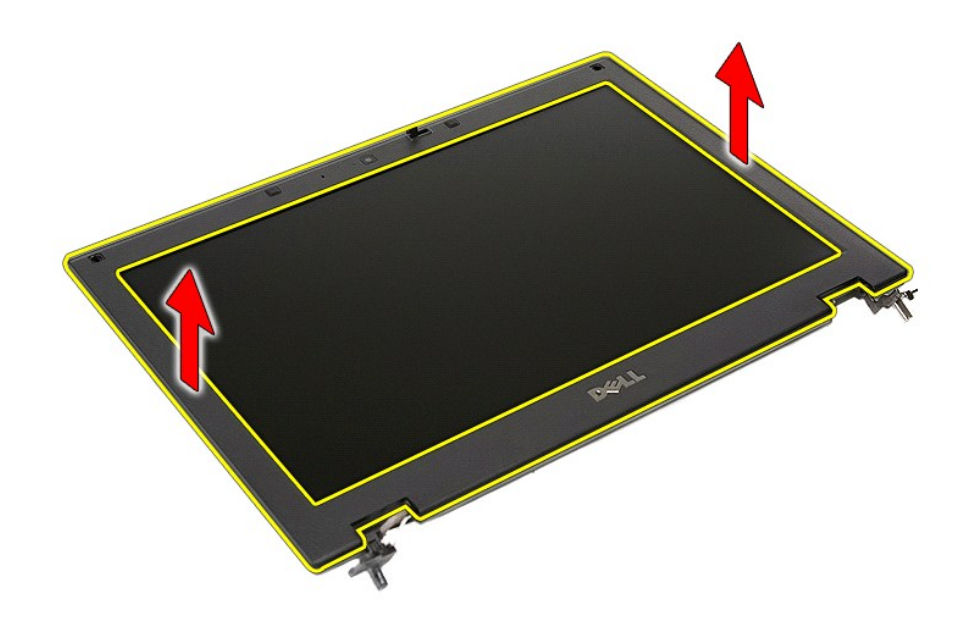

# **Colocación del bisel de la pantalla**

Para volver a colocar el bisel de la pantalla, realice los pasos descritos anteriormente en el orden inverso.

#### <span id="page-38-0"></span>**Cámara**

**Manual de servicio de Dell™ Latitude™ E5410 Discrete**

AVISO: antes de manipular el interior del equipo, lea las instrucciones de seguridad suministradas con éste. Para obtener información adicional<br>sobre prácticas recomendadas de seguridad, visite la página de inicio sobre el

#### **Extracción de la cámara**

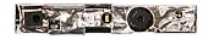

- 
- 
- 
- 
- 
- 
- 1. Siga los procedimientos que se describen en <u>Antes de manipular el interior del equipo</u>.<br>2. Extraiga el <u>panel de acceso</u> del equipo.<br>3. Extraiga el <u>panel de acceso</u> del equipo.<br>4. Extraiga la <u>tarieta WLAN</u> del equipo
- 

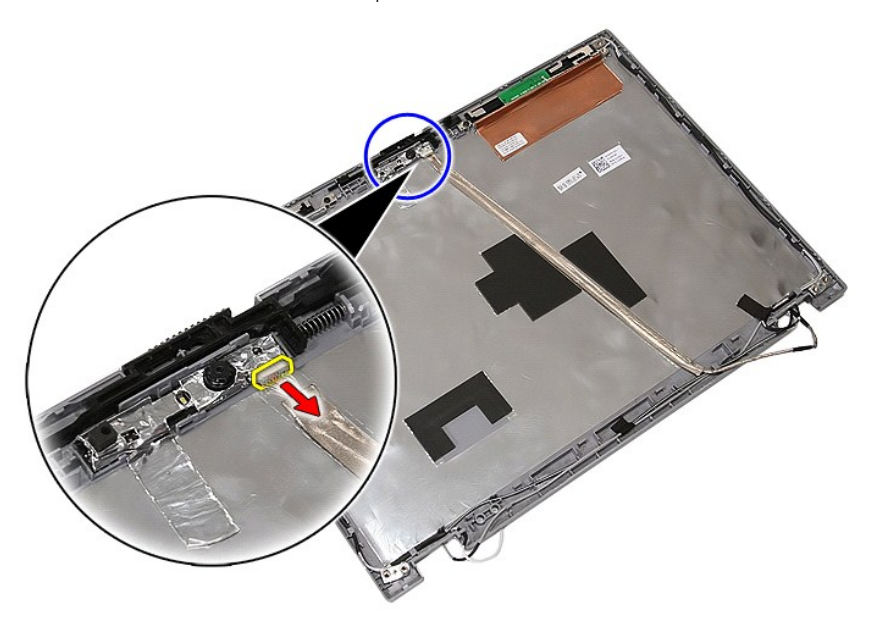

11. Levante la cámara de la pantalla para extraerla.

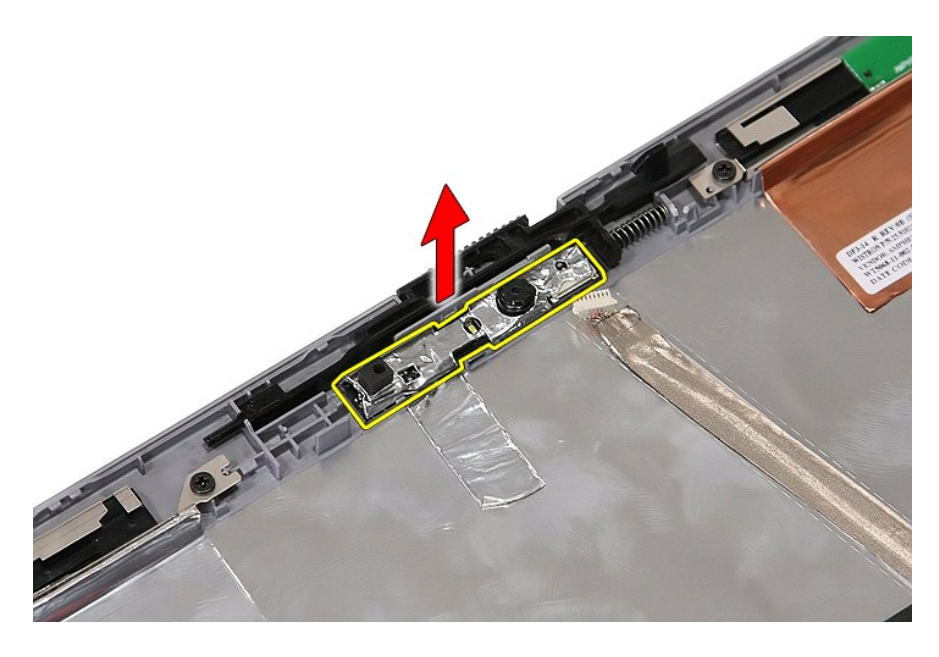

# **Colocación de la cámara**

Para volver a colocar la cámara, realice los pasos descritos anteriormente en el orden inverso.

#### <span id="page-40-0"></span>**Panel, soportes y bisagras de la pantalla Manual de servicio de Dell™ Latitude™ E5410 Discrete**

AVISO: antes de manipular el interior del equipo, lea las instrucciones de seguridad suministradas con éste. Para obtener información adicional<br>sobre prácticas recomendadas de seguridad, visite la página de inicio sobre el

### **Extracción del panel, los soportes y las bisagras de la pantalla**

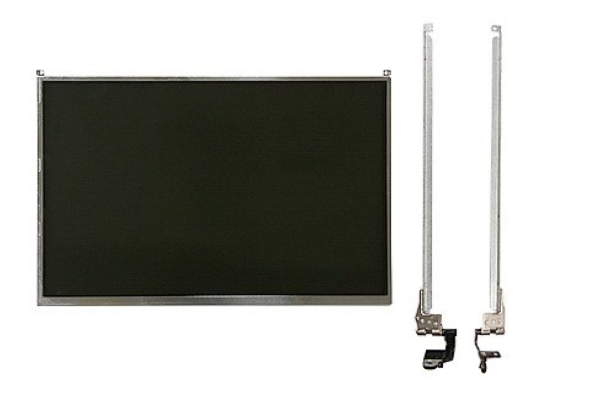

- 1. Siga los procedimientos que se describen en <u>Antes de manipular el interior del equipo</u>.<br>2. Extraiga la <u>[batería](file:///C:/data/systems/late5410/sp/sm/battery.htm)</u> del equipo.<br>3. Extraiga la <u>batería del equ</u>ipo.<br>4. Extraiga la <u>tarieta WLAN</u> del equipo.<br>5. Extraiga la
- 
- 
- 
- 
- 
- 
- 

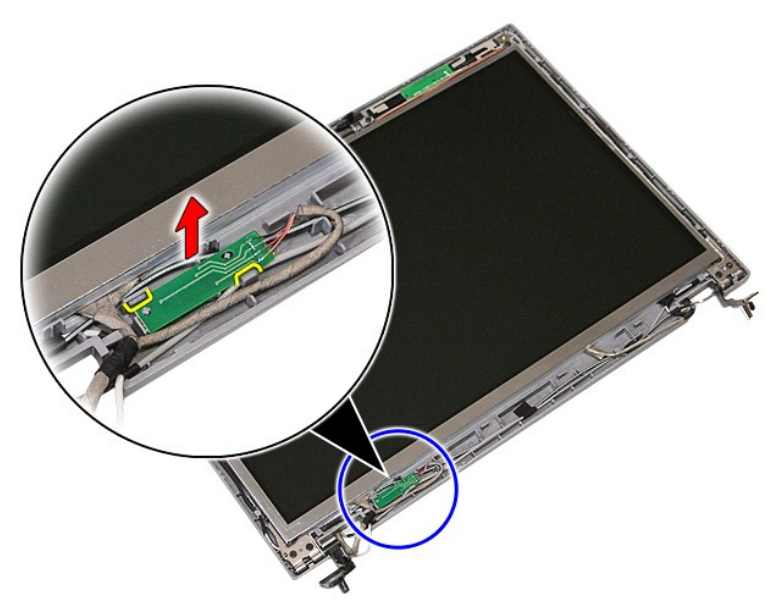

10. Extraiga los tornillos que fijan el panel, los soportes y las bisagras de la pantalla al ensamblaje de la pantalla.

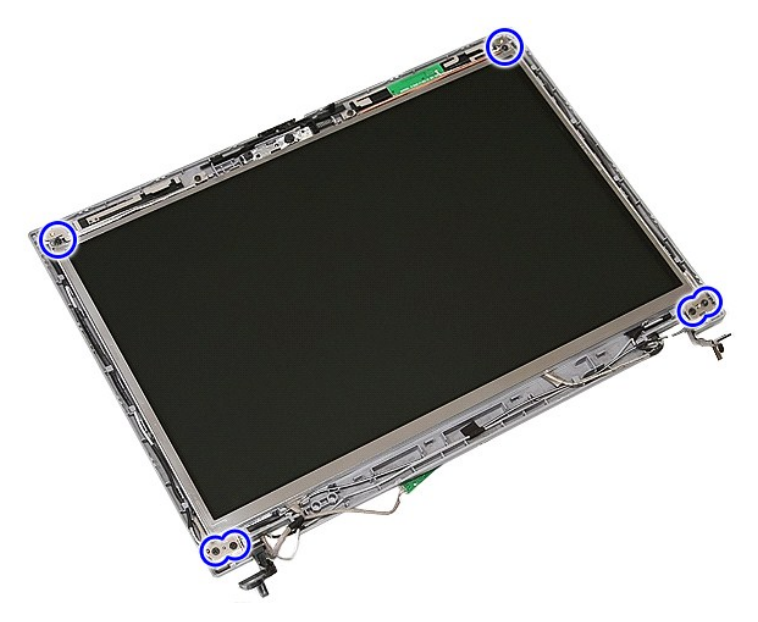

11. Levante el panel, los soportes y las bisagras de la pantalla.

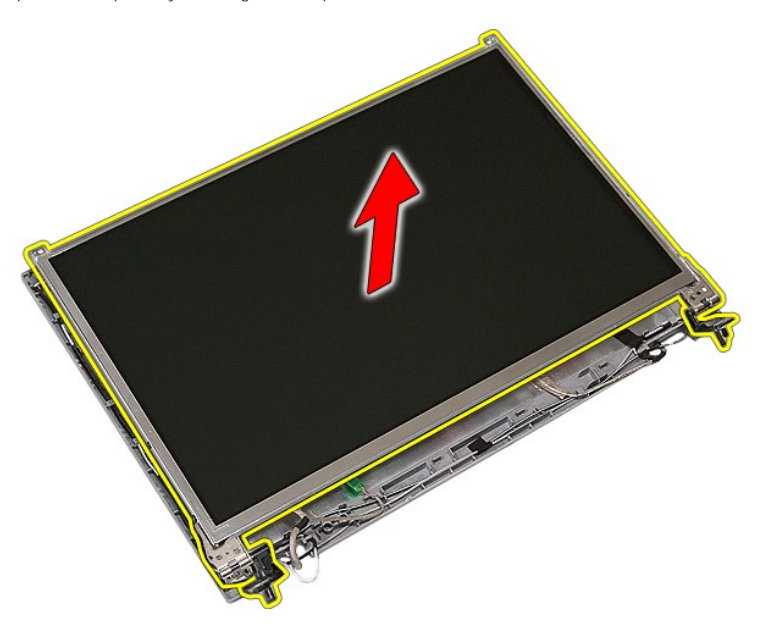

12. Extraiga los tornillos que fijan los soportes y las bisagras de la pantalla al panel de la pantalla para extraerlo.

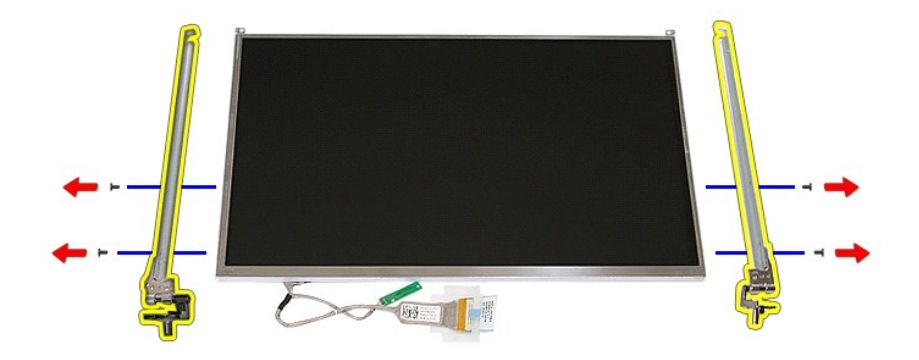

13. Retire la cinta que fija el cable de la pantalla al panel de la pantalla.

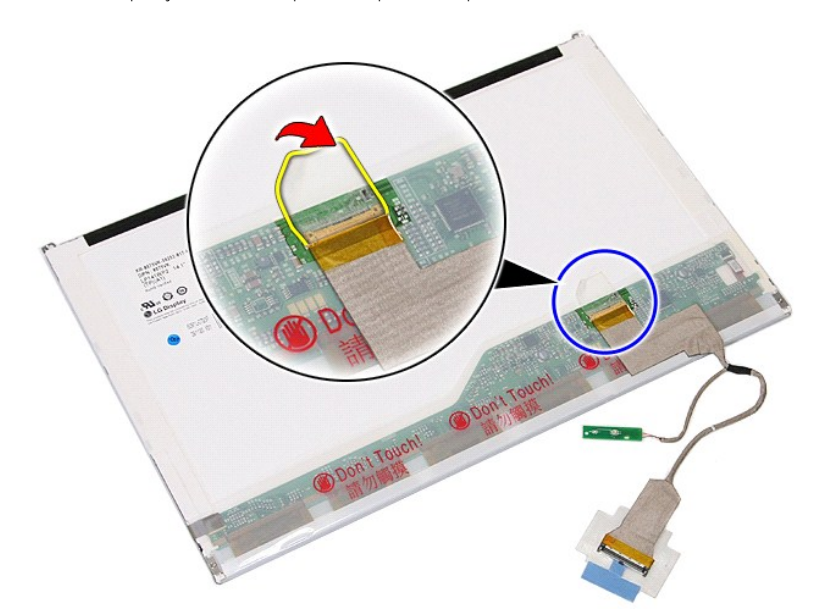

14. Desconecte el cable de la pantalla del panel de ésta.

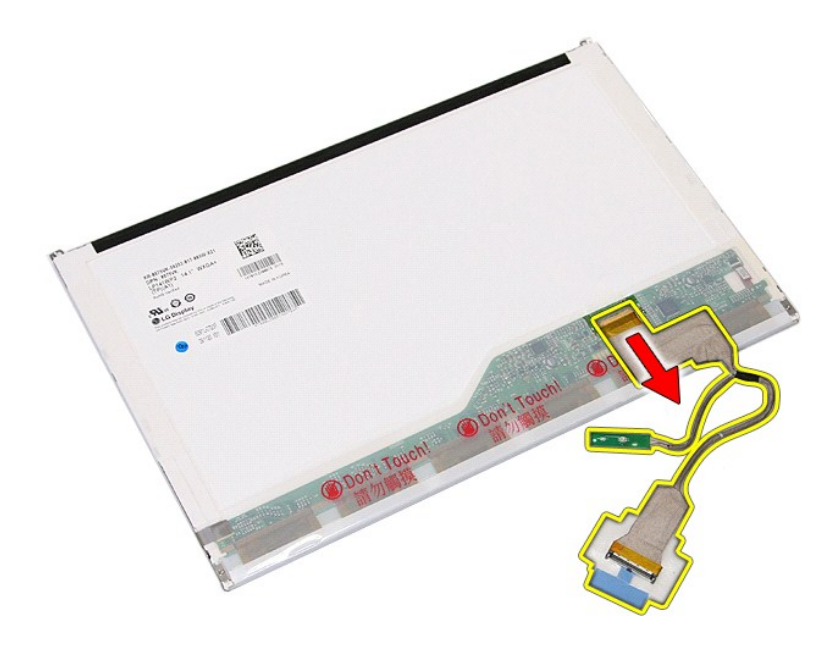

# **Colocación del panel, los soportes y las bisagras de la pantalla**

Para volver a colocar el panel, los soportes y las bisagras de la pantalla, lleve a cabo los pasos anteriores en el orden inverso.

# <span id="page-44-0"></span>**Placa de LED**

**Manual de servicio de Dell™ Latitude™ E5410 Discrete**

AVISO: antes de manipular el interior del equipo, lea las instrucciones de seguridad suministradas con éste. Para obtener información adicional<br>sobre prácticas recomendadas de seguridad, visite la página de inicio sobre el

# **Extracción de la placa de LED**

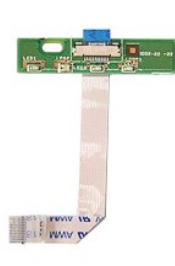

- 1. Siga los procedimientos que se describen en <u>Antes de manipular el interior del equipo</u>.<br>2. Extraiga la <u>[batería](file:///C:/data/systems/late5410/sp/sm/battery.htm)</u> del equipo.<br>3. Extraiga la <u>cubierta del LED</u> del equipo.<br>4. Extraiga el <u>teclado</u> del equipo.<br>5. Libere
- 
- 
- 

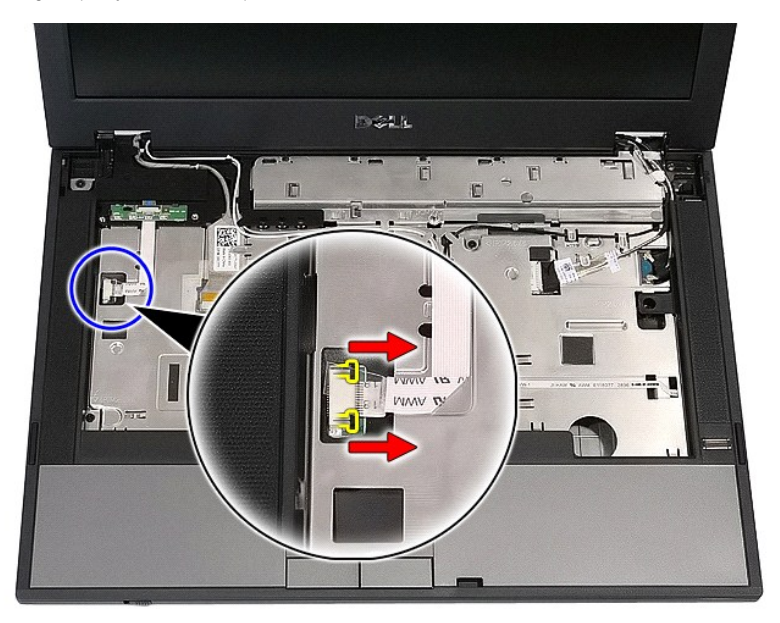

6. Desconecte el cable de la placa de LED.

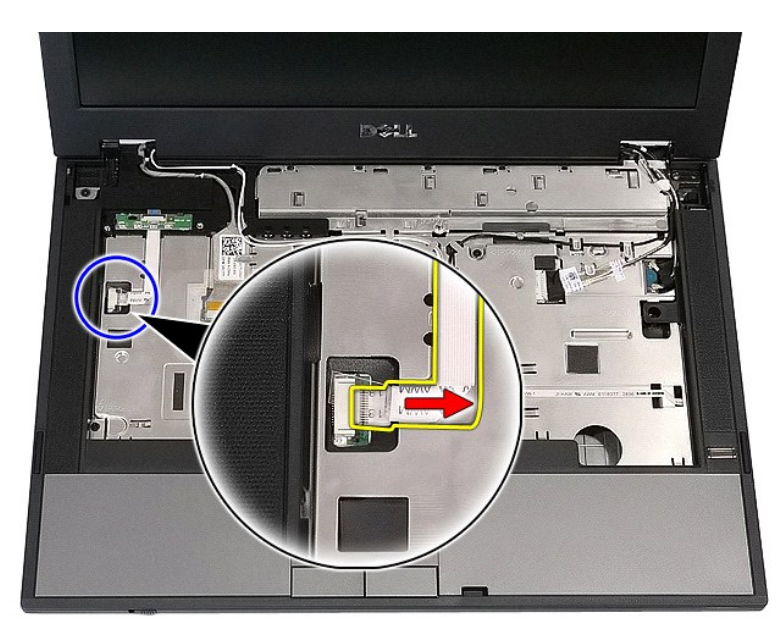

7. Libere los seguros que fijan la placa de LED y extráigala.

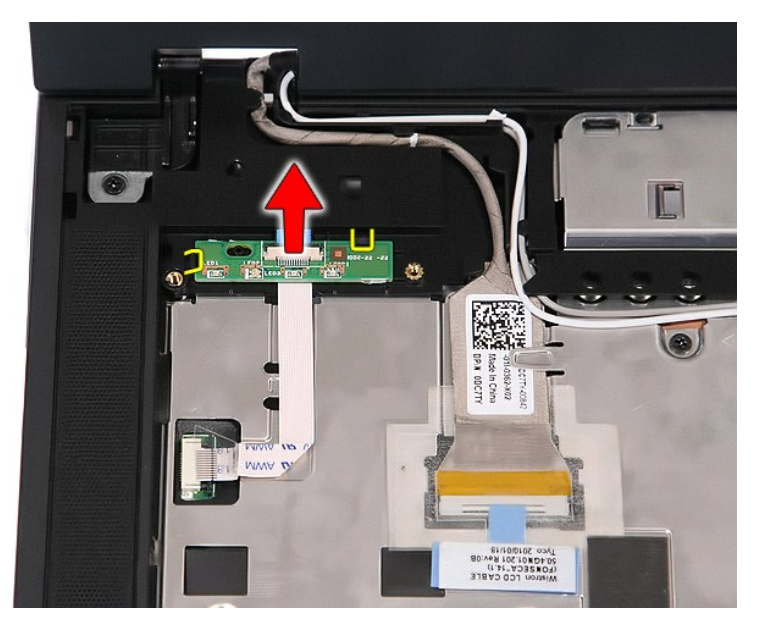

# **Colocación de la placa de LED**

Para volver a colocar la placa de LED, lleve a cabo los pasos anteriores en el orden inverso.

#### <span id="page-46-0"></span>**Tarjeta de memoria Manual de servicio de Dell™ Latitude™ E5410 Discrete**

AVISO: antes de manipular el interior del equipo, lea las instrucciones de seguridad suministradas con éste. Para obtener información adicional<br>sobre prácticas recomendadas de seguridad, visite la página de inicio sobre el

# **Extracción de la tarjeta de memoria**

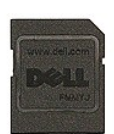

- 1. Siga los procedimientos que se describen en <u>Antes de manipular el interior del equipo</u>.<br>2. Extraiga la <u>[batería](file:///C:/data/systems/late5410/sp/sm/battery.htm)</u> del equipo.<br>3. Presione la tarjeta de memoria para liberarla.
- 

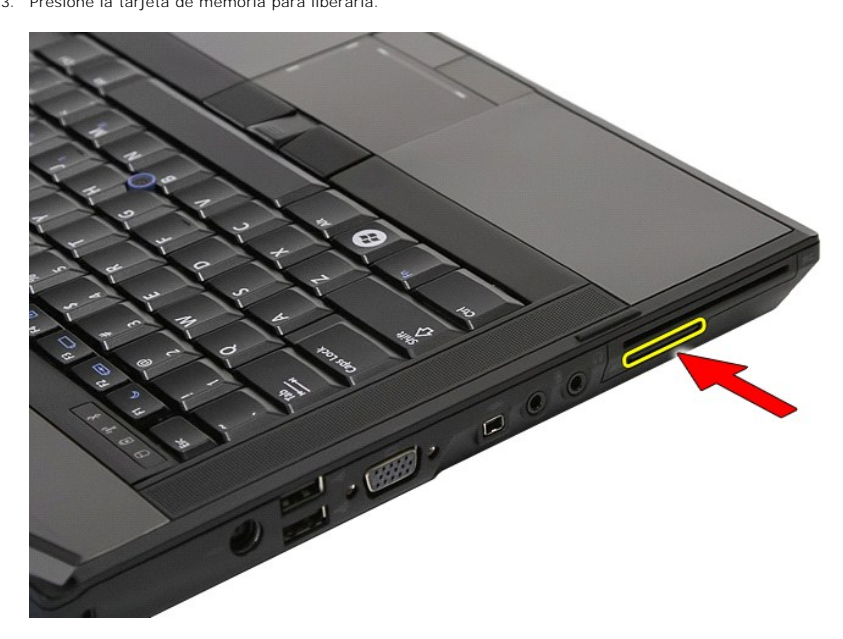

4. Deslice la tarjeta de memoria para extraerla del equipo.

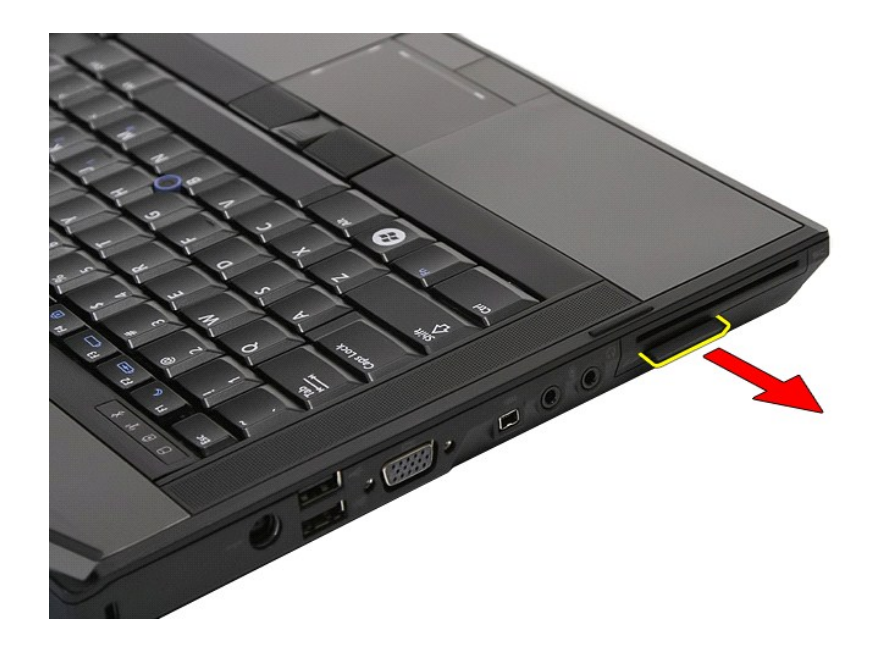

# **Colocación de la tarjeta de memoria**

Para volver a colocar la tarjeta de memoria, realice los pasos descritos anteriormente en el orden inverso.

#### <span id="page-48-0"></span>**Memoria**

**Manual de servicio de Dell™ Latitude™ E5410 Discrete**

AVISO: antes de manipular el interior del equipo, lea las instrucciones de seguridad suministradas con éste. Para obtener información adicional<br>sobre prácticas recomendadas de seguridad, visite la página de inicio sobre el

# **Extracción de módulos de memoria**

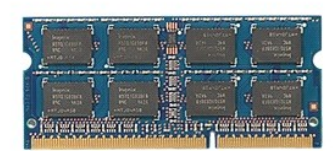

- 1. Siga los procedimientos que se describen en [Antes de manipular el interior del equipo](file:///C:/data/systems/late5410/sp/sm/work.htm#before).
- 
- 2. Extraiga la <u>[batería](file:///C:/data/systems/late5410/sp/sm/battery.htm)</u> del equipo.<br>3. Extraiga el <u>panel de acceso</u> del equipo.<br>4. Abra con cuidado los sujetadores de retención del módulo de memoria**.**

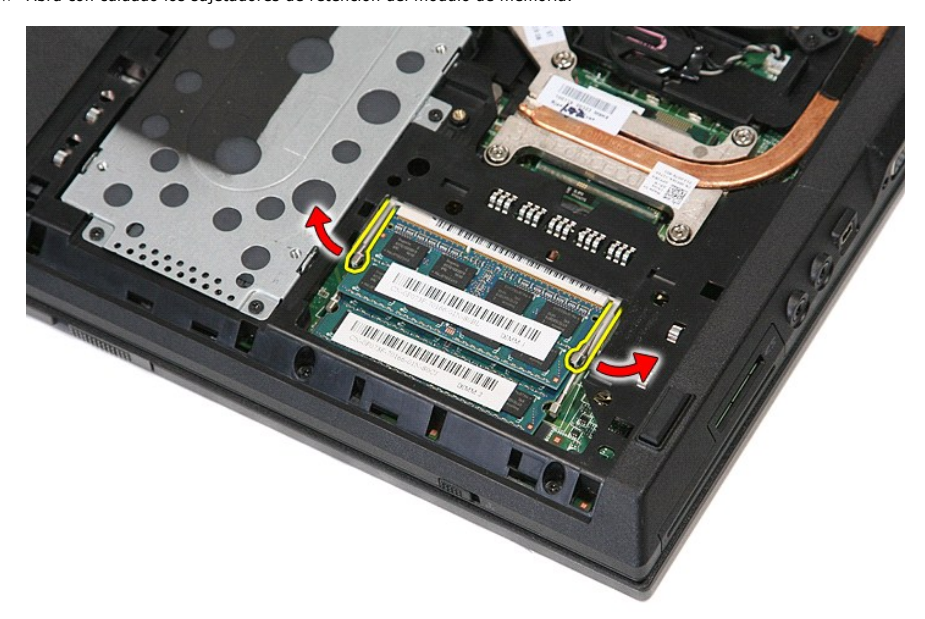

5. Extraiga el módulo de memoria del equipo.

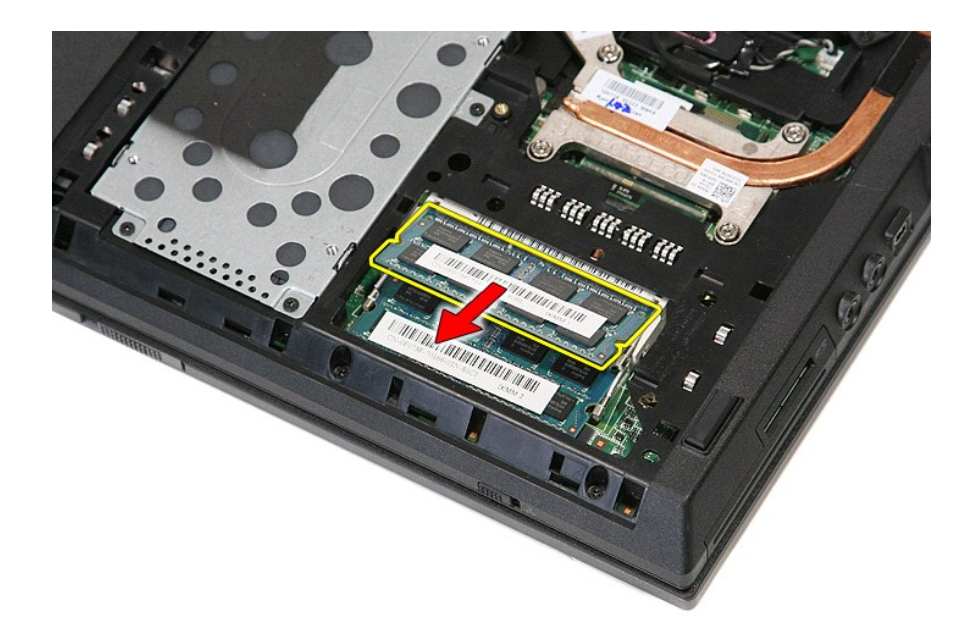

# **Colocación de los módulos de memoria**

Para volver a colocar los módulos de memoria, realice los pasos descritos anteriormente en el orden inverso.

# <span id="page-50-0"></span>**Tarjeta secundaria del módem**

**Manual de servicio de Dell™ Latitude™ E5410 Discrete**

AVISO: antes de manipular el interior del equipo, lea las instrucciones de seguridad suministradas con éste. Para obtener información adicional<br>sobre prácticas recomendadas de seguridad, visite la página de inicio sobre el

#### **Extracción de la tarjeta secundaria del módem**

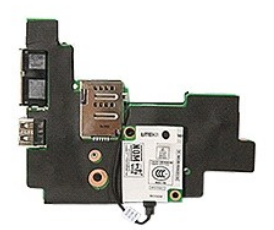

- 1. Siga los procedimientos que se describen en <u>Antes de manipular el interior del equipo</u>.<br>2. Extralga la <u>tarjeta de memoria</u> del equipo.<br>3. Extralga la <u>tarjeta SIM del teléfono</u> del equipo.
- 2. Extraiga la <u>tarjeta de memoria</u> del equipo.<br>3. Extraiga la <u>[tarjeta SIM del teléfono](file:///C:/data/systems/late5410/sp/sm/phones.htm)</u> del equipo.
- 
- 
- 
- 
- 
- 4. Extraiga la <u>[batería](file:///C:/data/systems/late5410/sp/sm/battery.htm)</u> del equipo.<br>5. Extraiga el <u>panel de acceso</u> del equipo.<br>6. Extraiga la <u>unidad de disco duro</u> del equipo.<br>7. Extraiga la <u>unidad órbita d</u>el equipo.<br>8. Extraiga la <u>tarieta WLAN</u> del equipo.<br>9. Ex
- 
- 
- 
- 14. Extraiga el <u>ensamblaje de la pantalla</u> del equipo.<br>15. Extraiga la <u>placa de LED</u> del equipo.
- 16. Extraiga el <u>reposamanos</u> del equipo.<br>17. Extraiga la <u>tarjeta WWAN</u> del equipo.<br>18. Extraiga la <u>placa Bluetooth</u> del equipo.
- 
- 
- 19. Extraiga la <u>placa base</u> del equipo.<br>20. Extraiga la cubierta de goma del conector del módem, si está instalada**.**

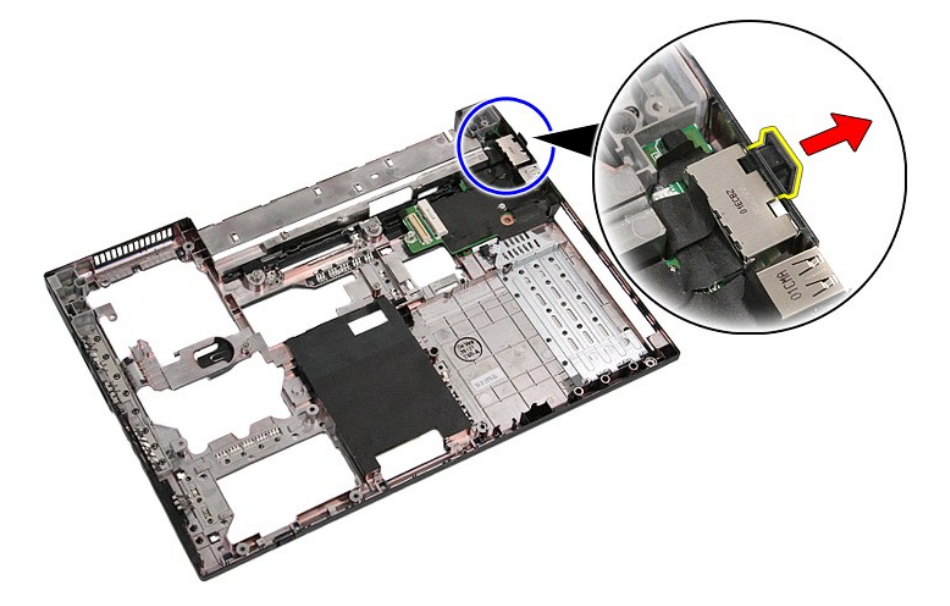

21. Levante la tarjeta secundaria del módem y extráigala.

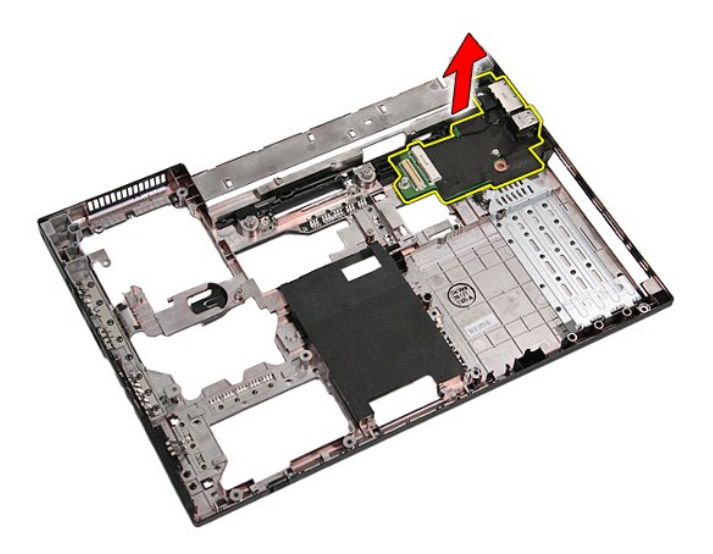

# **Colocación de la tarjeta secundaria del módem**

Para volver a colocar la tarjeta secundaria del módem, realice los pasos anteriores en el orden inverso.

#### <span id="page-52-0"></span>**Unidad óptica**

**Manual de servicio de Dell™ Latitude™ E5410 Discrete**

AVISO: antes de manipular el interior del equipo, lea las instrucciones de seguridad suministradas con éste. Para obtener información adicional<br>sobre prácticas recomendadas de seguridad, visite la página de inicio sobre el

# **Extracción de la unidad óptica**

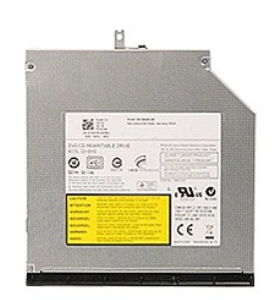

- 1. Siga los procedimientos que se describen en <u>Antes de manipular el interior del equipo</u>.<br>2. Extraiga la <u>[batería](file:///C:/data/systems/late5410/sp/sm/battery.htm)</u> del equipo.<br>3. Quite el tornillo de retención de la unidad óptica del equipo.
- 
- 

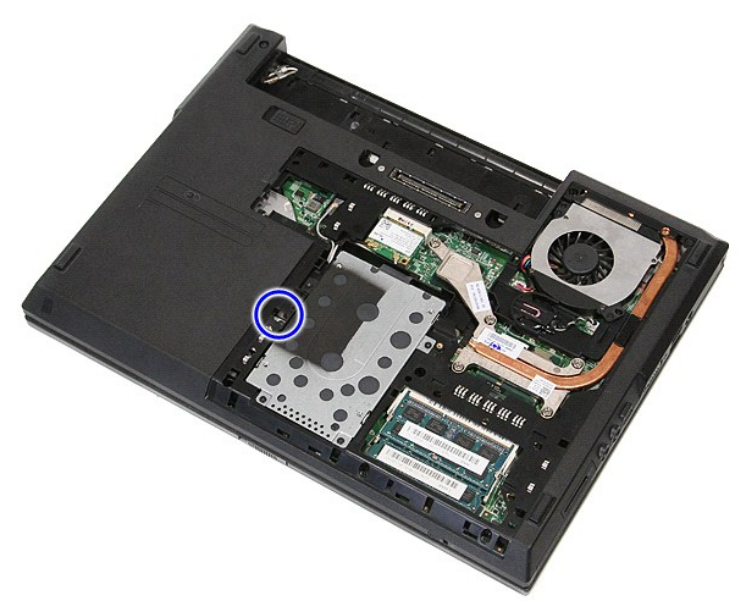

4. Inserte un destornillador de plástico en la ranura del tornillo de retención y desenganche cuidadosamente la unidad óptica para extraerla del equipo.

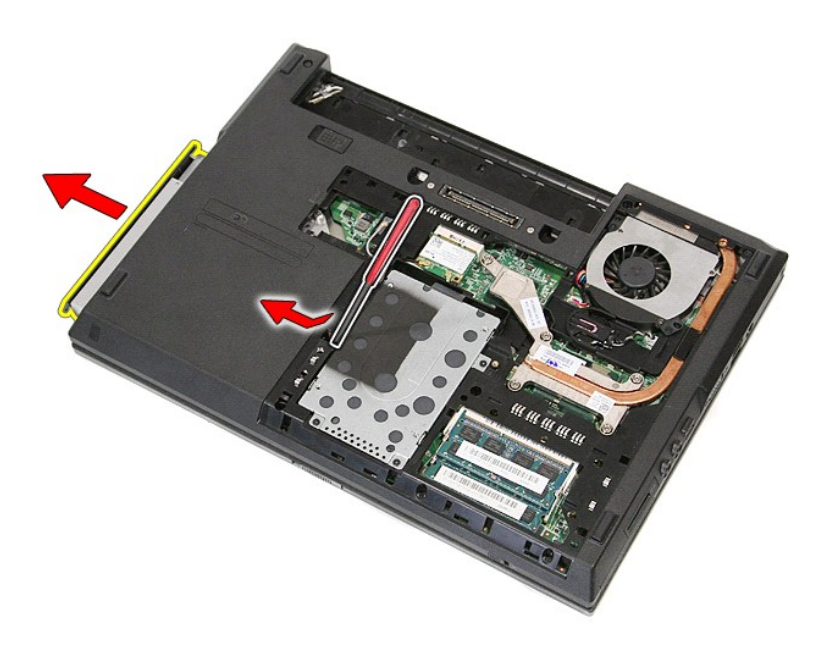

# **Colocación de la unidad óptica**

Para volver a colocar la unidad óptica, realice los pasos descritos anteriormente en el orden inverso.

#### <span id="page-54-0"></span>**Reposamanos**

**Manual de servicio de Dell™ Latitude™ E5410 Discrete**

AVISO: antes de manipular el interior del equipo, lea las instrucciones de seguridad suministradas con éste. Para obtener información adicional<br>sobre prácticas recomendadas de seguridad, visite la página de inicio sobre el

#### **Extracción del reposamanos**

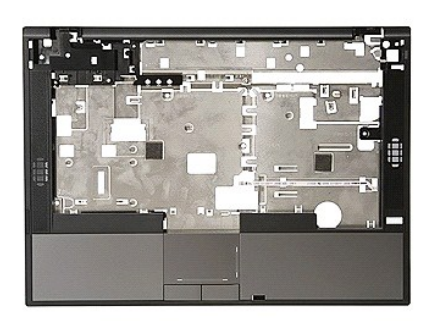

- 1. Siga los procedimientos que se describen en <u>Antes de manipular el interior del equipo</u>.<br>2. Extraiga la <u>batera</u> del equipo.<br>3. Extraiga el <u>panel de acceso</u> del equipo.<br>4. Extraiga la <u>[unidad óptica](file:///C:/data/systems/late5410/sp/sm/op_dv.htm)</u> del equipo.<br>5. Ext
- 
- 
- 
- 
- 
- 8. Extraiga el <u>teclado</u> del equipo.<br>9. Extraiga el <u>ensamblaje de la pantalla</u> del equipo.
- 10. Extraiga la <u>placa de LED</u> del equipo.<br>11. Retire la almohadilla de goma de la parte inferior del equipo.
- 

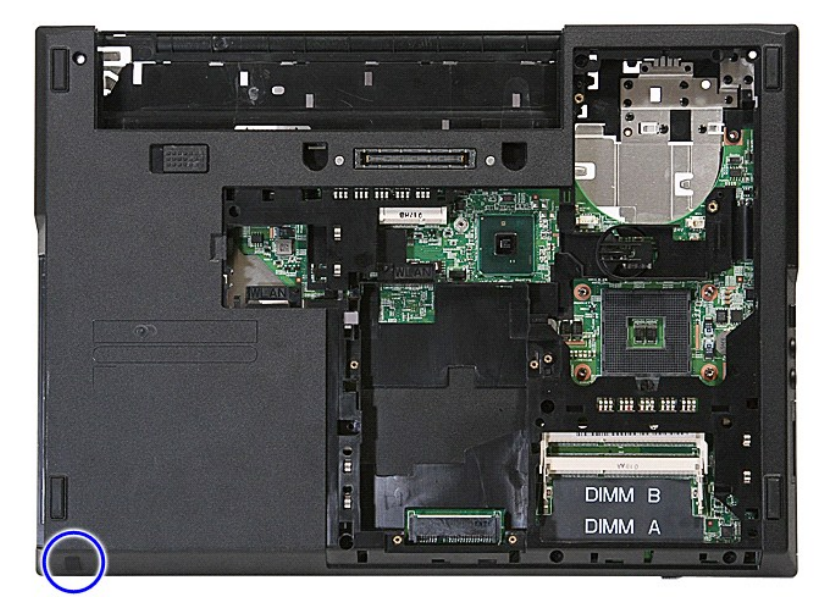

12. Extraiga los tornillos que fijan el reposamanos al equipo.

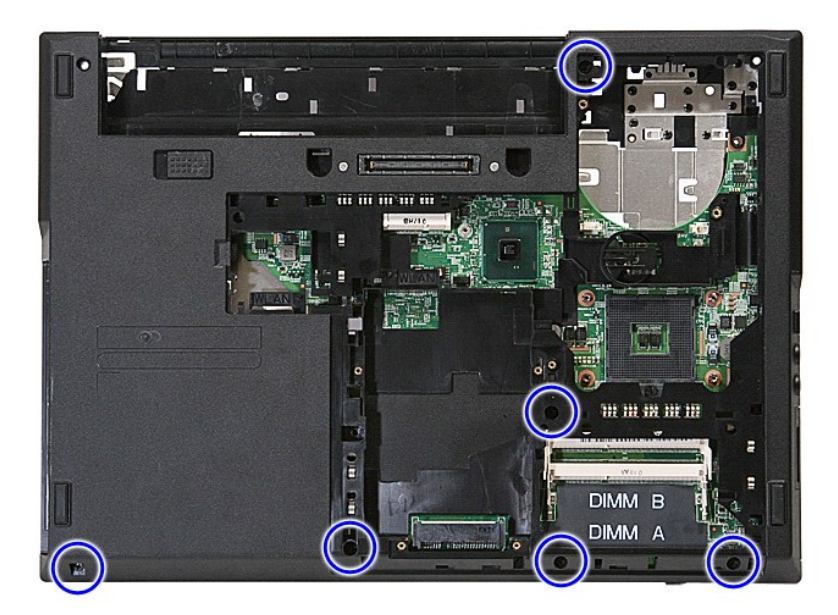

13. Desconecte el conector de los altavoces de la placa base.

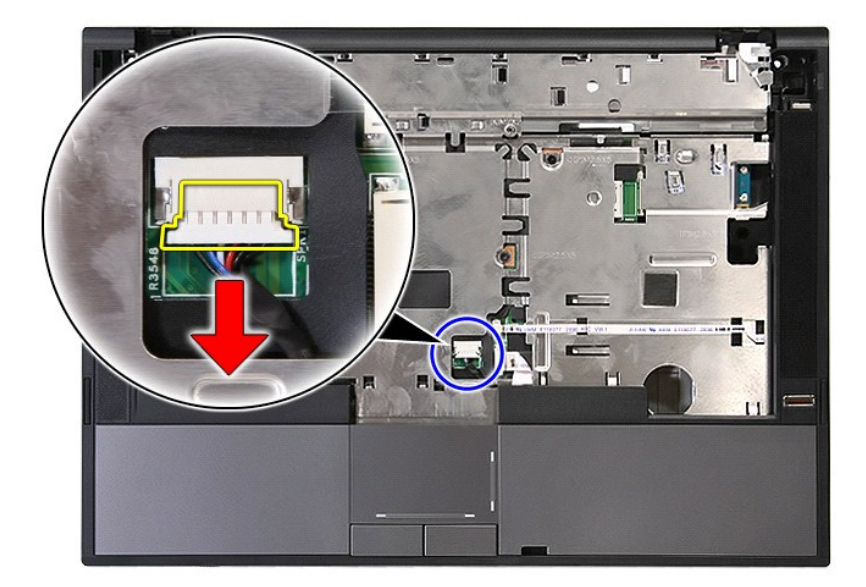

14. Suelte el seguro que fija el cable de datos del lector de huellas dactilares.

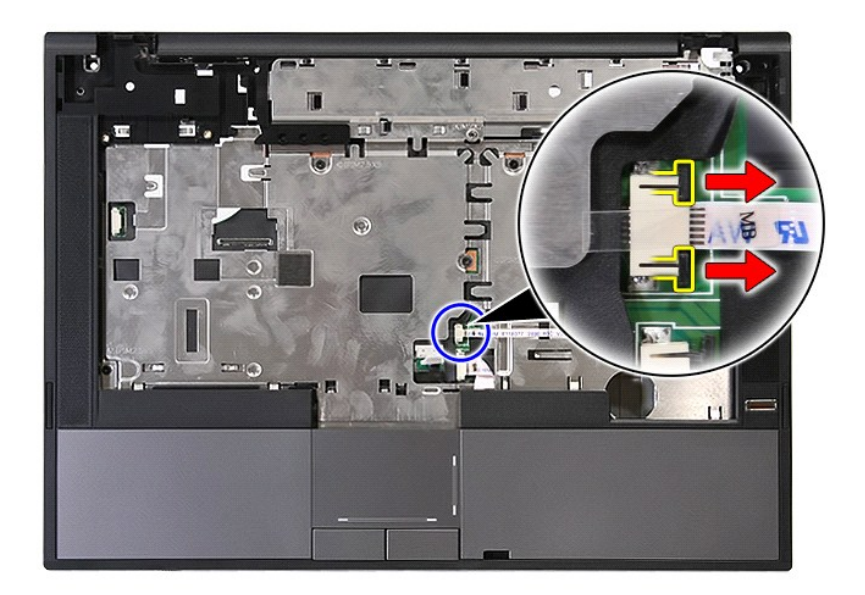

15. Desconecte el cable de datos del lector de huellas dactilares.

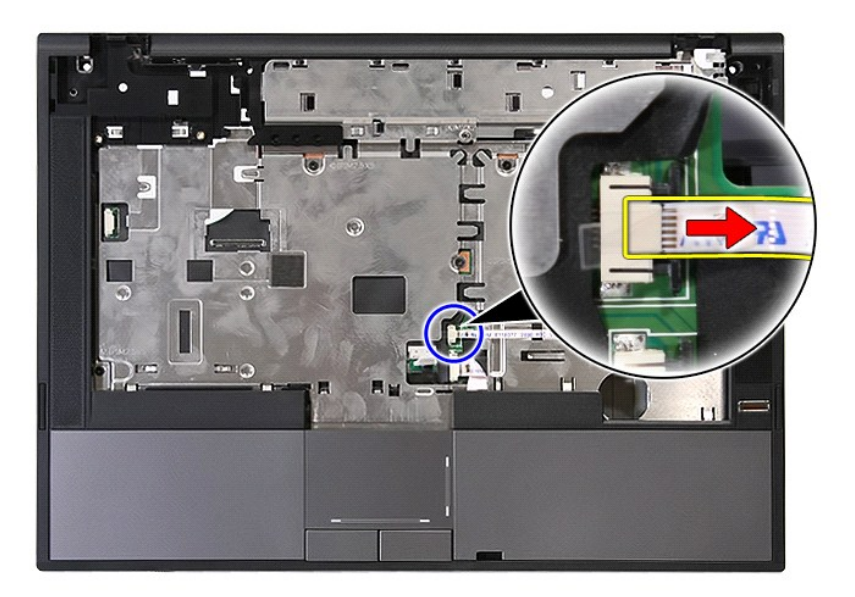

16. Suelte el seguro que fija el cable de datos de la superficie táctil.

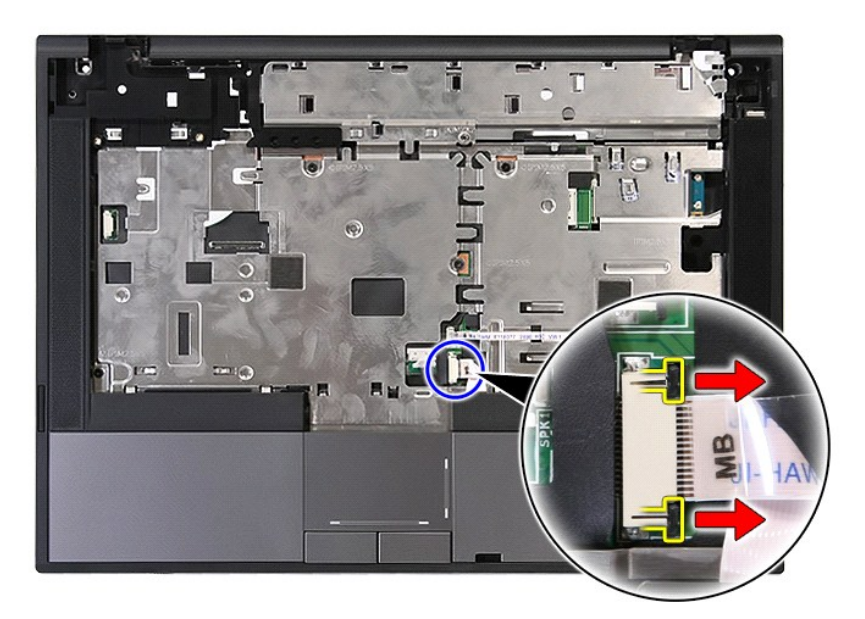

17. Desconecte el cable de datos de la superficie táctil.

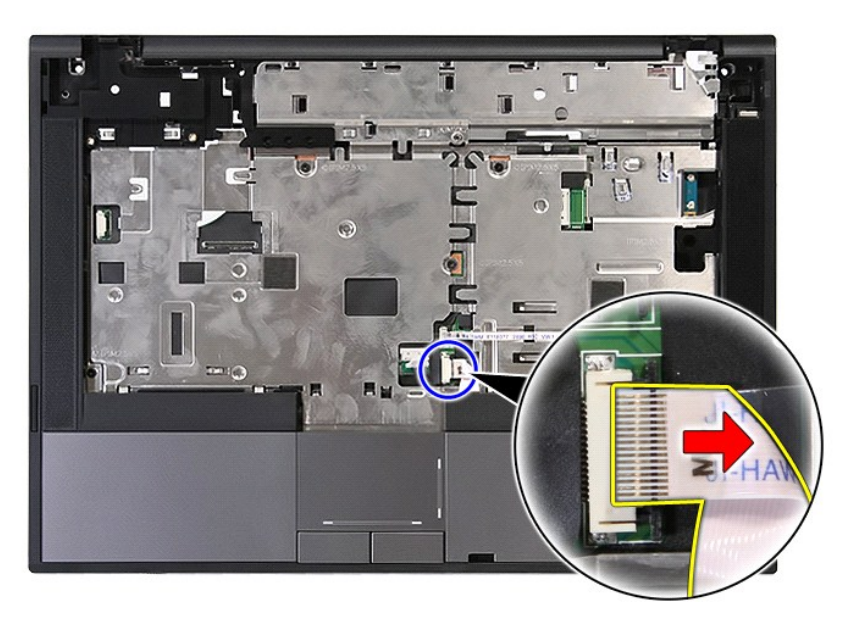

18. Extraiga los tornillos que fijan el reposamanos al equipo.

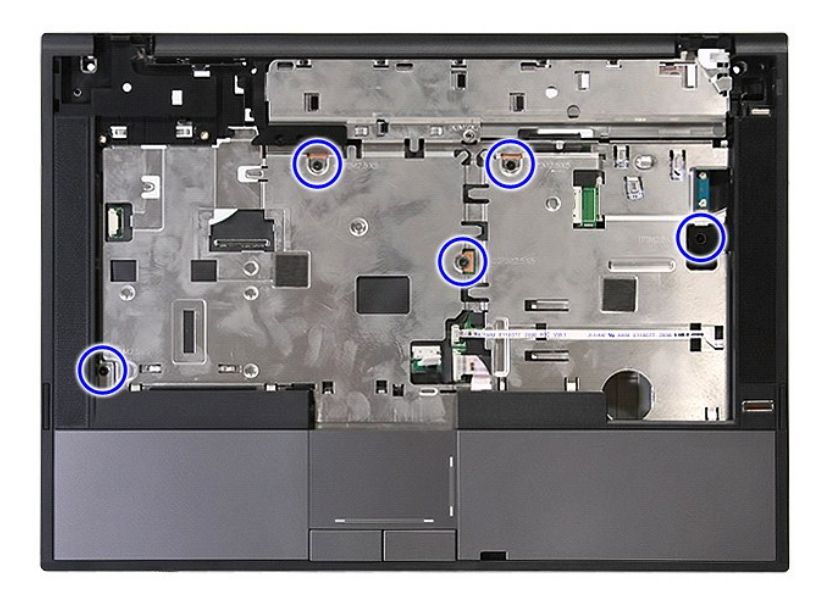

19. Haga palanca suavemente en los bordes del reposamanos.

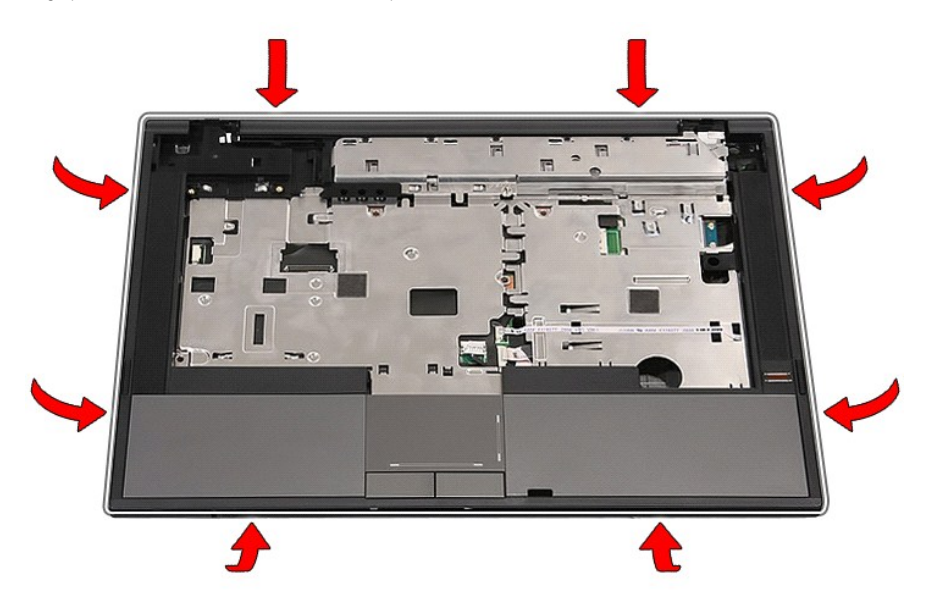

20. Levante el reposamanos para sacarlo del equipo.

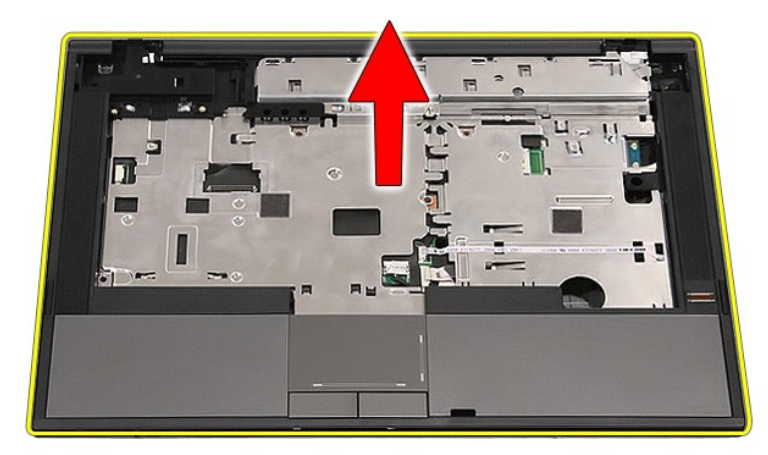

# **Colocación del reposamanos**

Para volver a colocar el reposamanos, realice los pasos descritos anteriormente en el orden inverso.

#### <span id="page-60-0"></span>**Adición y colocación de piezas Manual de servicio de Dell™ Latitude™ E5410 Discrete**

 [Batería](file:///C:/data/systems/late5410/sp/sm/battery.htm)

- **[Procesador](file:///C:/data/systems/late5410/sp/sm/proces.htm)** [Placa de LED](file:///C:/data/systems/late5410/sp/sm/led_bd.htm)
- [Panel de acceso](file:///C:/data/systems/late5410/sp/sm/acc_pan.htm)
- [SIM del teléfono](file:///C:/data/systems/late5410/sp/sm/phones.htm) [Cubierta del LED](file:///C:/data/systems/late5410/sp/sm/cencov.htm)
- Tarieta WLAN
- [Memoria](file:///C:/data/systems/late5410/sp/sm/memory.htm)
- [Batería de tipo botón](file:///C:/data/systems/late5410/sp/sm/coincll.htm)
- [Unidad de disco duro](file:///C:/data/systems/late5410/sp/sm/hd_dr.htm)
- [Unidad óptica](file:///C:/data/systems/late5410/sp/sm/op_dv.htm) **Company**<br> **Company of the Unidad óptica**<br> **Company of the [Teclado](file:///C:/data/systems/late5410/sp/sm/kboard.htm)**
- 
- [Tarjeta de memoria](file:///C:/data/systems/late5410/sp/sm/memcard.htm)
- **[Ventilador](file:///C:/data/systems/late5410/sp/sm/fan.htm)**
- [Disipador de calor](file:///C:/data/systems/late5410/sp/sm/heatsink.htm)
- **[Reposamanos](file:///C:/data/systems/late5410/sp/sm/palmrest.htm)** [Lector de huellas dactilares](file:///C:/data/systems/late5410/sp/sm/fingread.htm)
- [Tarjeta WWAN](file:///C:/data/systems/late5410/sp/sm/wwan.htm)
- **[Altavoces](file:///C:/data/systems/late5410/sp/sm/speaker.htm)** 
	- **[Placa Bluetooth](file:///C:/data/systems/late5410/sp/sm/bbboard.htm)**
	-
- [Placa base](file:///C:/data/systems/late5410/sp/sm/sys_bd.htm)
	- [Tarjeta secundaria del módem](file:///C:/data/systems/late5410/sp/sm/modaucar.htm)

 [Ensamblaje de la pantalla](file:///C:/data/systems/late5410/sp/sm/assembly.htm) [Bisel de la pantalla](file:///C:/data/systems/late5410/sp/sm/lcd_bz.htm)

[Cámara de la pantalla](file:///C:/data/systems/late5410/sp/sm/lcd_cam.htm)

[Panel, soporte y bisagras de la pantalla](file:///C:/data/systems/late5410/sp/sm/lcd_pan.htm)

# <span id="page-61-0"></span>**Módulo de identidad de suscripciones (SIM) del teléfono**

**Manual de servicio de Dell™ Latitude™ E5410 Discrete**

AVISO: antes de manipular el interior del equipo, lea las instrucciones de seguridad suministradas con éste. Para obtener información adicional<br>sobre prácticas recomendadas de seguridad, visite la página de inicio sobre el

# **Extracción de la tarjeta SIM del teléfono**

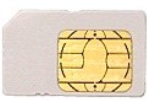

- 1. Siga los procedimientos que se describen en [Antes de manipular el interior del equipo](file:///C:/data/systems/late5410/sp/sm/work.htm#before).
- 2. Extraiga la <u>[batería](file:///C:/data/systems/late5410/sp/sm/battery.htm)</u>.<br>3. Presione la tarjeta SIM del teléfono para liberarla**.**

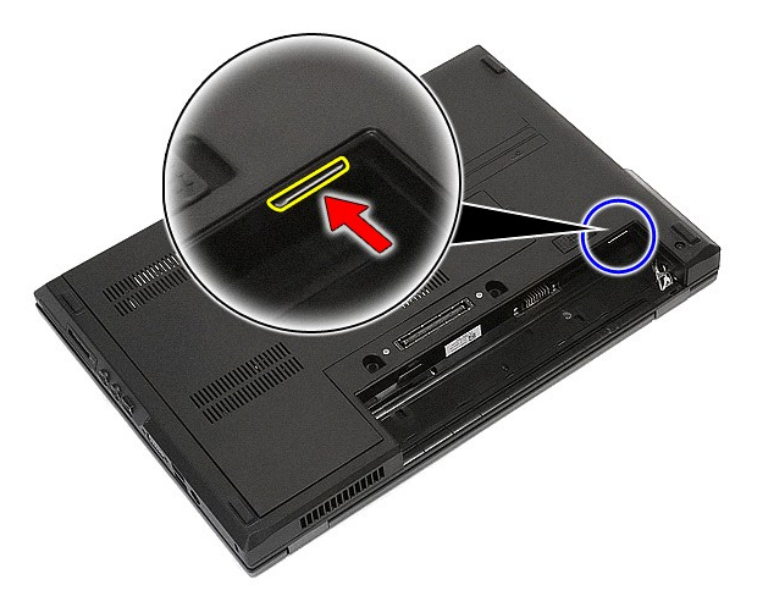

3. Deslice la tarjeta SIM para extraerla.

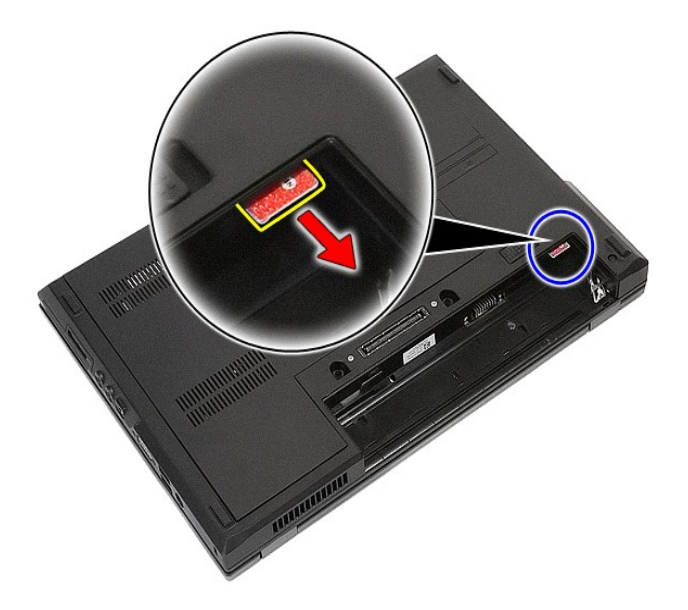

# **Colocación de la tarjeta SIM del teléfono**

Para volver a colocar la tarjeta SIM del teléfono, lleve a cabo los pasos anteriores en el orden inverso.

#### <span id="page-63-0"></span>**Procesador**

**Manual de servicio de Dell™ Latitude™ E5410 Discrete**

AVISO: antes de manipular el interior del equipo, lea las instrucciones de seguridad suministradas con éste. Para obtener información adicional<br>sobre prácticas recomendadas de seguridad, visite la página de inicio sobre el

### **Extracción del procesador**

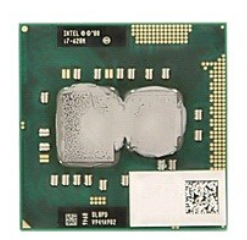

- 
- 
- 
- 
- 1. Siga los procedimientos que se describen en <u>Antes de manipular el interior del equipo</u>.<br>2. Extraiga la <u>[batería](file:///C:/data/systems/late5410/sp/sm/battery.htm)</u> del equipo.<br>3. Extraiga el <u>panel de acceso</u> del equipo.<br>5. Extraiga el <u>disipador de calor</u> del equipo.<br>

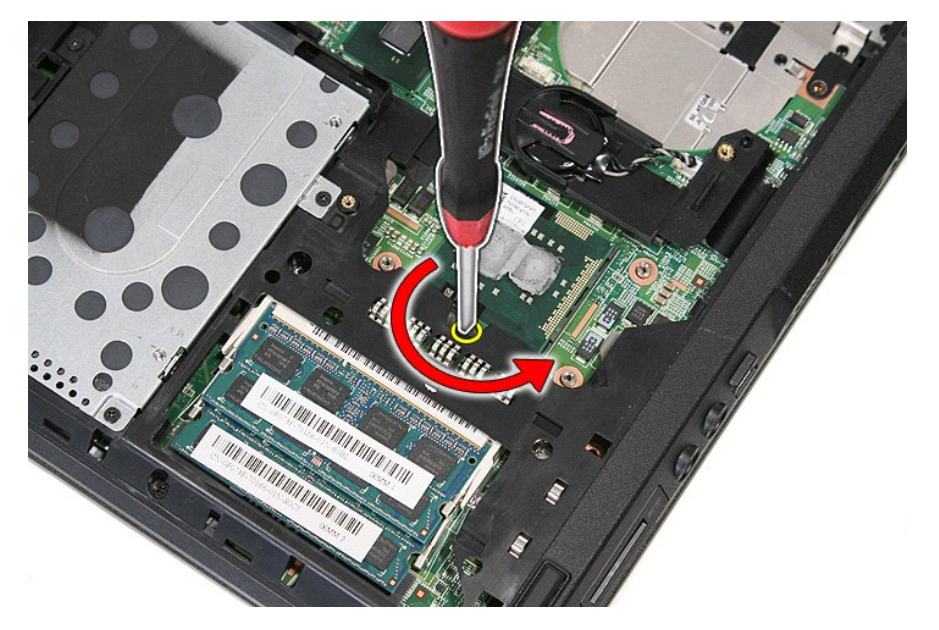

7. Levantándolo recto, extraiga el procesador del equipo.

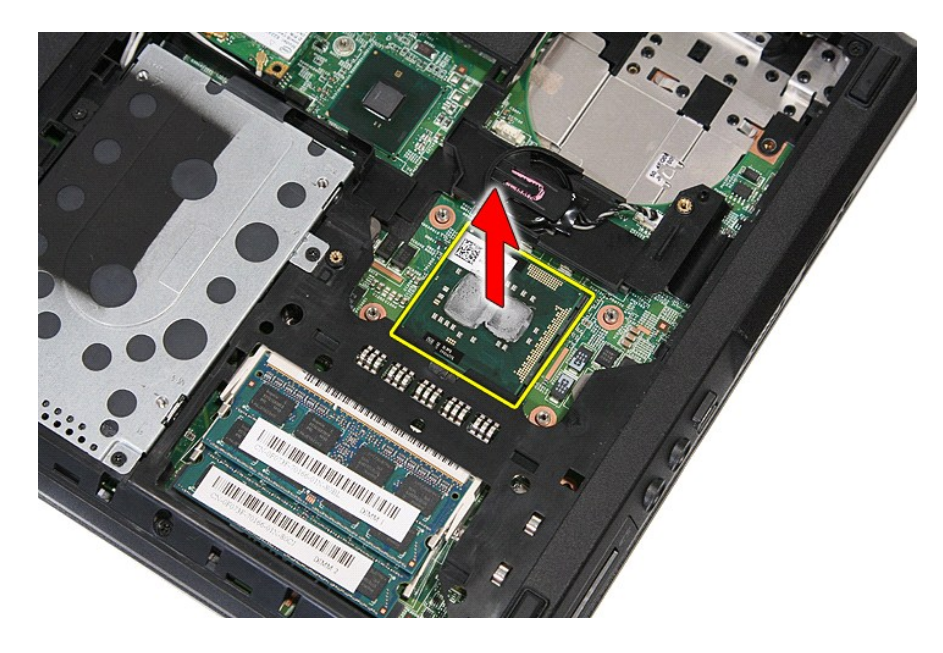

# **Colocación del procesador**

Para volver a colocar el procesador, realice los pasos descritos anteriormente en el orden inverso.

#### <span id="page-65-0"></span>**Altavoces**

**Manual de servicio de Dell™ Latitude™ E5410 Discrete**

AVISO: antes de manipular el interior del equipo, lea las instrucciones de seguridad suministradas con éste. Para obtener información adicional<br>sobre prácticas recomendadas de seguridad, visite la página de inicio sobre el

# **Extracción de los altavoces**

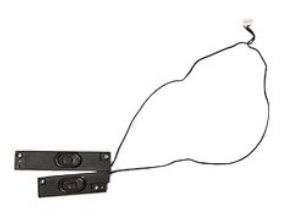

- 1. Siga los procedimientos que se describen en [Antes de manipular el interior del equipo](file:///C:/data/systems/late5410/sp/sm/work.htm#before).
- 
- 
- 
- 
- 2. Extraiga la <u>[batería](file:///C:/data/systems/late5410/sp/sm/battery.htm)</u> del equipo.<br>3. Extraiga el <u>panel de acceso</u> del equipo.<br>4. Extraiga la <u>[unidad óptica](file:///C:/data/systems/late5410/sp/sm/op_dv.htm)</u> del equipo.<br>5. Extraiga la <u>cubierta del LED</u> del equipo.<br>6. Extraiga el <u>ensamblaie de la pantalla</u> del equi
- 
- 
- -9. Extraiga el <u>reposamanos</u> del equipo.<br>10. Extraiga el <u>lector de huellas dactilares</u> del equipo.<br>11. Extraiga los tornillos que fijan el soporte de la cubierta de la superficie táctil al reposamanos.

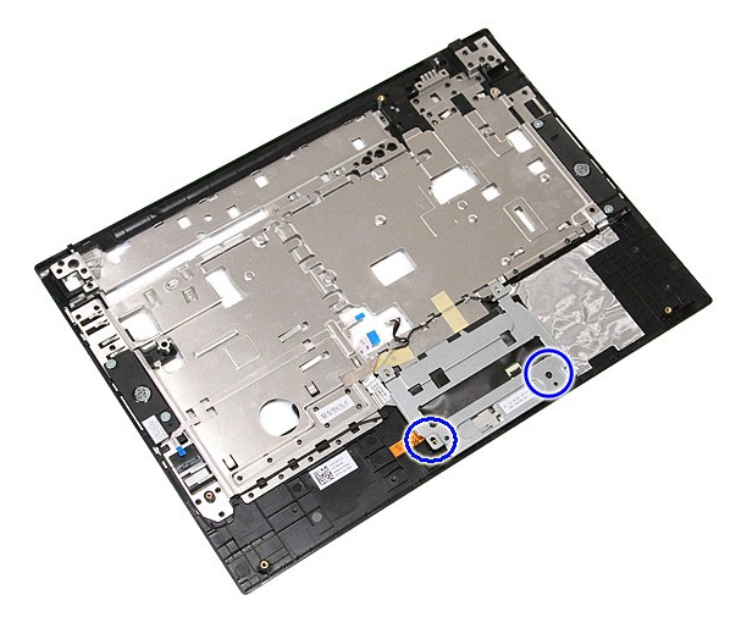

12. Levante el soporte de la cubierta de la superficie táctil y extráigala.

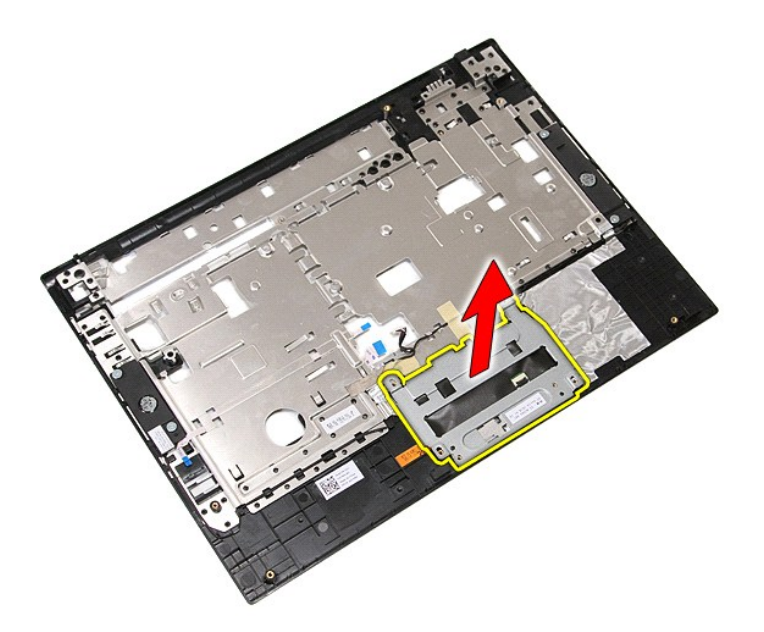

13. Retire la cinta que fija los cables del altavoz al reposamanos.

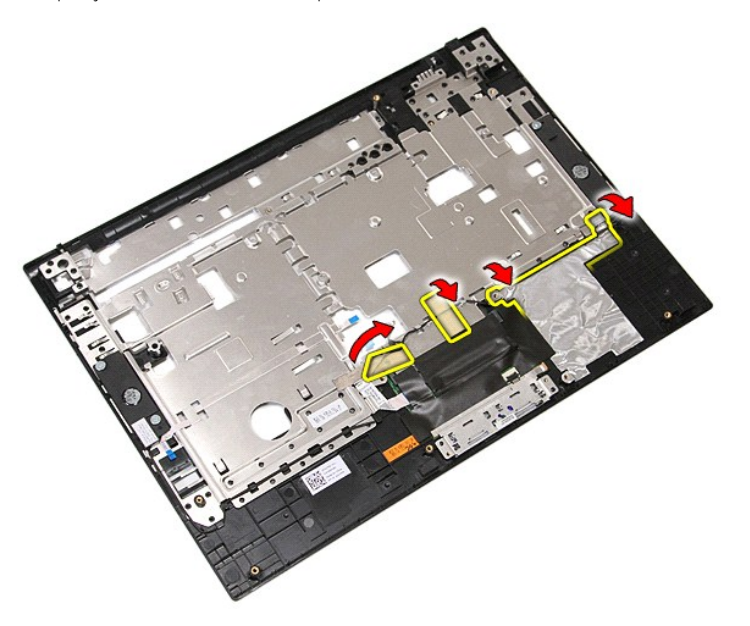

14. Retire la cinta que fija el cable de datos de la superficie táctil al reposamanos y saque el cable por el orificio.

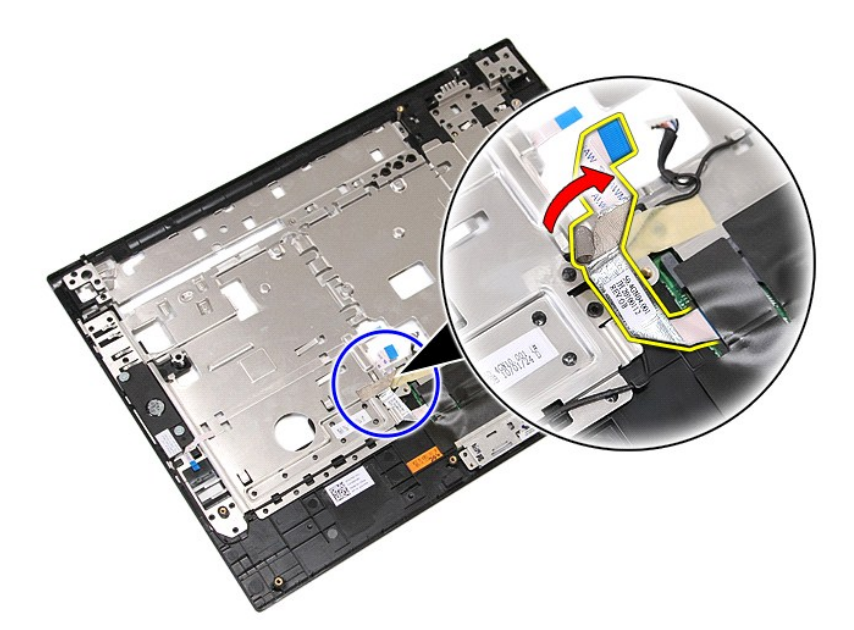

15. Saque los cables del altavoz de la conducción.

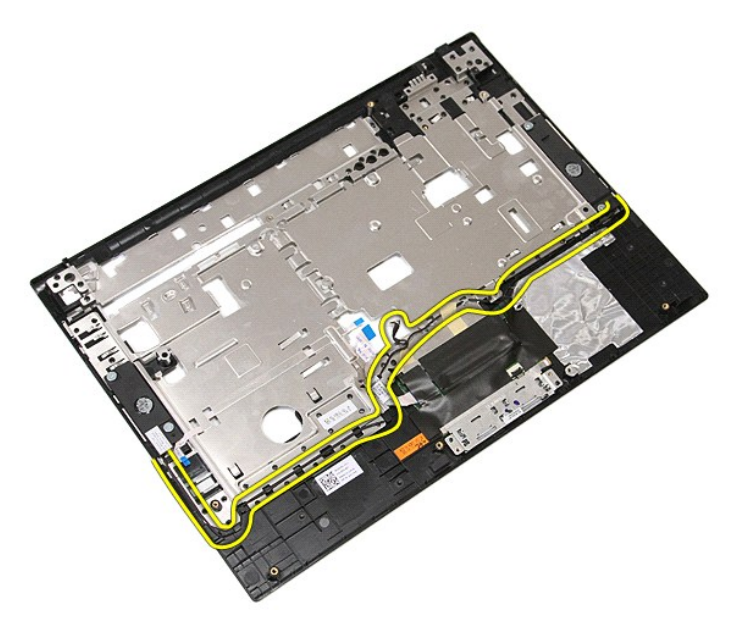

16. Extraiga los tornillos que fijan los altavoces izquierdo y derecho al reposamanos.

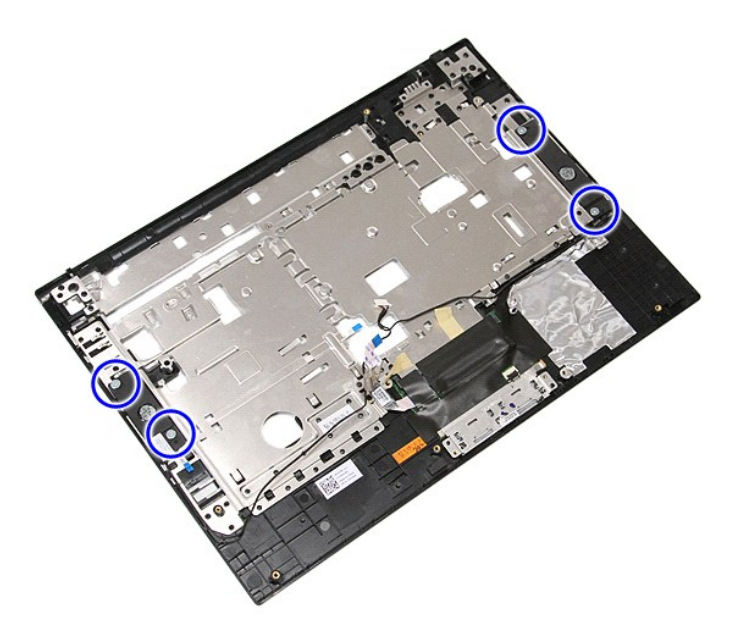

17. Levante los altavoces izquierdo y derecho para retirarlos.

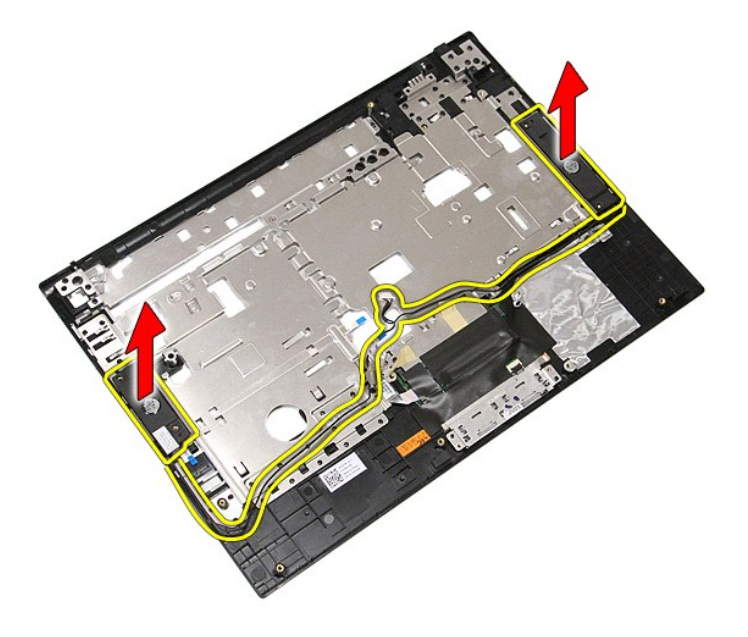

# **Colocación de los altavoces**

Para volver a colocar los altavoces, lleve a cabo los pasos anteriores en el orden inverso.

# **Especificaciones**

**Manual de servicio de Dell™ Latitude™ E5410 Discrete**

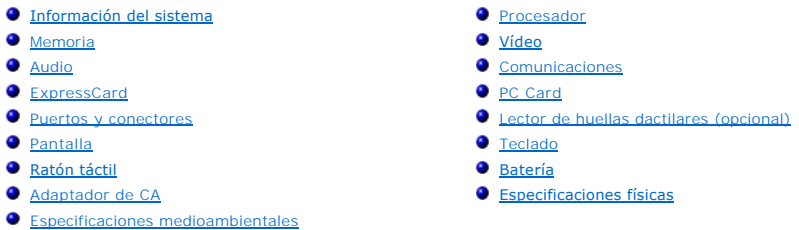

NOTA: las ofertas pueden variar según la región. Para obtener más información acerca de la configuración del equipo, haga clic en I**nicio→ Ayuda y**<br>**soporte técnico** y seleccione la opción para ver información sobre el eq

<span id="page-69-0"></span>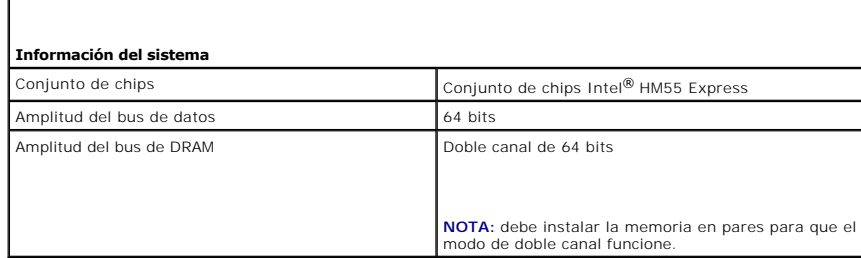

<span id="page-69-1"></span>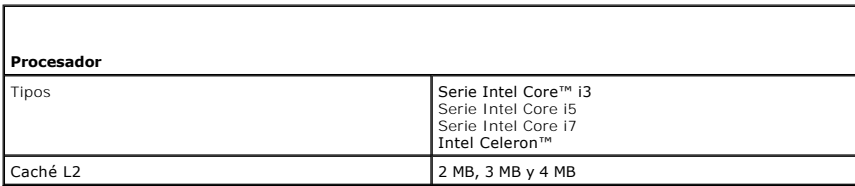

<span id="page-69-2"></span>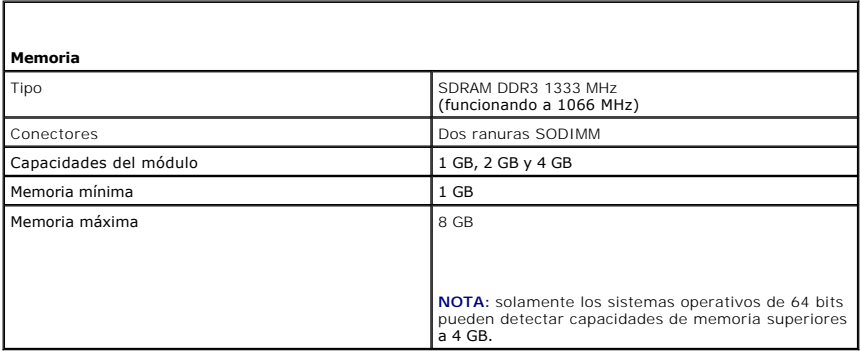

<span id="page-69-3"></span>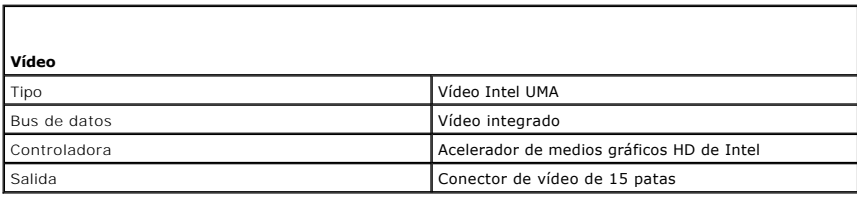

<span id="page-70-0"></span>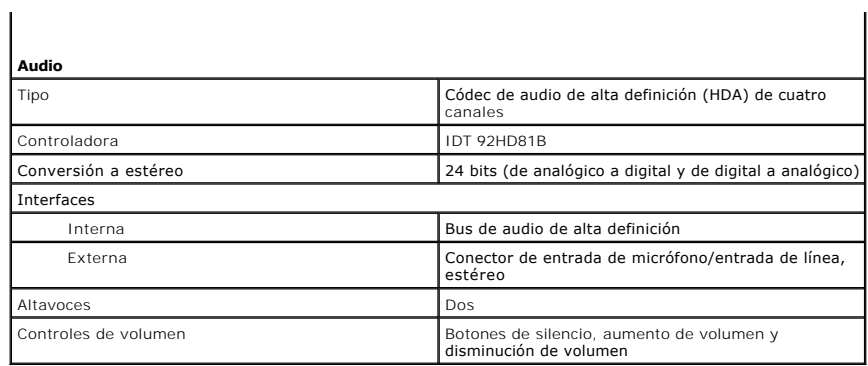

<span id="page-70-1"></span>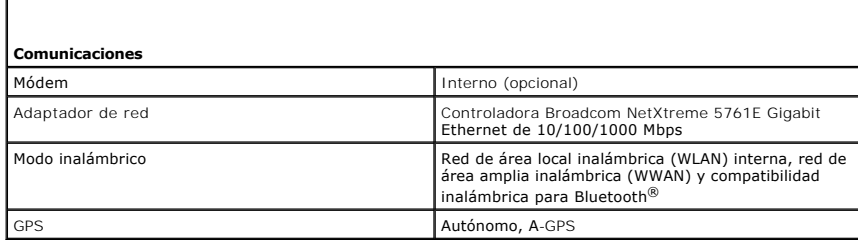

<span id="page-70-2"></span>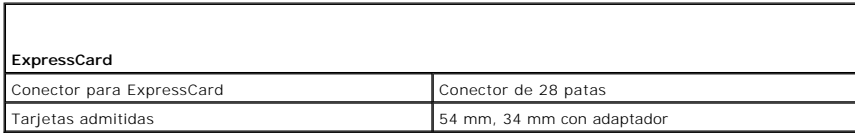

<span id="page-70-3"></span>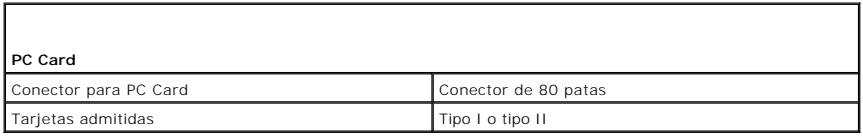

<span id="page-70-4"></span>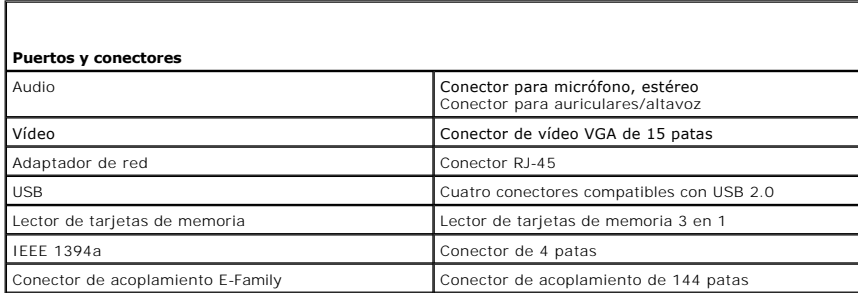

<span id="page-70-6"></span><span id="page-70-5"></span>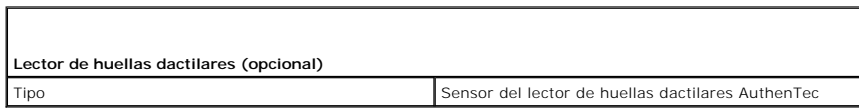

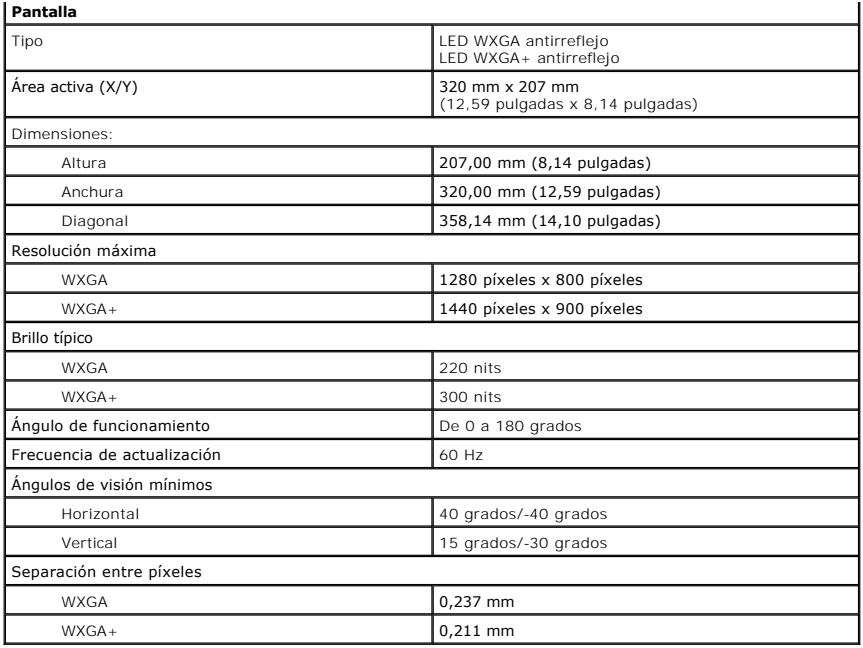

<span id="page-71-0"></span>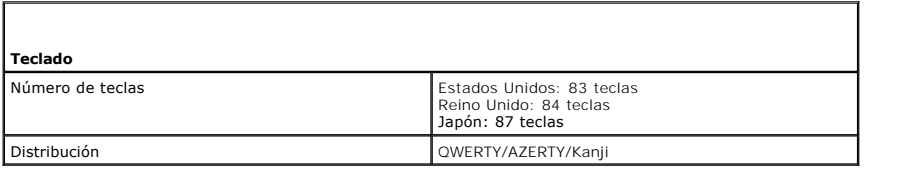

<span id="page-71-1"></span>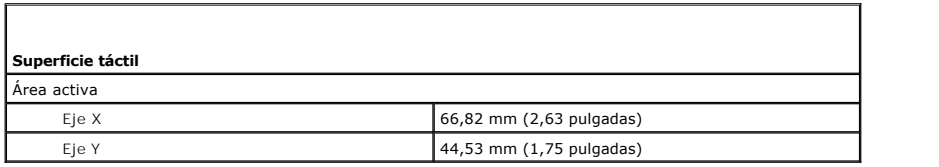

<span id="page-71-2"></span>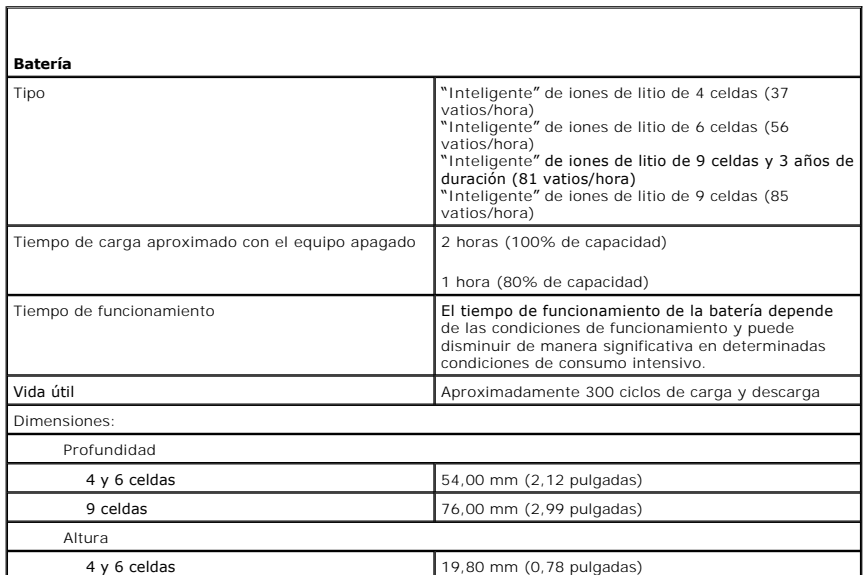
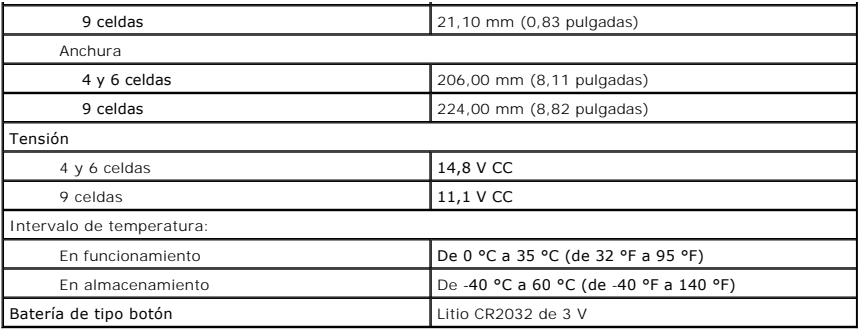

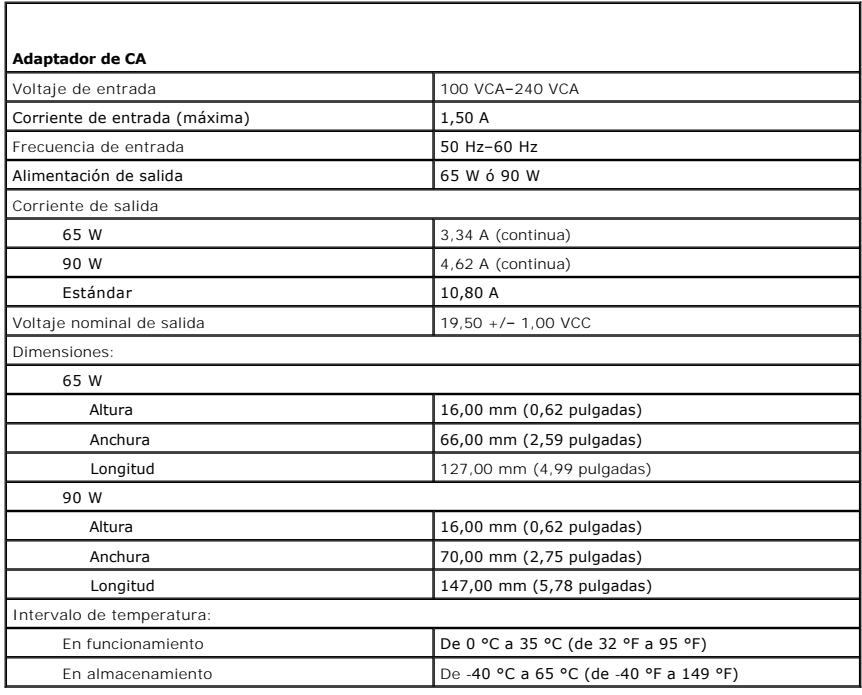

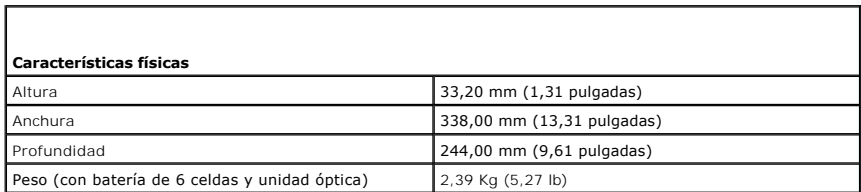

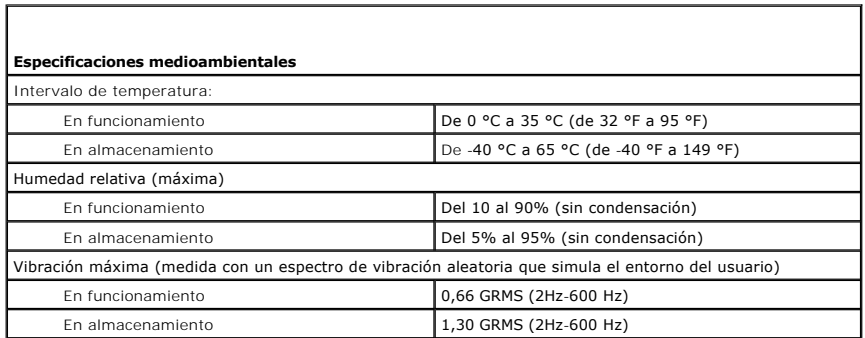

Impacto máximo (medido con los cabezales de la unidad de disco duro en posición de reposo y 2 ms de pulso de media onda sinusoidal)

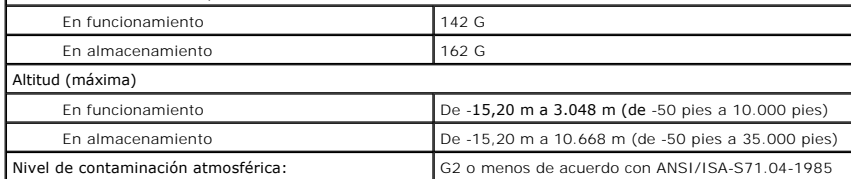

#### [Regresar a la página de contenido](file:///C:/data/systems/late5410/sp/sm/parts.htm)

#### **Placa base**

**Manual de servicio de Dell™ Latitude™ E5410 Discrete**

AVISO: antes de manipular el interior del equipo, lea las instrucciones de seguridad suministradas con éste. Para obtener información adicional<br>sobre prácticas recomendadas de seguridad, visite la página de inicio sobre el

#### **Extracción de la placa base**

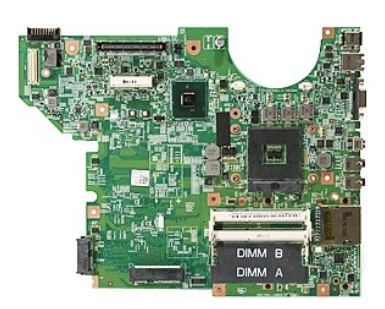

- 1. Siga los procedimientos que se describen en <u>Antes de manipular el interior del equipo</u>.<br>2. Extraiga la <u>tarieta GIM del teléfono</u> del equipo.<br>3. Extraiga la <u>bateria</u> del equipo.<br>4. Extraiga la <u>bateria</u> del equipo.<br>5.
- 
- 
- 
- 
- 
- 
- 
- 
- 
- 
- 
- 
- 
- 

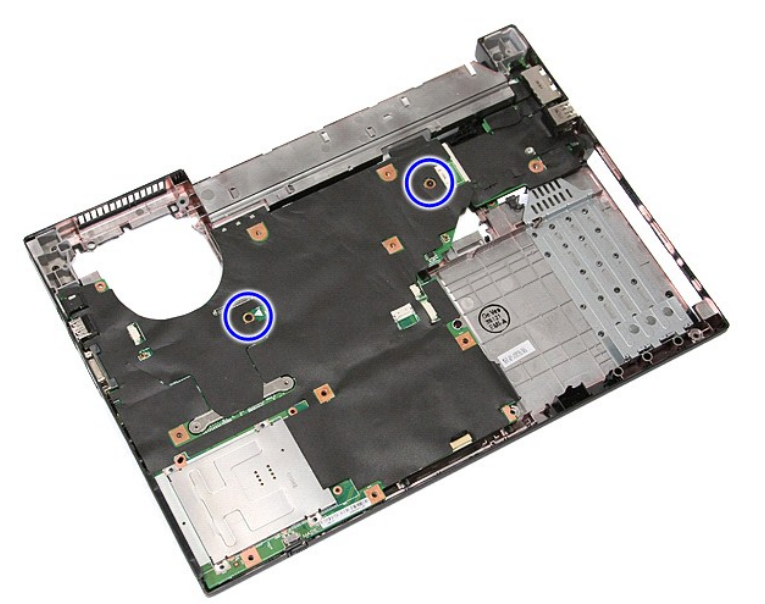

19. Levante la placa base en diagonal para extraerla.

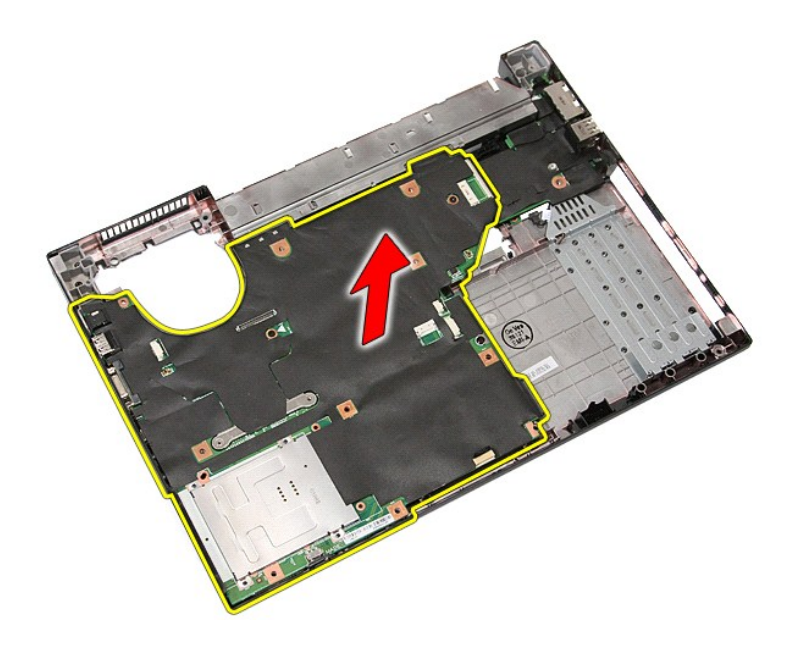

# **Colocación de la placa base**

Para volver a colocar la placa base, lleve a cabo los anteriores pasos por orden inverso.

## <span id="page-76-0"></span>**Tarjeta de red de área local inalámbrica (WLAN)**

**Manual de servicio de Dell™ Latitude™ E5410 Discrete**

AVISO: antes de manipular el interior del equipo, lea las instrucciones de seguridad suministradas con éste. Para obtener información adicional<br>sobre prácticas recomendadas de seguridad, visite la página de inicio sobre el

### **Extracción de la tarjeta WLAN**

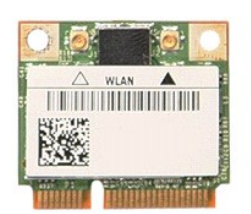

- 
- 
- 1. Siga los procedimientos que se describen en <u>Antes de manipular el interior del equipo</u>.<br>2. Extraiga la <u>[batería](file:///C:/data/systems/late5410/sp/sm/battery.htm)</u> del equipo.<br>3. Extraiga el <u>panel de acceso</u> del equipo.<br>4. Desconecte los cables de antena WLAN de la ta

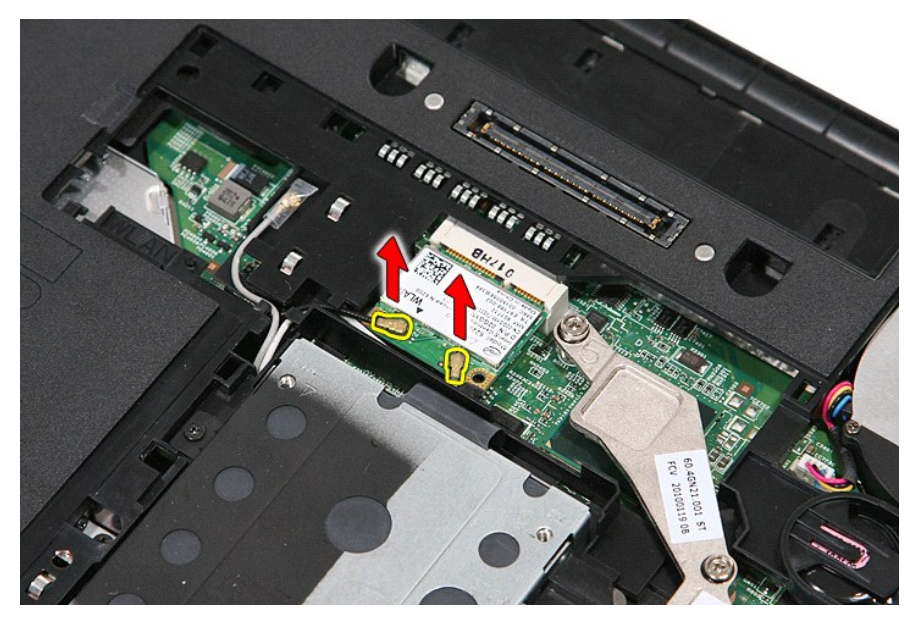

5. Haga palanca suavemente para liberar el seguro de la tarjeta WLAN.

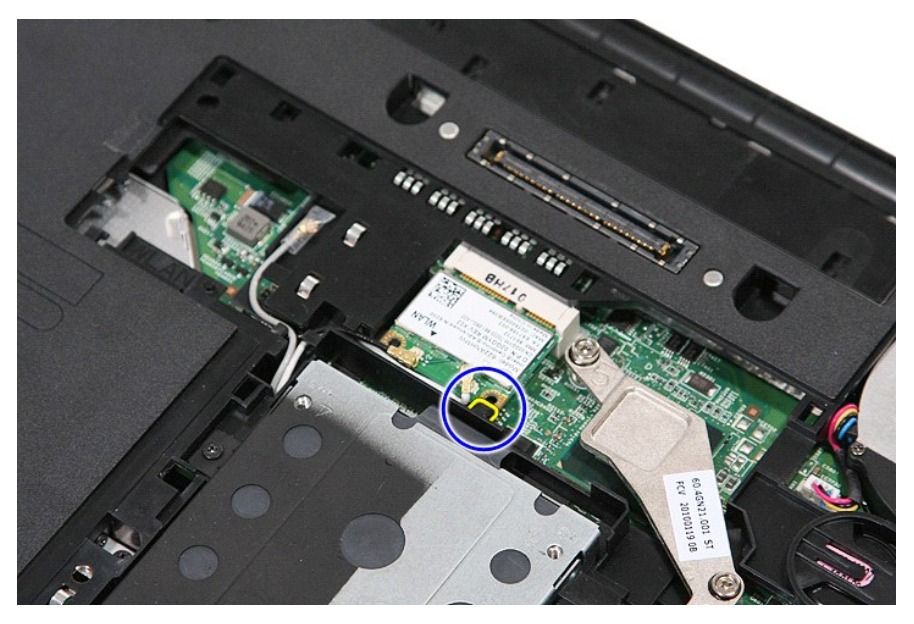

6. Extraiga la tarjeta WLAN del equipo.

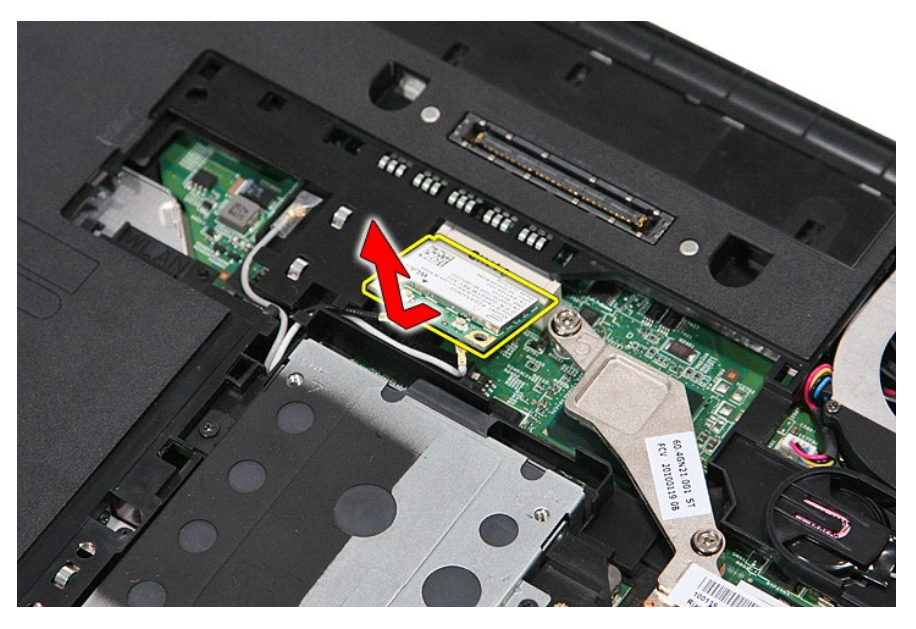

# **Colocación de la tarjeta WLAN**

Para volver a colocar la tarjeta WLAN, lleve a cabo los pasos anteriores en el orden inverso.

# <span id="page-78-0"></span>**Manipulación del equipo**

- **Manual de servicio de Dell™ Latitude™ E5410 Discrete**
- [Antes de manipular el interior del equipo](#page-78-1)
- $\overline{\bullet}$  [Herramientas recomendadas](#page-78-2)
- [Cómo apagar el equipo](#page-78-3)
- [Después de manipular el interior del equipo](#page-79-0)

### <span id="page-78-1"></span>**Antes de manipular el interior del equipo**

Aplique las pautas de seguridad que se describen a continuación para proteger el equipo de posibles daños y garantizar su seguridad personal. A menos que

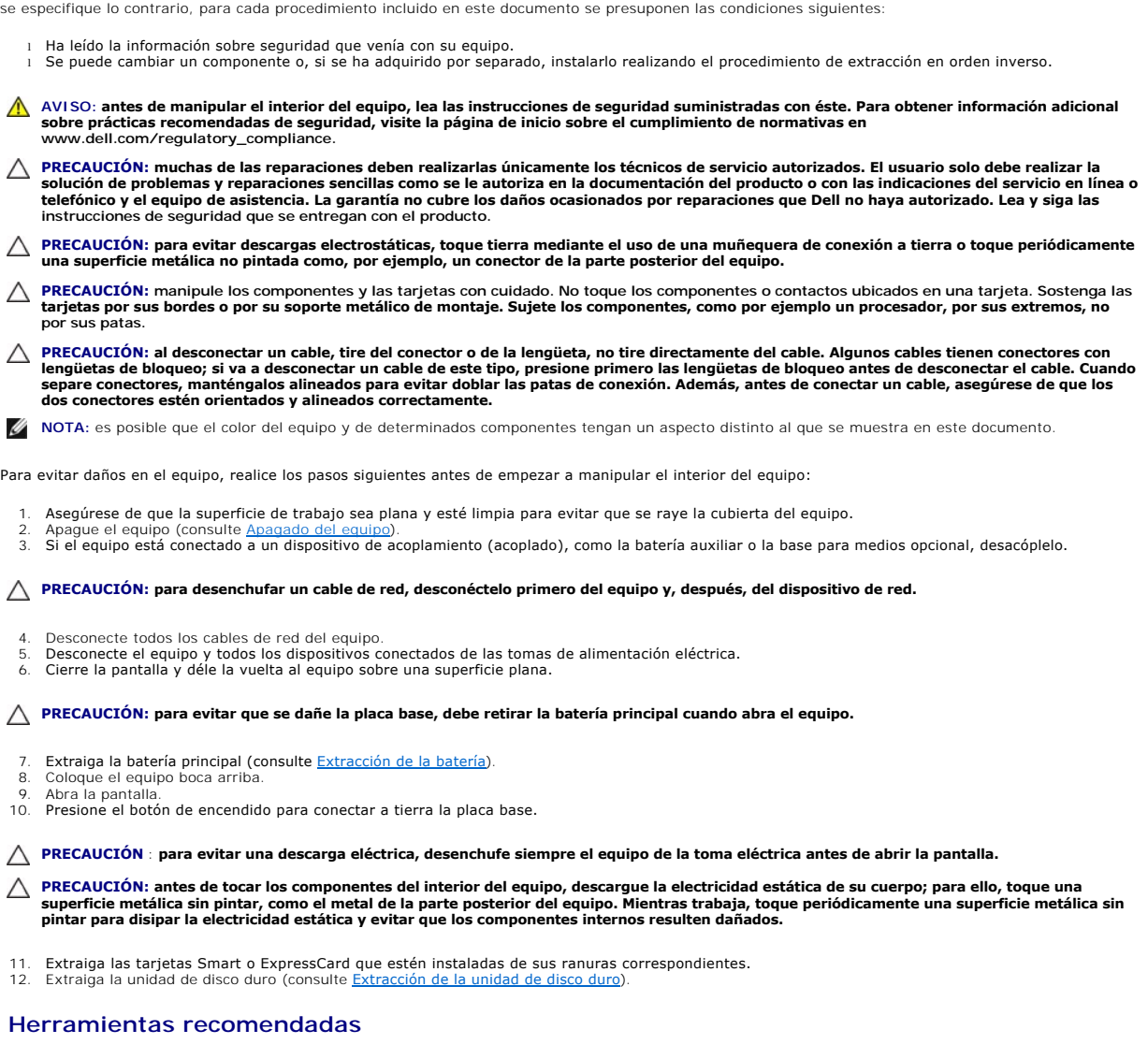

<span id="page-78-2"></span>Los procedimientos de este documento podrían requerir el uso de las siguientes herramientas:

- 
- 
- 
- 1 Destornillador plano pequeño<br>1 Destornillador Phillips del n.º 0<br>1 Destornillador Phillips del n.º 1<br>1 Pu**nta trazadora de plástico pequeña**<br>1 CD del programa de actualización del BIOS flash

# <span id="page-78-3"></span>**Cómo apagar el equipo**

**PRECAUCIÓN: para evitar la pérdida de datos, guarde todos los archivos que tenga abiertos y ciérrelos, y salga de todos los programas antes de apagar el equipo.**

- 1. Apague el sistema operativo:
	- l **En Windows® 7:**

Haga clic en **Inicio** <sup>(2)</sup>, a continuación, haga clic en Apagar.

l **En Windows Vista®:**

Haga clic en **Inicio** , seleccione la flecha situada en la esquina inferior derecha del menú **Inicio** como se muestra a continuación y haga clic en **Apagar**.

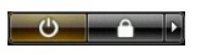

l **En Windows® XP:** 

**Haga clic en Inicio→ Apagar equipo→ Apagar.** 

Una vez completado el proceso de cierre del sistema operativo, el equipo se apaga.

2. Asegúrese de que el equipo y todos los dispositivos conectados estén apagados. Si el equipo y los dispositivos conectados no se apagan<br>automáticamente al cerrar el sistema operativo, mantenga presionado el botón de en apagarlos.

## <span id="page-79-0"></span>**Después de manipular el interior del equipo**

Una vez finalizado cualquier procedimiento de colocación, asegúrese de conectar los dispositivos externos, las tarjetas y los cables antes de encender el equipo.

**PRECAUCIÓN** : **para evitar daños en el equipo, utilice únicamente la batería diseñada para este equipo Dell en concreto. No utilice baterías diseñadas para otros equipos Dell.** 

1. Conecte los dispositivos externos, como el replicador de puertos, la batería laminar o la base para medios, y vuelva a colocar las tarjetas, como una

tarjeta ExpressCard. 2. Conecte los cables de teléfono o de red al equipo.

#### **PRECAUCIÓN: para conectar un cable de red, enchúfelo primero en el dispositivo de red y, después, en el equipo.**

3. Vuelva a colocar la <u>[batería](file:///C:/data/systems/late5410/sp/sm/battery.htm)</u>.<br>4. Conecte el equipo y todos los dispositivos conectados a las tomas de alimentación eléctrica correspondientes.

5. Encienda el equipo.

# **Tarjeta de red de área amplia inalámbrica (WWAN)**

**Manual de servicio de Dell™ Latitude™ E5410 Discrete**

AVISO: antes de manipular el interior del equipo, lea las instrucciones de seguridad suministradas con éste. Para obtener información adicional<br>sobre prácticas recomendadas de seguridad, visite la página de inicio sobre el

### **Extracción de la tarjeta WWAN**

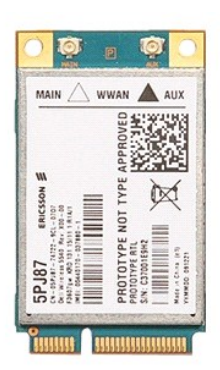

- 1. Siga los procedimientos que se describen en <u>Antes de manipular el interior del equipo</u>.<br>2. Extraiga la <u>[batería](file:///C:/data/systems/late5410/sp/sm/battery.htm)</u> del equipo.<br>3. Extraiga la <u>[unidad óptica](file:///C:/data/systems/late5410/sp/sm/op_dv.htm)</u> del equipo.<br>4. Extraiga la <u>unidad óptica</u> del equipo.<br>5. Extr
- 
- 
- 
- 
- 
- 
- 

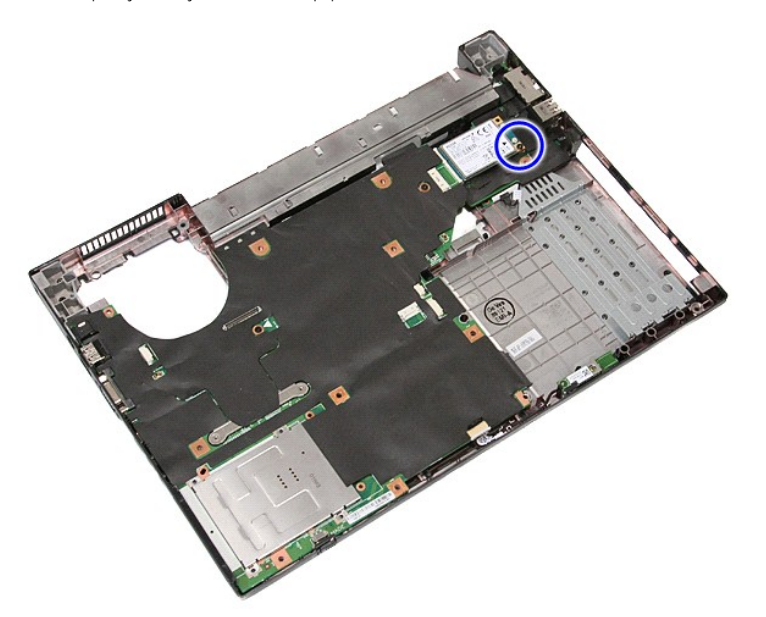

11. Extraiga la tarjeta WWAN del equipo.

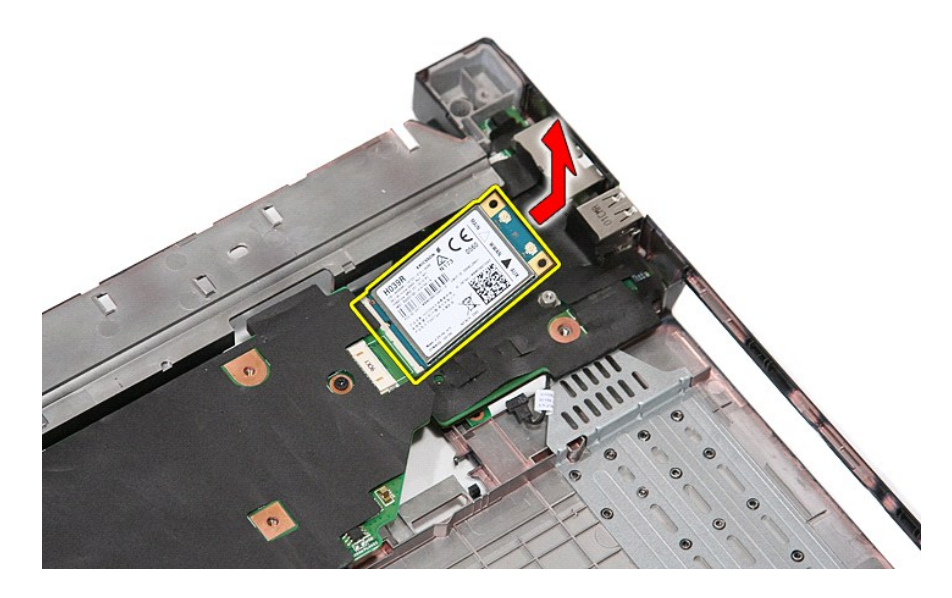

# **Colocación de la tarjeta WWAN**

Para volver a colocar la tarjeta WWAN, realice los pasos descritos anteriormente en el orden inverso.